# **4D Référence SQL**

- **[Prise en main](#page-1-0)**
- [Utiliser le SQL dans 4D](#page-48-0)
- [Commandes SQL](#page-76-0)
- [Règles de syntaxe](#page-114-0)
- $\Box$  [Transactions](#page-144-0)
- $\overline{\blacksquare}$  [Fonctions](#page-150-0)
- [Annexes](#page-231-0)
- **A** [Liste alphabétique des commandes](file:///Users/miyako/Desktop/00/4D/17/Liste-alphabetique-des-commandes.902-3786643.fr.html)

## <span id="page-1-0"></span>**Prise en main**

- **[Introduction](#page-2-0)**
- [Recevoir le résultat d'une requête SQL dans une variable](#page-4-0)
- **[Utiliser la clause WHERE](#page-7-0)**
- **[Recevoir le résultat d'une requête SQL dans un tableau](#page-9-0)**
- [Utiliser la fonction CAST](#page-12-0)
- [Utiliser la clause ORDER BY](#page-14-0)
- **B**[Utiliser la clause GROUP BY](#page-17-0)
- [Utiliser des fonctions statistiques](#page-20-0)
- [Utiliser la clause HAVING](#page-23-0)
- [Appeler des méthodes 4D depuis le code SQL](#page-27-0)
- **[Jointures](#page-31-0)**
- **[Utiliser des alias](#page-33-0)**
- Sous-requêtes
- [Tracer et déboguer le code SQL](#page-38-0)
- **[Data Definition Language](#page-41-0)**
- **[Connexions externes](#page-42-0)**
- **[Connexion au moteur SQL 4D via le driver ODBC](#page-44-0)**

### <span id="page-2-0"></span>*Introduction*

Le SQL (Structured Query Language) est un langage standardisé utilisé pour créer, organiser, gérer et rechercher des informations stockées dans une base de données informatique. Le SQL n'est pas en soi un système de gestion de données, c'est à la fois une composante intégrée de ce système, un langage et une interface de communication avec ce système.

L'objet de ce chapitre n'est pas de vous enseigner le SQL (pour cela, vous pourrez trouver de nombreux liens et sites spécialisés sur Internet), ni le langage intégré de 4D (pour cela, reportezvous au manuel Langage de 4D).

Ce chapitre a pour but de vous montrer comment faire cohabiter le code SQL et le code 4D, récupérer des données à l'aide des commandes SQL, passer des paramètres à une requête SQL et manipuler les résultats.

### **Description de la base de données support de cette prise en main**

Tous les extraits de code exposés dans ce chapitre proviennent d'une base de données exemple nommée "4D SQL Code Samples" [que vous pouvez télécharger depuis notre serveur ftp](ftp://ftp-public.4d.fr/Documents/Products_Documentation/LastVersions/Line_12/4D_SQL_Code_Samples.zip) (*ftp://ftppublic.4d.fr/Documents/Products\_Documentation/LastVersions/Line\_12/4D\_SQL\_Code\_Samples.zip*). La structure de cette base est la suivante :

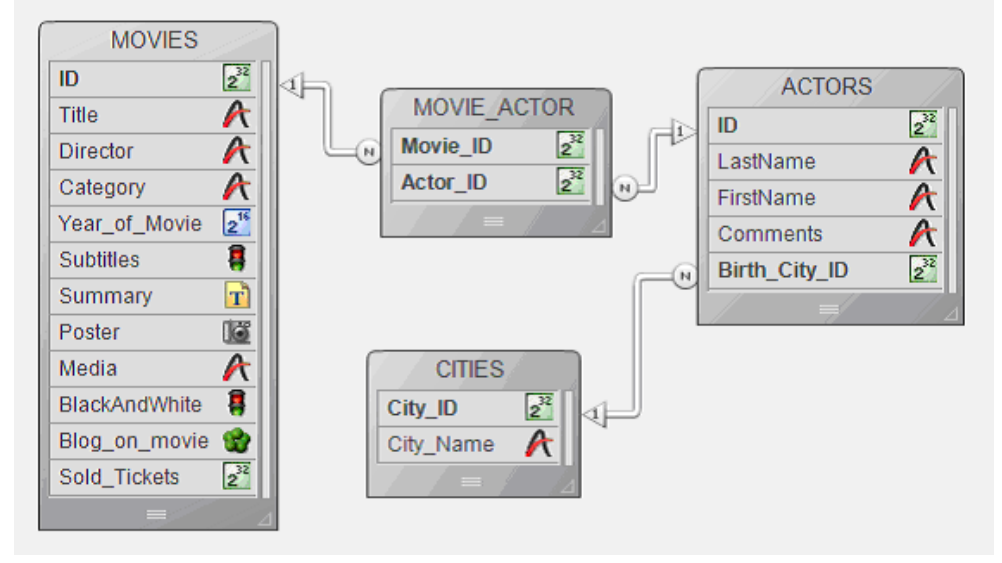

La table MOVIES regroupe des informations concernant environ 50 films, incluant le titre (Title), le réalisateur (Director), le genre (Category : Action, Animation, Comédie, Science-fiction, Drama, etc.), l'année de sortie (Year\_of\_Movie), la présence de sous-titres (Subtitles), le résumé (Summary), l'affiche (Poster), le support (Media : DVD, VHS, DivX), s'il est en noir et blanc (BlackAndWhite), un blog stocké dans un BLOB (Blog\_on\_movie) et le nombre d'entrées réalisées (Sold\_Tickets).

La table ACTORS regroupe des informations concernant les acteurs : outre un numéro d'identification (ID), le nom et le prénom (LastName et FirstName), un commentaire (Comments) et un identifiant de la ville de naissance (Birth\_City\_ID) de l'acteur.

La table CITIES contient l'identifiant et le nom des villes de naissance des acteurs.

La table MOVIE\_ACTOR est utilisée pour établir un lien de type N vers N entre les tables MOVIES et ACTORS.

Tous les exemples présentés dans ce chapitre peuvent être exécutés depuis la boîte de dialogue suivante, accessible via la commande de menu **Démo SQL>Montrer les exemples...** :

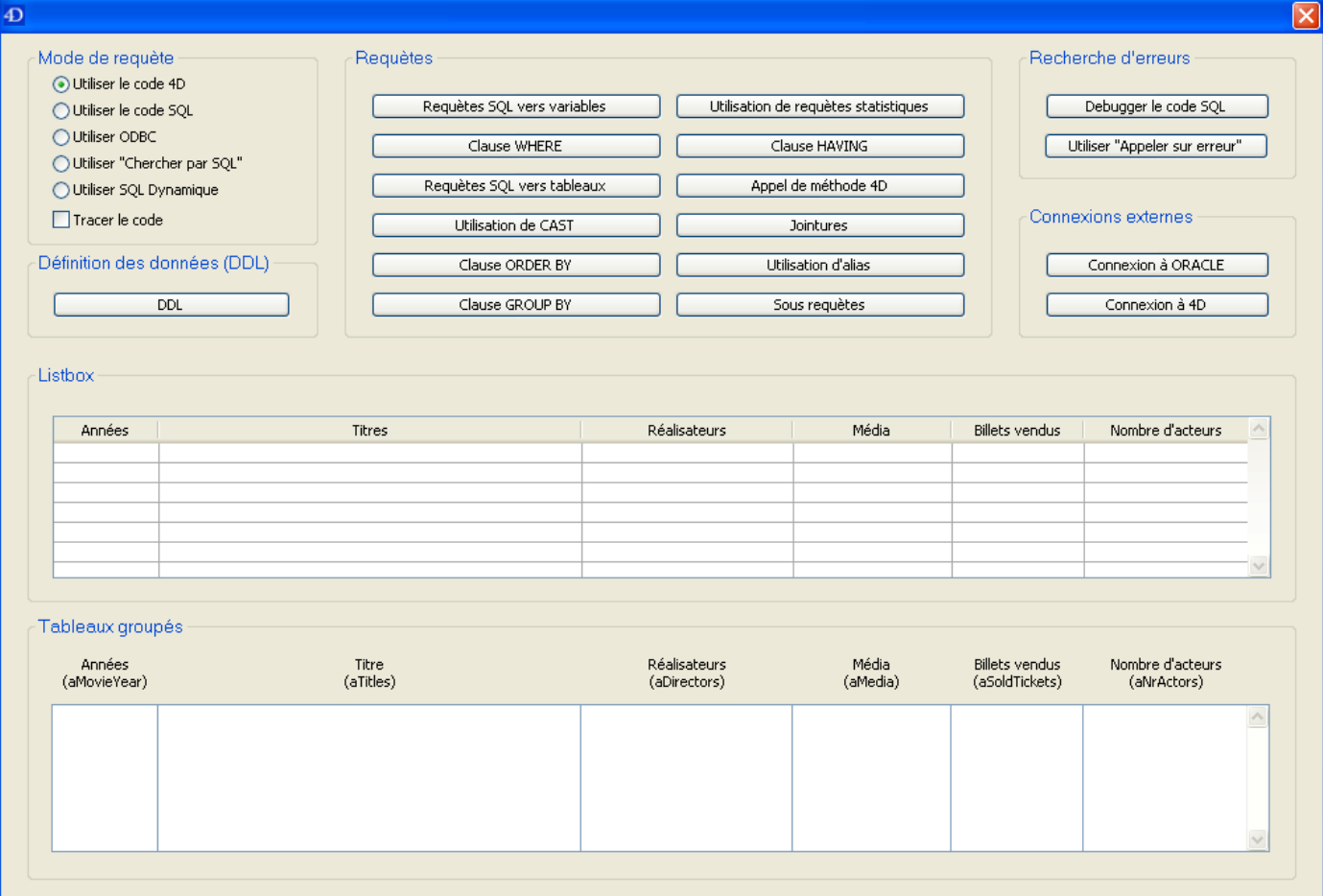

<span id="page-4-0"></span>Commençons par une requête très simple : nous voulons savoir combien de films contient notre vidéothèque. En langage 4D, cette requête peut s'écrire ainsi :

**C\_ENTIER LONG(\$AllMovies)** \$AllMovies:=0 **TOUT SELECTIONNER(IMOVIES1)** \$AllMovies:=Enregistrements trouves([MOVIES]) ALERTE("La videothèque contient"+Chaine(\$AllMovies)+"films")

La première façon d'interagir d'une manière similaire avec le moteur SQL est de placer la requête entre les balises **[Debut SQL](file:///4Dv17/4D/17/Debut-SQL.301-3730651.fr.html)** et **[Fin SQL](file:///4Dv17/4D/17/Fin-SQL.301-3730652.fr.html)**. Ainsi, le code précédent devient :

**C\_ENTIER LONG(\$AllMovies)** \$AllMovies:=0 **Debut SQL** SELECT COUNT(\*) **FROM MOVIES** INTO <<\$AllMovies>> **Fin SOL** ALERTE("La videothèque contient"+Chaine(\$AllMovies)+" films")

Comme vous pouvez le constater, vous pouvez récupérer le résultat d'une requête dans une variable 4D (dans notre exemple, \$AllMovies) incluse dans les symboles "<<" et ">>".

Une autre manière de référencer tout type d'expression 4D valide (variable, champ, tableau, "expression...") est de la faire précéder du caractère deux-points ":" :

```
C_ENTIER LONG($AllMovies)
$AllMovies:=0
Debut SOL
  SELECT COUNT(*)
  FROM MOVIES
  INTO: $AllMovies
Fin SOL
ALERTE("La videothèque contient"+Chaine($AllMovies)+" films")
```
Attention aux variables interprocess : elles doivent en plus être incluses entre des crochets "[" et "]" :

**C\_ENTIER LONG(<>AllMovies)** <>AllMovies:=0 **Debut SOL** SELECT COUNT(\*) **FROM MOVIES** 

La deuxième façon d'interagir avec le moteur SQL est d'utiliser les commandes SQL génériques intégrées (compatibles ODBC). Le code devient alors :

**C\_ENTIER LONG(\$AllMovies)** \$AllMovies:=0 \\Initialize a connection with the internal SOL engine SQL LOGIN(SQL\_INTERNAL;"";"") \\Execute the query and return the result in the\$AllMovies variable **SOL EXECUTER("SELECT COUNT(\*) FROM MOVIES"; \$AllMovies)** \\Retrieve all the records found SQL CHARGER ENREGISTREMENT(SQL tous les enregistrements) **\\Close the connection SQL LOGOUT** ALERTE("The Video Library contains "+Chaine(\$AllMovies)+" movies")

Pour plus d'informations sur les commandes [SQL](file:///4Dv17/4D/17/SQL.201-3729375.fr.html) génériques, reportez-vous au chapitre SQL dans le manuel *Langage* de 4D.

[La troisième façon d'interagir avec le moteur SQL est d'utiliser la commande 4D](file:///4Dv17/4D/17/CHERCHER-PAR-SQL.301-3730644.fr.html) **CHERCHER PAR SQL**. Le code devient :

**C\_ENTIER LONG(\$AllMovies)** \$AllMovies:=0 CHERCHER PAR SQL([MOVIES];"ID <> 0") \$AllMovies:=Enregistrements trouves([MOVIES]) ALERTE("La videothèque contient "+Chaine(\$AllMovies)+" films")

La commande **[CHERCHER PAR SQL](file:///4Dv17/4D/17/CHERCHER-PAR-SQL.301-3730644.fr.html)** exécute une requête de type *[SELECT](file:///4Dv17/4D/17/#command_29)* pouvant s'écrire de la manière suivante :

SELECT<sup>\*</sup> FROM maTable WHERE <Formule\_SQL>

*maTable* est le nom de la table passé en premier paramètre et *Formule\_SQL* est le texte de la requête, passé en second paramètre :

**CHERCHER PAR SQL**(maTable;Formule\_SQL)

Dans notre cas, il n'y a pas de clause **WHERE**, donc nous en ajoutons une : "ID <> 0". L'équivalent de la requête en code SQL serait :

SELECT<sup>\*</sup> **FROM MOVIES** WHERE  $ID \ll 0$  La quatrième façon d'interagir avec le moteur SQL est d'utiliser la commande SQL dynamique *[EXECUTE IMMEDIATE](file:///4Dv17/4D/17/#command_43)*. Le code devient alors :

**C\_ENTIER LONG(AllMovies)** AllMovies:=0 C\_TEXTE(tQueryTxt) tQueryTxt:="SELECT COUNT(\*) FROM MOVIES INTO :AllMovies" **Debut SQL** EXECUTE IMMEDIATE :tQueryTxt; **Fin SOL** ALERTE("La videothèque contient "+Chaine(AllMovies)+" films")

**Attention :** Vous constatez que dans ce dernier exemple, nous utilisons des variables process. Ce principe est nécessaire si vous souhaitez utiliser la base en mode compilé. Dans ce contexte en effet, il n'est pas possible d'utiliser de variables locales avec la commande **[EXECUTE IMMEDIATE](file:///4Dv17/4D/17/#command_43)**.

Pour tester tous ces exemples, lancez la base "4D SQL Code Samples" et affichez la boîte de dialogue principale. Dans la partie gauche de la fenêtre, choisissez le mode d'interrogation du moteur de 4D :

Puis cliquez sur le bouton **Requêtes SQL vers variables**.

<span id="page-7-0"></span>Nous souhaitons à présent savoir combien de films réalisés à partir de 1960 sont présents dans la base. Voici le code 4D correspondant à cette requête :

**C\_ENTIER LONG(\$NoMovies)**  $$N_0M_0vies = 0$ **REDUIRE SELECTION(IMOVIES1:0)** CHERCHER([MOVIES];[MOVIES]Year\_of\_Movie>=1960) \$NoMovies:=Enregistrements trouves([MOVIES]) ALERTE("La videothèque contient "+Chaine(\$NoMovies)+" films réalisés depuis 1960")

En utilisant du code SQL :

**C\_ENTIER LONG(\$NoMovies)** \$NoMovies:=0 **REDUIRE SELECTION([MOVIES];0) Debut SOL** SELECT COUNT(\*) **FROM MOVIES** WHERE Year of Movie  $>= 1960$ INTO: \$NoMovies: **Fin SOL** ALERTE("La videothèque contient "+Chaine(\$NoMovies)+" films réalisés depuis 1960")

En utilisant les commandes SQL génériques :

**C\_ENTIER LONG(\$NoMovies)** \$NoMovies:=0 **REDUIRE SELECTION([MOVIES];0) SQL LOGIN(SQL\_INTERNAL;"";"") SOL EXECUTER**("SELECT COUNT(\*) FROM MOVIES WHERE Year\_of\_Movie >= 1960";\$NoMovies) SQL CHARGER ENREGISTREMENT (SQL tous les enregistrements) **SOL LOGOUT** ALERTE("La videothèque contient "+Chaine(\$NoMovies)+" films réalisés depuis 1960")

En utilisant la commande 4D **[CHERCHER PAR SQL](file:///4Dv17/4D/17/CHERCHER-PAR-SQL.301-3730644.fr.html)** :

**C\_ENTIER LONG(\$NoMovies)** \$NoMovies:=0 **REDUIRE SELECTION([MOVIES];0)** CHERCHER PAR SQL([MOVIES];"Year\_of\_Movie >= 1960") \$NoMovies:=Enregistrements trouves([MOVIES]) ALERTE("La videothèque contient "+Chaine(\$NoMovies)+" films réalisés depuis 1960") En utilisant la commande SQL dynamique *[EXECUTE IMMEDIATE](file:///4Dv17/4D/17/#command_43)* :

**C\_ENTIER LONG(\$NoMovies)** C\_TEXTE(\$tQueryTxt) \$NoMovies:=0 **REDUIRE SELECTION([MOVIES]:0)** \$tQueryTxt:="SELECT COUNT(\*) FROM MOVIES WHERE Year\_of\_Movie >= 1960 INTO :\$NoMovies;" **Debut SQL** EXECUTE IMMEDIATE: \$tQueryTxt; Fin SQL ALERTE("La videothèque contient "+Chaine(\$NoMovies)+" films réalisés depuis 1960")

Comme dans la section précédente, pour tester tous ces exemples, lancez la base "4D SQL Code Samples" et affichez la boîte de dialogue principale. Choisissez le mode d'interrogation du moteur de 4D et cliquez sur le bouton **Clause WHERE**.

<span id="page-9-0"></span>Nous souhaitons maintenant utiliser dans la requête une variable contenant l'année (et non l'année ellemême) et récupérer la liste de tous les films tournés depuis 1960. De plus, pour chaque film trouvé, nous voulons obtenir plusieurs informations : l'année, le titre, le réalisateur, le support media et le nombre d'entrées. La solution consiste à récupérer ces informations dans des tableaux ou une list box.

Cette recherche se traduirait ainsi en code 4D :

```
TABLEAU ENTIER LONG(aSoldTickets;0)
TABLEAU ENTIER(aMovieYear;0)
TABLEAU TEXTE(aTitles;0)
TABLEAU TEXTE(aDirectors;0)
TABLEAU TEXTE(aMedias;0)
C_ENTIER LONG($MovieYear)
REDUIRE SELECTION([MOVIES];0)
$MovieYear:=1960
CHERCHER([MOVIES];[MOVIES]Year_of_Movie>=$MovieYear)
SELECTION VERS TABLEAU([MOVIES]Year_of_Movie:aMovieYear:[MOVIES]Title:aTitles;
[MOVIES]Director; aDirectors;
[MOVIES]Media;aMedias;[MOVIES]Sold_Tickets;aSoldTickets)
   Initialiser le reste des colonnes de la list box afin de visualiser les informations
TABLEAU ENTIER LONG(aNrActors: Taille tableau(aMovieYear))
```
En utilisant du code SQL :

```
TABLEAU ENTIER LONG(aSoldTickets;0)
TABLEAU ENTIER(aMovieYear;0)
TABLEAU TEXTE(aTitles:0)
TABLEAU TEXTE(aDirectors:0)
TABLEAU TEXTE(aMedias:0)
C_ENTIER LONG($MovieYear)
$MovieYear:=1960
Debut SOL
```
SELECT Year\_of\_Movie, Title, Director, Media, Sold\_Tickets **FROM MOVIES** WHERE Year\_of\_Movie >= :\$MovieYear INTO:aMovieYear, :aTitles, :aDirectors, :aMedias, :aSoldTickets; **Fin SQL** 

Comme vous pouvez le constater :

Il est possible de passer une variable (\$MovieYear) à la requête SQL en utilisant la même notation que pour recevoir des paramètres.

- Les résultats de la requête SQL sont stockés dans les tableaux aMovieYear, aTitles, aDirectories, aMedias et aSoldTickets. Ils sont affichés dans la fenêtre principale de deux manières :
	- via des tableaux groupés :
	- via une list box :
- En utilisant les commandes SQL génériques :

```
TABLEAU ENTIER LONG(aSoldTickets;0)
TABLEAU ENTIER(aMovieYear;0)
TABLEAU TEXTE(aTitles;0)
TABLEAU TEXTE(aDirectors;0)
TABLEAU TEXTE(aMedias;0)
C_ENTIER LONG($MovieYear)
C_TEXTE($tQueryTxt)
REDUIRE SELECTION([MOVIES];0)
$MovieYear:=1960
SQL LOGIN(SQL_INTERNAL;"";"")
$tQueryTxt:=""
$tQueryTxt:=$tQueryTxt+"SELECT Year_of_Movie, Title, Director, Media, Sold_Tickets"
$tQueryTxt:=$tQueryTxt+"FROM MOVIES"
$tQueryTxt:=$tQueryTxt+" WHERE Year_of_Movie >=: $MovieYear"
SQL EXECUTER($tQueryTxt;aMovieYear;aTitles;aDirectors;aMedias;aSoldTickets)
SQL CHARGER ENREGISTREMENT (SQL tous les enregistrements)
SOL LOGOUT
```
En utilisant la commande **[CHERCHER PAR SQL](file:///4Dv17/4D/17/CHERCHER-PAR-SQL.301-3730644.fr.html)** :

TABLEAU ENTIER LONG(aSoldTickets;0) **TABLEAU ENTIER**(aMovieYear;0) **TABLEAU TEXTE(aTitles;0) TABLEAU TEXTE(aDirectors;0)** TABLEAU TEXTE(aMedias;0) **C\_ENTIER LONG(\$MovieYear)** 

**REDUIRE SELECTION([MOVIES];0)** \$MovieYear:=1960 CHERCHER PAR SQL([MOVIES];"Year\_of\_Movie >= :\$MovieYear") SELECTION VERS TABLEAU([MOVIES]Year\_of\_Movie;aMovieYear;[MOVIES]Title;aTitles; [MOVIES]Director; aDirectors; [MOVIES]Media;aMedias;[MOVIES]Sold\_Tickets;aSoldTickets)

En utilisant la commande SQL dynamique *[EXECUTE IMMEDIATE](file:///4Dv17/4D/17/#command_43)* :

**TABLEAU ENTIER LONG(aSoldTickets;0)** TABLEAU ENTIER(aMovieYear;0) **TABLEAU TEXTE**(aTitles;0) **TABLEAU TEXTE(aDirectors;0) TABLEAU TEXTE(aMedias;0)** 

**C\_ENTIER LONG(\$MovieYear)** C\_TEXTE(\$tQueryTxt) **REDUIRE SELECTION([MOVIES];0)** \$MovieYear:=1960 \$tOueryTxt:="" \$tQueryTxt:=\$tQueryTxt+"SELECT Year\_of\_Movie, Title, Director, Media, Sold\_Tickets" \$tQueryTxt:=\$tQueryTxt+"FROM MOVIES" \$tQueryTxt:=\$tQueryTxt+" WHERE Year\_of\_Movie >=: \$MovieYear" \$tQueryTxt:=\$tQueryTxt+" INTO:aMovieYear,:aTitles,:aDirectors,:aMedias,:aSoldTickets;" **Debut SQL** EXECUTE IMMEDIATE : \$tQueryTxt; Fin SQL

Pour tester tous ces exemples, lancez la base "4D SQL Code Samples" et affichez la boîte de dialogue principale. Choisissez le mode d'interrogation du moteur de 4D et cliquez sur le bouton **Requêtes SQL vers tableaux**.

<span id="page-12-0"></span>Le langage SQL établit des règles relativement restrictives pour la combinaison de données de différents types dans les expressions. Généralement le SGBD est chargé d'effectuer les conversions de données nécessaires.Cependant, le standard SQL requiert que le SGBD génère une erreur si vous tentez de comparer par exemple des numériques avec des chaînes de caractères. Dans ce contexte, la fonction CAST est très précieuse, en particulier lorsque le SQL est combiné à un langage de programmation manipulant des types de données non pris en charge par le standard SQL.

Cette section adapte l'exemple de la section **[Recevoir le résultat d'une requête SQL dans un](file:///4Dv17/4D/17/#command_6) tableau** de manière à utiliser la fonction *[CAST](file:///4Dv17/4D/17/#command_98)*.

Le code 4D initial est le suivant :

TABLEAU ENTIER LONG(aSoldTickets;0) **TABLEAU ENTIER(aMovieYear:0) TABLEAU TEXTE(aTitles:0) TABLEAU TEXTE(aDirectors:0)** TABLEAU TEXTE(aMedias;0)

**REDUIRE SELECTION([MOVIES];0)** \$MovieYear:=Num("1960") CHERCHER([MOVIES];[MOVIES]Year\_of\_Movie>=\$MovieYear) SELECTION VERS TABLEAU([MOVIES]Year\_of\_Movie;aMovieYear;[MOVIES]Title;aTitles; [MOVIES]Director;aDirectors; [MOVIES]Media;aMedias;[MOVIES]Sold\_Tickets;aSoldTickets)

En utilisant du code SQL :

```
TABLEAU ENTIER LONG(aSoldTickets;0)
TABLEAU ENTIER(aMovieYear;0)
TABLEAU TEXTE(aTitles;0)
TABLEAU TEXTE(aDirectors;0)
TABLEAU TEXTE(aMedias;0)
```
**Debut SQL** SELECT Year\_of\_Movie, Title, Director, Media, Sold\_Tickets **FROM MOVIES** WHERE Year\_of\_Movie >= CAST('1960' AS INT) INTO: aMovieYear, : aTitles, : aDirectors, : aMedias, : aSoldTickets; **Fin SOL** 

En utilisant les commandes SQL génériques :

**TABLEAU ENTIER LONG(aSoldTickets;0)** TABLEAU ENTIER(aMovieYear;0) **TABLEAU TEXTE(aTitles:0)** 

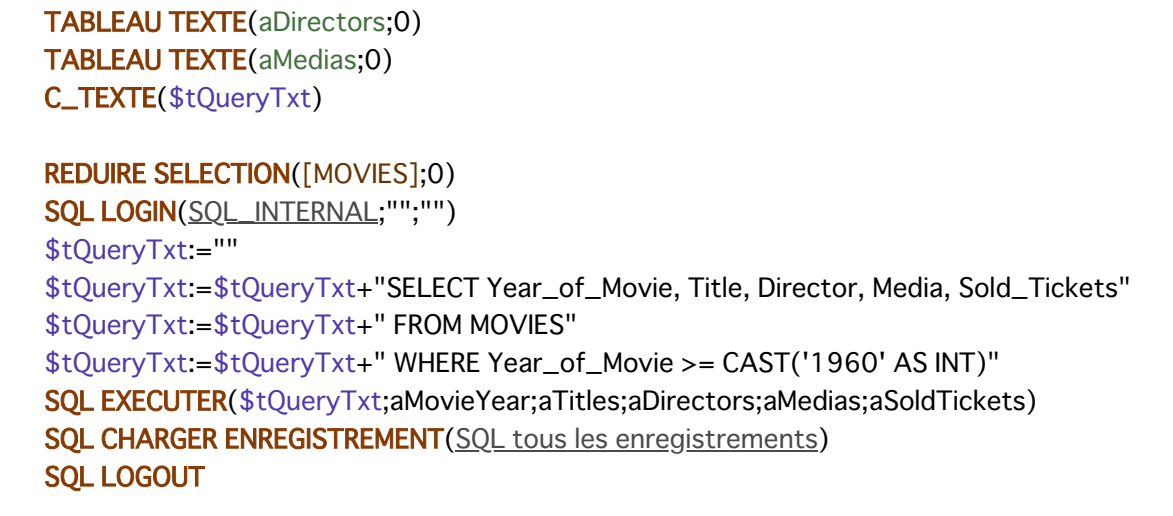

En utilisant la commande **[CHERCHER PAR SQL](file:///4Dv17/4D/17/CHERCHER-PAR-SQL.301-3730644.fr.html)** :

**TABLEAU ENTIER LONG(aSoldTickets;0)** TABLEAU ENTIER(aMovieYear;0) **TABLEAU TEXTE(aTitles;0) TABLEAU TEXTE(aDirectors;0) TABLEAU TEXTE(aMedias;0)** 

```
REDUIRE SELECTION([MOVIES];0)
CHERCHER PAR SQL([MOVIES];"Year_of_Movie >= CAST('1960' AS INT)")
SELECTION VERS TABLEAU([MOVIES]Year_of_Movie;aMovieYear;[MOVIES]Title;aTitles;
[MOVIES]Director;aDirectors;
[MOVIES]Media;aMedias;[MOVIES]Sold_Tickets;aSoldTickets)
```
En utilisant la commande SQL dynamique *[EXECUTE IMMEDIATE](file:///4Dv17/4D/17/#command_43)* :

```
TABLEAU ENTIER LONG(aSoldTickets;0)
TABLEAU ENTIER(aMovieYear;0)
TABLEAU TEXTE(aTitles:0)
TABLEAU TEXTE(aDirectors;0)
TABLEAU TEXTE(aMedias;0)
C_TEXTE($tQueryTxt)
REDUIRE SELECTION([MOVIES];0)
$tOueryTxt:=""
$tQueryTxt:=$tQueryTxt+"SELECT Year_of_Movie, Title, Director, Media, Sold_Tickets"
$tQueryTxt:=$tQueryTxt+"FROM MOVIES"
$tQueryTxt:=$tQueryTxt+" WHERE Year_of_Movie >= CAST('1960' AS INT)"
$tQueryTxt:=$tQueryTxt+" INTO :aMovieYear, :aTitles, :aDirectors, :aMedias, :aSoldTickets;"
Debut SQL
  EXECUTE IMMEDIATE: $tQueryTxt;
Fin SOL
```
Pour tester tous ces exemples, lancez la base "4D SQL Code Samples" et affichez la boîte de dialogue principale. Choisissez le mode d'interrogation du moteur de 4D et cliquez sur le bouton **Utilisation de CAST**.

<span id="page-14-0"></span>Nous souhaitons désormais récupérer tous les films tournés depuis 1960 et, pour chaque film, l'année, le titre, le réalisateur, le support media et le nombre d'entrées. Le résultat devra être trié par année.

Voici le code 4D correspondant à cette requête :

```
TABLEAU ENTIER LONG(aNrActors;0)
TABLEAU ENTIER LONG(aSoldTickets:0)
TABLEAU ENTIER(aMovieYear;0)
TABLEAU TEXTE(aTitles;0)
TABLEAU TEXTE(aDirectors;0)
TABLEAU TEXTE(aMedias;0)
C_ENTIER LONG($MovieYear)
```
**REDUIRE SELECTION([MOVIES];0)** \$MovieYear:=1960 CHERCHER([MOVIES];[MOVIES]Year\_of\_Movie>=\$MovieYear) SELECTION VERS TABLEAU([MOVIES]Year\_of\_Movie;aMovieYear;[MOVIES]Title;aTitles; [MOVIES]Director; aDirectors; [MOVIES]Media;aMedias;[MOVIES]Sold\_Tickets;aSoldTickets) TRIER TABLEAU(aMovieYear;aTitles;aDirectors;aMedias;>)

• En utilisant du code SQL :

```
TABLEAU ENTIER LONG(aNrActors;0)
TABLEAU ENTIER LONG(aSoldTickets;0)
TABLEAU ENTIER(aMovieYear;0)
TABLEAU TEXTE(aTitles:0)
TABLEAU TEXTE(aDirectors;0)
TABLEAU TEXTE(aMedias;0)
C_ENTIER LONG($MovieYear)
REDUIRE SELECTION([MOVIES];0)
$MovieYear:=1960
Debut SOL
   SELECT Year_of_Movie, Title, Director, Media, Sold_Tickets
   FROM MOVIES
   WHERE Year of Movie >= : $Movie Year
   ORDER BY 1
   INTO: aMovieYear, : a Titles, : a Directors, : a Medias, : a Sold Tickets;
Fin SOL
```
En utilisant les commandes SQL génériques :

C\_TEXTE(\$tQueryTxt) **TABLEAU ENTIER LONG(aNrActors:0) TABLEAU ENTIER LONG(aSoldTickets:0)** TABLEAU ENTIER(aMovieYear;0) **TABLEAU TEXTE(aTitles:0) TABLEAU TEXTE(aDirectors:0) TABLEAU TEXTE(aMedias;0) C\_ENTIER LONG(\$MovieYear) REDUIRE SELECTION([MOVIES];0)** \$MovieYear:=1960 **SOL LOGIN(SOL\_INTERNAL:"":"")** \$tOueryTxt:="" \$tQueryTxt:=\$tQueryTxt+"SELECT Year\_of\_Movie, Title, Director, Media, Sold\_Tickets" \$tQueryTxt:=\$tQueryTxt+"FROM MOVIES" \$tQueryTxt:=\$tQueryTxt+" WHERE Year\_of\_Movie >= :\$MovieYear" \$tQueryTxt:=\$tQueryTxt+" ORDER BY 1" SQL EXECUTER(\$tQueryTxt;aMovieYear;aTitles;aDirectors;aMedias;aSoldTickets) **SQL CHARGER ENREGISTREMENT**(SQL tous les enregistrements) **SQL LOGOUT** 

En utilisant la commande **[CHERCHER PAR SQL](file:///4Dv17/4D/17/CHERCHER-PAR-SQL.301-3730644.fr.html)** :

```
TABLEAU ENTIER LONG(aNrActors:0)
TABLEAU ENTIER LONG(aSoldTickets;0)
TABLEAU ENTIER(aMovieYear;0)
TABLEAU TEXTE(aTitles:0)
TABLEAU TEXTE(aDirectors;0)
TABLEAU TEXTE(aMedias;0)
C_ENTIER LONG($MovieYear)
```
**REDUIRE SELECTION([MOVIES];0)** \$MovieYear:=1960 CHERCHER PAR SQL([MOVIES];"Year\_of\_Movie >= :\$MovieYear") SELECTION VERS TABLEAU([MOVIES]Year\_of\_Movie;aMovieYear;[MOVIES]Title;aTitles; [MOVIES]Director;aDirectors; [MOVIES]Media;aMedias;[MOVIES]Sold\_Tickets;aSoldTickets) TRIER TABLEAU(aMovieYear;aTitles;aDirectors;aMedias;>)

En utilisant la commande SQL dynamique *[EXECUTE IMMEDIATE](file:///4Dv17/4D/17/#command_43)* :

**TABLEAU ENTIER LONG(aNrActors;0)** C\_TEXTE(\$tOueryTxt) **TABLEAU ENTIER LONG(aSoldTickets;0)** TABLEAU ENTIER(aMovieYear;0) TABLEAU TEXTE(aTitles;0) **TABLEAU TEXTE(aDirectors;0) TABLEAU TEXTE(aMedias;0) C\_ENTIER LONG(\$MovieYear)** 

**REDUIRE SELECTION([MOVIES];0)** \$MovieYear:=1960

```
$tQueryTxt:=""
$tQueryTxt:=$tQueryTxt+"SELECT Year_of_Movie, Title, Director, Media, Sold_Tickets"
$tQueryTxt:=$tQueryTxt+"FROM MOVIES"
$tQueryTxt:=$tQueryTxt+" WHERE Year_of_Movie >=:$MovieYear"
$tQueryTxt:=$tQueryTxt+" ORDER BY 1"
$tQueryTxt:=$tQueryTxt+" INTO:aMovieYear,:aTitles,:aDirectors,:aMedias,:aSoldTickets;"
Debut SQL
  EXECUTE IMMEDIATE : $tQueryTxt;
Fin SQL
```
Pour tester tous ces exemples, lancez la base "4D SQL Code Samples" et affichez la boîte de dialogue principale. Choisissez le mode d'interrogation du moteur de 4D et cliquez sur le bouton **Clause ORDER BY**.

<span id="page-17-0"></span>Nous souhaitons obtenir le nombre annuel total d'entrées depuis 1979. Le résultat devra être trié par année.

Voici le code 4D correspondant à cette requête :

```
TABLEAU ENTIER(aMovieYear;0)
TABLEAU ENTIER LONG(aSoldTickets:0)
C_ENTIER LONG($MovieYear;$vCrtMovieYear;$i)
REDUIRE SELECTION([MOVIES]:0)
$MovieYear:=1979
CHERCHER([MOVIES];[MOVIES]Year_of_Movie>=$MovieYear)
TRIER([MOVIES];[MOVIES]Year_of_Movie;>)
$vCrtMovieYear:=0
$vlnd:=Taille tableau(aMovieYear)
Boucle($i;1;Enregistrements trouves([MOVIES]))
  Si([MOVIES]Year_of_Movie#$vCrtMovieYear)
      $vCrtMovieYear:=[MOVIES]Year_of_Movie
      $vInd = $vInd + 1INSERER DANS TABLEAU(aMovieYear; $vlnd; 1)
     aMovieYear{$vInd}:=$vCrtMovieYear
     INSERER DANS TABLEAU(aSoldTickets; $vlnd; 1)
  Fin de si
  aSoldTickets{$vlnd}:=aSoldTickets{$vlnd}+[MOVIES]Sold_Tickets
  ENREGISTREMENT SUIVANT([MOVIES])
Fin de boucle
 Initialisation du reste des colonnes de list box pour visualiser l'information
TABLEAU TEXTE(aTitles: Taille tableau(aMovieYear))
TABLEAU TEXTE(aDirectors: Taille tableau(aMovieYear))
TABLEAU TEXTE(aMedias: Taille tableau(aMovieYear))
TABLEAU ENTIER LONG(aNrActors; Taille tableau(aMovieYear))
```
En utilisant du code SQL :

TABLEAU ENTIER(aMovieYear;0) TABLEAU ENTIER LONG(aSoldTickets;0) **C\_ENTIER LONG(\$MovieYear) REDUIRE SELECTION([MOVIES];0)** \$MovieYear:=1979 **Debut SQL** SELECT Year\_of\_Movie, SUM(Sold\_Tickets) **FROM MOVIES** WHERE Year\_of\_Movie >= :\$MovieYear GROUP BY Year\_of\_Movie ORDER BY 1

INTO: aMovieYear, : aSoldTickets; **Fin SOL** Initialisation du reste des colonnes de list box pour visualiser l'information TABLEAU TEXTE(aTitles; Taille tableau(aMovieYear)) TABLEAU TEXTE(aDirectors; Taille tableau(aMovieYear)) **TABLEAU TEXTE**(aMedias: Taille tableau(aMovieYear)) TABLEAU ENTIER LONG(aNrActors; Taille tableau(aMovieYear))

En utilisant les commandes SQL génériques :

```
C_TEXTE($tQueryTxt)
TABLEAU ENTIER LONG(aSoldTickets;0)
TABLEAU ENTIER(aMovieYear;0)
C_ENTIER LONG($MovieYear)
REDUIRE SELECTION([MOVIES]:0)
$MovieYear:=1979
SQL LOGIN(SQL_INTERNAL;"";"")
$tQueryTxt:=""
$tQueryTxt:=$tQueryTxt+"SELECT Year_of_Movie, SUM(Sold_Tickets)"
$tQueryTxt:=$tQueryTxt+"FROM MOVIES"
$tQueryTxt:=$tQueryTxt+" WHERE Year_of_Movie >=:$MovieYear"
$tQueryTxt:=$tQueryTxt+" GROUP BY Year_of_Movie"
$tQueryTxt:=$tQueryTxt+" ORDER BY 1"
SQL EXECUTER($tQueryTxt;aMovieYear;aSoldTickets)
SQL CHARGER ENREGISTREMENT(SQL tous les enregistrements)
SOL LOGOUT
 Initialisation du reste des colonnes de list box pour visualiser l'information
TABLEAU TEXTE(aTitles: Taille tableau(aMovieYear))
TABLEAU TEXTE(aDirectors; Taille tableau(aMovieYear))
TABLEAU TEXTE(aMedias; Taille tableau(aMovieYear))
TABLEAU ENTIER LONG(aNrActors: Taille tableau(aMovieYear))
```
En utilisant la commande **[CHERCHER PAR SQL](file:///4Dv17/4D/17/CHERCHER-PAR-SQL.301-3730644.fr.html)** :

```
TABLEAU ENTIER LONG(aSoldTickets:0)
TABLEAU ENTIER(aMovieYear;0)
C_ENTIER LONG($MovieYear)
REDUIRE SELECTION([MOVIES];0)
$MovieYear:=1979
CHERCHER PAR SQL([MOVIES];"Year_of_Movie >= :$MovieYear")
TRIER([MOVIES];[MOVIES]Year_of_Movie;>)
$vCrtMovieYear:=0
$vlnd:=Taille tableau(aMovieYear)
Boucle($i;1;Enregistrements trouves([MOVIES]))
   Si([MOVIES]Year_of_Movie#$vCrtMovieYear)
      $vCrtMovieYear:=[MOVIES]Year_of_Movie
      $vInd = $vInd + 1INSERER DANS TABLEAU(aMovieYear; $vlnd; 1)
      aMovieYear{$vInd}:=$vCrtMovieYear
     INSERER DANS TABLEAU(aSoldTickets; $vlnd; 1)
```
Fin de si aSoldTickets{\$vlnd}:=aSoldTickets{\$vlnd}+[MOVIES]Sold\_Tickets **ENREGISTREMENT SUIVANT([MOVIES])** Fin de boucle ` Initialisation du reste des colonnes de list box pour visualiser l'information TABLEAU TEXTE(aTitles: Taille tableau(aMovieYear)) **TABLEAU TEXTE(aDirectors: Taille tableau(aMovieYear))** TABLEAU TEXTE(aMedias: Taille tableau(aMovieYear)) TABLEAU ENTIER LONG(aNrActors: Taille tableau(aMovieYear))

En utilisant la commande SQL dynamique *[EXECUTE IMMEDIATE](file:///4Dv17/4D/17/#command_43)* :

```
C_TEXTE($tQueryTxt)
TABLEAU ENTIER LONG(aSoldTickets;0)
TABLEAU ENTIER(aMovieYear;0)
C_ENTIER LONG($MovieYear)
$MovieYear:=1979
$tQueryTxt:=""
$tQueryTxt:=$tQueryTxt+"SELECT Year_of_Movie, SUM(Sold_Tickets)"
$tQueryTxt:=$tQueryTxt+"FROM MOVIES"
$tQueryTxt:=$tQueryTxt+" WHERE Year_of_Movie >=:$MovieYear"
$tQueryTxt:=$tQueryTxt+" GROUP BY Year_of_Movie"
$tQueryTxt:=$tQueryTxt+" ORDER BY 1"
$tQueryTxt:=$tQueryTxt+" INTO :aMovieYear, :aSoldTickets;"
Debut SOL
  EXECUTE IMMEDIATE: $tQueryTxt;
Fin SOL
 Initialisation du reste des colonnes de list box pour visualiser l'information
TABLEAU TEXTE(aTitles; Taille tableau(aMovieYear))
TABLEAU TEXTE(aDirectors; Taille tableau(aMovieYear))
TABLEAU TEXTE(aMedias: Taille tableau(aMovieYear))
TABLEAU ENTIER LONG(aNrActors: Taille tableau(aMovieYear))
```
Pour tester tous ces exemples, lancez la base "4D SQL Code Samples" et affichez la boîte de dialogue principale. Choisissez le mode d'interrogation du moteur de 4D et cliquez sur le bouton **Clause GROUP BY**.

<span id="page-20-0"></span>Les fonctions statistiques permettent d'effectuer des calculs sur des séries de valeurs. Le SQL contient de nombreuses fonctions d'agrégation telles que **MIN**, **MAX**, *[AVG](file:///4Dv17/4D/17/#command_96)*, *[SUM](file:///4Dv17/4D/17/#command_159)*, etc. A l'aide de fonctions d'agrégation, nous souhaitons effectuer des statistiques sur le nombre total d'entrées par an. Le résultat devra être trié par année. Pour cela, nous devons effectuer la somme des entrées pour chaque film puis trier le résultat par année. Voici le code 4D correspondant à cette requête :

C\_ENTIER LONG(\$vMin.\$vMax.\$vSum) C\_REEL(\$vAverage) C\_TEXTE(\$AlertTxt) **REDUIRE SELECTION([MOVIES];0)**  $$vMin:=0$  $$vMax=0$ \$vAverage:=0  $$vSum = 0$ **TOUT SELECTIONNER([MOVIES])** \$vMin:=Min([MOVIES]Sold\_Tickets) \$vMax:=Max([MOVIES]Sold\_Tickets) \$vAverage:=Moyenne([MOVIES]Sold\_Tickets) \$vSum:=Somme([MOVIES]Sold\_Tickets) \$AlertTxt ="" \$AlertTxt:=\$AlertTxt+"Nombre minimum d'entrées : "+Chaine(\$vMin)+Caractere(13) \$AlertTxt:=\$AlertTxt+"Nombre maximum d'entrées : "+Chaine(\$vMax)+Caractere(13) \$AlertTxt:=\$AlertTxt+"Moyenne des entrées : "+Chaine(\$vAverage)+Caractere(13) \$AlertTxt:=\$AlertTxt+"Total des entrées : "+Chaine(\$vSum)+Caractere(13)

En utilisant du code SQL :

**ALERTE(\$AlertTxt)** 

```
C_ENTIER LONG($vMin.$vMax.$vSum)
C_REEL($vAverage)
C_TEXTE($AlertTxt)
$vMin=0$vMax=0$vAverage:=0
$vSum = 0Debut SQL
  SELECT MIN(Sold_Tickets),
  MAX(Sold_Tickets),
  AVG(Sold_Tickets),
  SUM(Sold_Tickets)
  FROM MOVIES
  INTO:$vMin,:$vMax,:$vAverage,:$vSum;
Fin SOL
```

```
$AlertTxt:=""
$AlertTxt:=$AlertTxt+"Nombre minimum d'entrées : "+Chaine($vMin)+Caractere(13)
$AlertTxt:=$AlertTxt+"Nombre maximum d'entrées : "+Chaine($vMax)+Caractere(13)
$AlertTxt:=$AlertTxt+"Moyenne des entrées : "+Chaine($vAverage)+Caractere(13)
$AlertTxt:=$AlertTxt+"Total des entrées : "+Chaine($vSum)+Caractere(13)
ALERTE($AlertTxt)
```
En utilisant les commandes SQL génériques :

```
C_ENTIER LONG($vMin.$vMax.$vSum)
 C_REEL($vAverage)
 C_TEXTE($tQueryTxt)
 C_TEXTE($AlertTxt)
 $vMin = 0$vMax = 0$vAverage = 0$vSum = 0SQL LOGIN(SQL_INTERNAL;"";"")
 $tQueryTxt = ""
 $tQueryTxt:=$tQueryTxt+"SELECT MIN(Sold_Tickets), MAX(Sold_Tickets), AVG(Sold_Tickets),
SUM(Sold_Tickets)"
 $tQueryTxt:=$tQueryTxt+"FROM MOVIES"
 SQL EXECUTER($tQueryTxt,$vMin,$vMax,$vAverage,$vSum)
 SQL CHARGER ENREGISTREMENT(SQL tous les enregistrements)
 SQL LOGOUT
 $AlertTxt:=""
 $AlertTxt:=$AlertTxt+"Nombre minimum d'entrées : "+Chaine($vMin)+Caractere(13)
 $AlertTxt:=$AlertTxt+"Nombre maximum d'entrées : "+Chaine($vMax)+Caractere(13)
 $AlertTxt:=$AlertTxt+"Moyenne des entrées : "+Chaine($vAverage)+Caractere(13)
 $AlertTxt:=$AlertTxt+"Total des entrées : "+Chaine($vSum)+Caractere(13)
 ALERTE($AlertTxt)
```
En utilisant la commande SQL dynamique *[EXECUTE IMMEDIATE](file:///4Dv17/4D/17/#command_43)* :

```
C_ENTIER LONG($vMin.$vMax.$vSum)
C_REEL($vAverage)
C_TEXTE($tQueryTxt)
C_TEXTE($AlertTxt)
$vMin:=0$vMax=0$vAverage = 0$vSum = 0$tQueryTxt:=""
$tQueryTxt:=$tQueryTxt+"SELECT MIN(Sold_Tickets), MAX(Sold_Tickets), AVG(Sold_Tickets),
SUM(Sold_Tickets)"
$tQueryTxt:=$tQueryTxt+"FROM MOVIES"
$tQueryTxt:=$tQueryTxt+" INTO:$vMin,:$vMax,:$vAverage,:$vSum;"
Debut SQL
   EXECUTE IMMEDIATE : $tQueryTxt;
Fin SQL
```

```
$AlertTxt:=""
$AlertTxt:=$AlertTxt+"Nombre minimum d'entrées : "+Chaine($vMin)+Caractere(13)
$AlertTxt:=$AlertTxt+"Nombre maximum d'entrées : "+Chaine($vMax)+Caractere(13)
$AlertTxt:=$AlertTxt+"Moyenne des entrées : "+Chaine($vAverage)+Caractere(13)
$AlertTxt:=$AlertTxt+"Total des entrées : "+Chaine($vSum)+Caractere(13)
ALERTE($AlertTxt)
```
Pour tester ces exemples, lancez la base "4D SQL Code Samples" et affichez la boîte de dialogue principale. Choisissez le mode d'interrogation du moteur de 4D et cliquez sur le bouton Utilisation de requêtes statistiques.

<span id="page-23-0"></span>Nous souhaitons obtenir le nombre total d'entrées depuis 1979 classé par année mais en excluant les films totalisant à eux seuls plus de 10 millions d'entrées.

Pour cela, nous devons cumuler le nombre d'entrée de chaque film depuis 1979, enlever les entrées de ceux qui ont fait plus de 10 000 000 entrées puis trier le résultat par année. Voici le code 4D correspondant à cette requête :

```
TABLEAU ENTIER(aMovieYear;0)
TABLEAU ENTIER LONG(aSoldTickets;0)
C_ENTIER LONG($MovieYear;$vCrtMovieYear;$i;$MinSoldTickets;$vInd)
REDUIRE SELECTION([MOVIES]:0)
$MovieYear:=1979
$MinSoldTickets = 10000000CHERCHER([MOVIES]:[MOVIES]Year_of_Movie>=$MovieYear)
TRIER([MOVIES];[MOVIES]Year_of_Movie;>)
$vCrtMovieYear:=0
$vlnd:=Taille tableau(aMovieYear)
Boucle($i;1;Enregistrements trouves([MOVIES]))
  Si([MOVIES]Year_of_Movie#$vCrtMovieYear)
      $vCrtMovieYear:=[MOVIES]Year_of_Movie
     Si(aSoldTickets{$vInd}<$MinSoldTickets)
        $vInd = $vInd + 1INSERER DANS TABLEAU(aMovieYear; $vlnd; 1)
        aMovieYear{$vInd}:=$vCrtMovieYear
        INSERER DANS TABLEAU(aSoldTickets; $vlnd; 1)
     Sinon
        aSoldTickets{$vlnd}:=0
     Fin de si
  Fin de si
  aSoldTickets{$vlnd}:=aSoldTickets{$vlnd}+[MOVIES]Sold_Tickets
  ENREGISTREMENT SUIVANT([MOVIES])
Fin de boucle
Si(aSoldTickets{$vInd}>=$MinSoldTickets)
   SUPPRIMER DANS TABLEAU(aSoldTickets: $vlnd:1)
  SUPPRIMER DANS TABLEAU(aMovieYear; $vlnd; 1)
Fin de si
 Initialisation du reste des colonnes de list box pour visualiser l'information
TABLEAU TEXTE(aTitles; Taille tableau(aMovieYear))
TABLEAU TEXTE(aDirectors; Taille tableau(aMovieYear))
TABLEAU TEXTE(aMedias; Taille tableau(aMovieYear))
TABLEAU ENTIER LONG(aNrActors; Taille tableau(aMovieYear))
```

```
En utilisant du code SQL :
```
TABLEAU ENTIER(aMovieYear;0) **TABLEAU ENTIER LONG(aSoldTickets:0)** 

#### C\_ENTIER LONG(\$MovieYear;\$MinSoldTickets)

\$MovieYear:=1979 \$MinSoldTickets:=10000000 **Debut SOL** SELECT Year\_of\_Movie, SUM(Sold\_Tickets) **FROM MOVIES** WHERE Year\_of\_Movie >= :\$MovieYear **GROUP BY Year of Movie** HAVING SUM(Sold\_Tickets) <: \$MinSoldTickets ORDER BY 1 INTO: aMovieYear, : aSoldTickets; **Fin SOL** Initialisation du reste des colonnes de list box pour visualiser l'information TABLEAU TEXTE(aTitles: Taille tableau(aMovieYear)) **TABLEAU TEXTE(aDirectors: Taille tableau(aMovieYear))** TABLEAU TEXTE(aMedias; Taille tableau(aMovieYear)) **TABLEAU ENTIER LONG(aNrActors: Taille tableau(aMovieYear))** 

En utilisant les commandes SQL génériques :

C\_TEXTE(\$tQueryTxt) TABLEAU ENTIER(aMovieYear;0) **TABLEAU ENTIER LONG(aSoldTickets;0)** C\_ENTIER LONG(\$MovieYear;\$MinSoldTickets)

\$MovieYear:=1979 \$MinSoldTickets:=10000000 **SOL LOGIN(SOL\_INTERNAL:"":"")** \$tQueryTxt:="" \$tQueryTxt:=\$tQueryTxt+"SELECT Year\_of\_Movie, SUM(Sold\_Tickets)" \$tOueryTxt:=\$tOueryTxt+"FROM MOVIES" \$tOueryTxt:=\$tOueryTxt+" WHERE Year\_of\_Movie >=: \$MovieYear" \$tQueryTxt:=\$tQueryTxt+" GROUP BY Year\_of\_Movie" \$tQueryTxt:=\$tQueryTxt+" HAVING SUM(Sold\_Tickets) <: \$MinSoldTickets" \$tQueryTxt:=\$tQueryTxt+" ORDER BY 1" SQL EXECUTER(\$tQueryTxt;aMovieYear;aSoldTickets) **SQL CHARGER ENREGISTREMENT**(SQL tous les enregistrements) **SQL LOGOUT** ` Initialisation du reste des colonnes de list box pour visualiser l'information TABLEAU TEXTE(aTitles: Taille tableau(aMovieYear)) **TABLEAU TEXTE(aDirectors: Taille tableau(aMovieYear))** TABLEAU TEXTE(aMedias; Taille tableau(aMovieYear)) TABLEAU ENTIER LONG(aNrActors: Taille tableau(aMovieYear))

En utilisant la commande **[CHERCHER PAR SQL](file:///4Dv17/4D/17/CHERCHER-PAR-SQL.301-3730644.fr.html)** :

C\_TEXTE(\$tQueryTxt) TABLEAU ENTIER(aMovieYear;0) **TABLEAU ENTIER LONG(aSoldTickets;0)** C\_ENTIER LONG(\$MovieYear;\$MinSoldTickets;\$vCrtMovieYear;\$vInd;\$i)

```
REDUIRE SELECTION([MOVIES];0)
$MovieYear:=1979
$MinSoldTickets:=10000000
CHERCHER PAR SQL([MOVIES];"Year_of_Movie >= :$MovieYear")
TRIER([MOVIES];[MOVIES]Year_of_Movie;>)
$vCrtMovieYear:=0
$vlnd:=Taille tableau(aMovieYear)
Boucle($i;1;Enregistrements trouves([MOVIES]))
   Si([MOVIES]Year_of_Movie#$vCrtMovieYear)
      $vCrtMovieYear:=[MOVIES]Year_of_Movie
      Si(aSoldTickets{$vInd}<$MinSoldTickets)
         $vInd = $vInd + 1INSERER DANS TABLEAU(aMovieYear; $vlnd; 1)
        aMovieYear{$vInd}:=$vCrtMovieYear
        INSERER DANS TABLEAU(aSoldTickets; $vlnd; 1)
      Sinon
        aSoldTickets{$vlnd}:=0
     Fin de si
   Fin de si
   aSoldTickets{$vlnd}:=aSoldTickets{$vlnd}+[MOVIES]Sold_Tickets
   ENREGISTREMENT SUIVANT([MOVIES])
Fin de boucle
Si(aSoldTickets{$vInd}>=$MinSoldTickets)
   SUPPRIMER DANS TABLEAU(aSoldTickets; $vlnd; 1)
   SUPPRIMER DANS TABLEAU(aMovieYear: $vlnd:1)
Fin de si
 ` Initialisation du reste des colonnes de list box pour visualiser l'information
TABLEAU TEXTE(aTitles: Taille tableau(aMovieYear))
TABLEAU TEXTE(aDirectors; Taille tableau(aMovieYear))
TABLEAU TEXTE(aMedias; Taille tableau(aMovieYear))
TABLEAU ENTIER LONG(aNrActors; Taille tableau(aMovieYear))
```
En utilisant la commande SQL dynamique *[EXECUTE IMMEDIATE](file:///4Dv17/4D/17/#command_43)* :

```
C_TEXTE($tQueryTxt)
TABLEAU ENTIER(aMovieYear;0)
TABLEAU ENTIER LONG(aSoldTickets;0)
C_ENTIER LONG($MovieYear;$MinSoldTickets)
$MovieYear:=1979
$MinSoldTickets:=10000000
$tQueryTxt = ""
$tQueryTxt:=$tQueryTxt+"SELECT Year_of_Movie, SUM(Sold_Tickets)"
$tQueryTxt:=$tQueryTxt+"FROM MOVIES"
$tQueryTxt:=$tQueryTxt+" WHERE Year_of_Movie >=: $MovieYear"
$tQueryTxt:=$tQueryTxt+" GROUP BY Year_of_Movie"
$tQueryTxt:=$tQueryTxt+" HAVING SUM(Sold_Tickets) <: $MinSoldTickets"
$tQueryTxt:=$tQueryTxt+" ORDER BY 1"
$tQueryTxt:=$tQueryTxt+" INTO :aMovieYear, :aSoldTickets;"
Debut SOL
  EXECUTE IMMEDIATE: $tOueryTxt;
Fin SOL
 Initialisation du reste des colonnes de list box pour visualiser l'information
TABLEAU TEXTE(aTitles: Taille tableau(aMovieYear))
```
TABLEAU TEXTE(aDirectors; Taille tableau(aMovieYear)) TABLEAU TEXTE(aMedias; Taille tableau(aMovieYear)) TABLEAU ENTIER LONG(aNrActors; Taille tableau(aMovieYear))

Pour tester ces exemples, lancez la base "4D SQL Code Samples" et affichez la boîte de dialogue principale. Choisissez le mode d'interrogation du moteur de 4D et cliquez sur le bouton **Clause HAVING**.

<span id="page-27-0"></span>Nous souhaitons effectuer des recherches relatives aux acteurs des films. Plus précisément, nous voulons trouver tous les films auxquels ont participé au moins 7 acteurs. Les résultats devront être triés par année.

Pour cela, nous allons utiliser une fonction 4D (Find\_Nr\_Of\_Actors) qui, à partir d'un numéro d'ID de film reçu en paramètre, retourne le nombre d'acteurs qui ont joué dans ce film :

`(F) Find Nr Of Actors C\_ENTIER LONG(\$0;\$1;\$vMovie\_ID)  $$vMovie$ </u> $ID:=$  $$1$ CHERCHER([MOVIE\_ACTOR];[MOVIE\_ACTOR]Movie\_ID=\$vMovie\_ID)<tt> \$0:=Enregistrements trouves([MOVIE\_ACTOR</tt>

Voici le code 4D correspondant à notre requête :

```
TABLEAU ENTIER LONG(aSoldTickets;0)
TABLEAU ENTIER(aMovieYear;0)
TABLEAU ENTIER LONG(aNrActors:0)
TABLEAU TEXTE(aTitles;0)
TABLEAU TEXTE(aDirectors;0)
TABLEAU TEXTE(aMedias;0)
C_ENTIER LONG($NrOfActors;$i,$vInd)
$vInd = 0$NrOfActors:=7
TOUT SELECTIONNER([MOVIES])
Boucle($i;1;Enregistrements trouves([MOVIES]))
   $vCrtActors:=Find_Nr_Of_Actors([MOVIES]ID)
  Si($vCrtActors>=$NrOfActors)
     $vInd = $vInd + 1INSERER DANS TABLEAU(aMovieYear; $vlnd; 1)
     aMovieYear{$vInd}:=[MOVIES]Year_of_Movie
     INSERER DANS TABLEAU(aTitles; $vlnd; 1)
     aTitles{$vlnd}:=[MOVIES]Title
     INSERER DANS TABLEAU(aDirectors; $vlnd; 1)
     aDirectors{$vInd}:=[MOVIES]Director
     INSERER DANS TABLEAU(aMedias: $vlnd:1)
     aMedias{$vInd}:=[MOVIES]Media
     INSERER DANS TABLEAU(aSoldTickets; $vlnd; 1)
     aSoldTickets{$vlnd}:=[MOVIES]Sold_Tickets
     INSERER DANS TABLEAU(aNrActors; $vind; 1)
     aNrActors{$vInd}:=$vCrtActors
  Fin de si
  ENREGISTREMENT SUIVANT([MOVIES])
Fin de boucle
TRIER TABLEAU(aMovieYear;aTitles;aDirectors;aMedias;aSoldTickets;aNrActors;>)
```
En utilisant du code SQL :

```
TABLEAU ENTIER LONG(aSoldTickets:0)
TABLEAU ENTIER(aMovieYear;0)
 TABLEAU ENTIER LONG(aNrActors;0)
TABLEAU TEXTE(aTitles:0)
TABLEAU TEXTE(aDirectors:0)
TABLEAU TEXTE(aMedias:0)
 C_ENTIER LONG($NrOfActors:$i,$vInd)
 $vInd = 0$NrOfActors:=7
 Debut SOL
   SELECT Year_of_Movie, Title, Director, Media, Sold_Tickets, {fn Find_Nr_Of_Actors(ID) AS
NUMERIC}
   FROM MOVIES
   WHERE {fn Find_Nr_Of_Actors(ID) AS NUMERIC} >= :$NrOfActors
   ORDER BY 1
   INTO:aMovieYear,:aTitles,:aDirectors,:aMedias,:aSoldTickets,:aNrActors;
 Fin SQL
```
Vous pouvez constater que nous pouvons appeler une fonction 4D à l'intérieur d'une requête SQL via la syntaxe :

{fn *NomFonction4D*(paramètre) AS *TypeRésultatFonction4D*}.

En utilisant les commandes SQL génériques :

```
TABLEAU ENTIER LONG(aSoldTickets:0)
TABLEAU ENTIER(aMovieYear;0)
TABLEAU ENTIER LONG(aNrActors;0)
TABLEAU TEXTE(aTitles;0)
TABLEAU TEXTE(aDirectors;0)
TABLEAU TEXTE(aMedias;0)
 C_ENTIER LONG($NrOfActors;$i,$vInd)
 C_TEXTE($tQueryTxt)
 $vInd = 0$NrOfActors:=7
 SQL LOGIN(SQL_INTERNAL;"";"")
 $tOueryTxt:=""
 $tQueryTxt:=$tQueryTxt+"SELECT Year_of_Movie, Title, Director, Media, Sold_Tickets, {fn
Find_Nr_Of_Actors(ID) AS NUMERIC}"
 $tQueryTxt:=$tQueryTxt+"FROM MOVIES"
 $tQueryTxt:=$tQueryTxt+" WHERE {fn Find_Nr_Of_Actors(ID) AS NUMERIC} >=:$NrOfActors"
 $tQueryTxt:=$tQueryTxt+" ORDER BY 1"
 SQL EXECUTER($tQueryTxt;aMovieYear;aTitles;aDirectors;aMedias;aSoldTickets;aNrActors)
 SQL CHARGER ENREGISTREMENT(SQL tous les enregistrements)
 SQL LOGOUT
```
En utilisant la commande **[CHERCHER PAR SQL](file:///4Dv17/4D/17/CHERCHER-PAR-SQL.301-3730644.fr.html)** :

```
TABLEAU ENTIER LONG(aSoldTickets;0)
TABLEAU ENTIER(aMovieYear:0)
TABLEAU ENTIER LONG(aNrActors:0)
TABLEAU TEXTE(aTitles:0)
TABLEAU TEXTE(aDirectors:0)
TABLEAU TEXTE(aMedias:0)
C_ENTIER LONG($NrOfActors;$i,$vInd)
$vInd = 0$NrOfActors:=7
CHERCHER PAR SQL([MOVIES];"{fn Find_Nr_Of_Actors(ID) AS NUMERIC} >=: $NrOfActors")
Boucle($i;1;Enregistrements trouves([MOVIES]))
   $vInd.=$vInd+1INSERER DANS TABLEAU(aMovieYear; $vlnd; 1)
   aMovieYear{$vInd}:=[MOVIES]Year_of_Movie
   INSERER DANS TABLEAU(aTitles: $vlnd:1)
   aTitles{$vInd}:=[MOVIES]Title
   INSERER DANS TABLEAU(aDirectors; $vlnd; 1)
   aDirectors{$vlnd}:=[MOVIES]Director
   INSERER DANS TABLEAU(aMedias; $vInd; 1)
   aMedias{$vInd}:=[MOVIES]Media
   INSERER DANS TABLEAU(aSoldTickets; $vlnd; 1)
   aSoldTickets{$vInd}:=[MOVIES]Sold_Tickets
   INSERER DANS TABLEAU(aNrActors; $vind; 1)
   aNrActors{$vind}:=Find_Nr_Of_Actors([MOVIES]ID)
   ENREGISTREMENT SUIVANT([MOVIES])
Fin de boucle
TRIER TABLEAU(aMovieYear;aTitles;aDirectors;aMedias;aSoldTickets;aNrActors;>)
```
En utilisant la commande SQL dynamique *[EXECUTE IMMEDIATE](file:///4Dv17/4D/17/#command_43)* :

```
TABLEAU ENTIER LONG(aSoldTickets;0)
 TABLEAU ENTIER(aMovieYear;0)
TABLEAU ENTIER LONG(aNrActors;0)
TABLEAU TEXTE(aTitles;0)
TABLEAU TEXTE(aDirectors;0)
TABLEAU TEXTE(aMedias;0)
 C_ENTIER LONG($NrOfActors:$i,$vInd)
 C_TEXTE($tQueryTxt)
 $vInd = 0$NrOfActors: = 7
 $tQueryTxt = "$tQueryTxt:=$tQueryTxt+"SELECT Year_of_Movie, Title, Director, Media, Sold_Tickets, {fn
Find_Nr_Of_Actors(ID) AS NUMERIC}"
 $tQueryTxt:=$tQueryTxt+"FROM MOVIES"
 $tQueryTxt:=$tQueryTxt+" WHERE {fn Find_Nr_Of_Actors(ID) AS NUMERIC} >=:$NrOfActors"
 $tQueryTxt:=$tQueryTxt+" ORDER BY 1"
 $tQueryTxt:=$tQueryTxt+" INTO :aMovieYear, :aTitles, :aDirectors, :aMedias, :aSoldTickets,"+"
:aNrActors;"
 Debut SQL
   EXECUTE IMMEDIATE : $tQueryTxt;
 Fin SQL
```
Pour tester ces exemples, lancez la base "4D SQL Code Samples" et affichez la boîte de dialogue principale. Choisissez le mode d'interrogation du moteur de 4D et cliquez sur le bouton **Appel de méthode 4D**.

<span id="page-31-0"></span>Nous souhaitons récupérer la ville de naissance de chaque acteur. La liste des acteurs est stockée dans la table ACTORS et la liste des villes dans la table CITIES. Pour exécuter cette requête nous devons effectuer une jointure sur deux tables : ACTORS et CITIES. Voici le code 4D correspondant à cette requête :

**TABLEAU ENTIER LONG(aSoldTickets;0) TABLEAU TEXTE(aTitles;0) TABLEAU TEXTE(aDirectors:0)** C\_ENTIER LONG(\$i,\$vInd)  $$vInd:=0$ **TOUT SELECTIONNER([ACTORS])** Boucle(\$i;1;Enregistrements trouves([ACTORS]))  $$vInd = $vInd + 1$ **INSERER DANS TABLEAU(aTitles; \$vlnd; 1)** aTitles{\$vlnd}:=[ACTORS]FirstName+" "+[ACTORS]LastName **CHARGER SUR LIEN([ACTORS]Birth\_City\_ID) INSERER DANS TABLEAU(aDirectors; \$vlnd; 1)** aDirectors{\$vlnd}:=[CITIES]City\_Name **ENREGISTREMENT SUIVANT([ACTORS])** Fin de boucle Initialisation du reste des colonnes de list box pour visualiser l'information TABLEAU ENTIER(aMovieYear; Taille tableau(aTitles)) **TABLEAU TEXTE(aMedias: Taille tableau(aTitles))** TABLEAU ENTIER LONG(aSoldTickets; Taille tableau(aTitles)) TABLEAU ENTIER LONG(aNrActors; Taille tableau(aTitles)) TABLEAU MULTI TRI(aDirectors:>:aTitles:>:aMovieYear:aMedias:aSoldTickets:aNrActors)

En utilisant du code SQL :

**TABLEAU TEXTE(aTitles;0)** TABLEAU TEXTE(aDirectors;0) **Debut SQL** SELECT CONCAT(CONCAT(ACTORS.FirstName,' '), ACTORS.LastName), CITIES.City\_Name FROM ACTORS, CITIES WHERE ACTORS.Birth\_City\_ID=CITIES.City\_ID ORDER BY 2,1 INTO: aTitles, : aDirectors; **Fin SOL** Initialisation du reste des colonnes de list box pour visualiser l'information **TABLEAU ENTIER**(aMovieYear; Taille tableau(aTitles)) TABLEAU TEXTE(aMedias; Taille tableau(aTitles))

En utilisant les commandes SQL génériques :

```
TABLEAU TEXTE(aTitles:0)
TABLEAU TEXTE(aDirectors:0)
C_TEXTE($tQueryTxt)
SQL LOGIN(SQL_INTERNAL;"";"")
$tOueryTxt:=""
$tQueryTxt:=$tQueryTxt+"SELECT CONCAT(CONCAT(ACTORS.FirstName,' '),ACTORS.LastName),
CITIES.City_Name"
$tQueryTxt:=$tQueryTxt+"FROM ACTORS, CITIES"
$tQueryTxt:=$tQueryTxt+" WHERE ACTORS.Birth_City_ID=CITIES.City_ID"
$tQueryTxt:=$tQueryTxt+" ORDER BY 2,1"
SQL EXECUTER($tQueryTxt;aTitles;aDirectors)
SQL CHARGER ENREGISTREMENT(SQL tous les enregistrements)
SQL LOGOUT
  Initialisation du reste des colonnes de list box pour visualiser l'information
TABLEAU ENTIER(aMovieYear; Taille tableau(aTitles))
TABLEAU TEXTE(aMedias: Taille tableau(aTitles))
TABLEAU ENTIER LONG(aSoldTickets; Taille tableau(aTitles))
TABLEAU ENTIER LONG(aNrActors; Taille tableau(aTitles))
```
- Il n'est pas possible d'utiliser **[CHERCHER PAR SQL](file:///4Dv17/4D/17/CHERCHER-PAR-SQL.301-3730644.fr.html)** dans ce contexte car cette commande ne peut pas recevoir plus d'une table en paramètre.
- En utilisant la commande SQL dynamique *[EXECUTE IMMEDIATE](file:///4Dv17/4D/17/#command_43)* :

```
TABLEAU TEXTE(aTitles:0)
 TABLEAU TEXTE(aDirectors:0)
 C_TEXTE($tQueryTxt)
 $tQueryTxt:=""
 $tQueryTxt:=$tQueryTxt+"SELECT CONCAT(CONCAT(ACTORS.FirstName,' '),ACTORS.LastName),
CITIES.City_Name"
 $tQueryTxt:=$tQueryTxt+"FROM ACTORS, CITIES"
 $tQueryTxt:=$tQueryTxt+" WHERE ACTORS.Birth_City_ID=CITIES.City_ID"
 $tQueryTxt:=$tQueryTxt+" ORDER BY 2,1"
 $tQueryTxt:=$tQueryTxt+" INTO :aTitles, :aDirectors"
 Debut SOL
   EXECUTE IMMEDIATE: $tQueryTxt;
 Fin SOL
  ` Initialisation du reste des colonnes de list box pour visualiser l'information
 TABLEAU ENTIER(aMovieYear; Taille tableau(aTitles))
 TABLEAU TEXTE(aMedias; Taille tableau(aTitles))
 TABLEAU ENTIER LONG(aSoldTickets: Taille tableau(aTitles))
 TABLEAU ENTIER LONG(aNrActors: Taille tableau(aTitles))
```
Pour tester ces exemples, lancez la base "4D SQL Code Samples" et affichez la boîte de dialogue principale. Choisissez le mode d'interrogation du moteur de 4D et cliquez sur le bouton **Jointures**. <span id="page-33-0"></span>Lorsqu'une requête SQL est trop complexe ou contient des libellés trop longs la rendant difficile à lire, il est possible d'utiliser des alias afin d'améliorer sa lisibilité. Dans cette section, nous allons reprendre l'exemple de la section précédente (**[Jointures](file:///4Dv17/4D/17/#command_13)**) en utilisant deux alias : Act pour la table ACTORS et Cit pour la table CITIES.

Voici le code 4D initial :

**TABLEAU ENTIER LONG(aSoldTickets;0)** TABLEAU TEXTE(aTitles;0) **TABLEAU TEXTE(aDirectors:0)** C\_ENTIER LONG(\$i,\$vInd)

 $$vInd = 0$ **TOUT SELECTIONNER([ACTORS])** Boucle(\$i;1;Enregistrements trouves([ACTORS]))  $$vInd = $vInd + 1$ **INSERER DANS TABLEAU(aTitles; \$vlnd; 1)** aTitles{\$vlnd}:=[ACTORS]FirstName+" "+[ACTORS]LastName **CHARGER SUR LIEN([ACTORS]Birth\_City\_ID) INSERER DANS TABLEAU(aDirectors; \$vlnd; 1)** aDirectors{\$vlnd}:=[CITIES]City\_Name **ENREGISTREMENT SUIVANT([ACTORS])** Fin de boucle Initialisation du reste des colonnes de list box pour visualiser l'information TABLEAU ENTIER(aMovieYear; Taille tableau(aTitles)) **TABLEAU TEXTE**(aMedias: Taille tableau(aTitles)) **TABLEAU ENTIER LONG(aSoldTickets: Taille tableau(aTitles))** TABLEAU ENTIER LONG(aNrActors; Taille tableau(aTitles)) TABLEAU MULTI TRI(aDirectors:>:aTitles:>:aMovieYear:aMedias:aSoldTickets:aNrActors)

En utilisant du code SQL :

**TABLEAU TEXTE(aTitles;0) TABLEAU TEXTE(aDirectors;0) Debut SQL** SELECT CONCAT(CONCAT(ACTORS.FirstName,' '), ACTORS.LastName), CITIES.City\_Name FROM ACTORS AS 'Act', CITIES AS 'Cit' WHERE Act.Birth\_City\_ID=Cit.City\_ID ORDER BY 2,1 INTO: aTitles, : aDirectors; **Fin SOL** Initialisation du reste des colonnes de list box pour visualiser l'information **TABLEAU ENTIER**(aMovieYear; Taille tableau(aTitles)) **TABLEAU TEXTE**(aMedias: Taille tableau(aTitles))

En utilisant les commandes SQL génériques :

```
TABLEAU TEXTE(aTitles;0)
TABLEAU TEXTE(aDirectors;0)
C_TEXTE($tQueryTxt)
SOL LOGIN(SOL INTERNAL:"":"")
$tQueryTxt:=""
$tQueryTxt:=$tQueryTxt+"SELECT CONCAT(CONCAT(ACTORS.FirstName,' '),ACTORS.LastName),
CITIES.City_Name"
$tOueryTxt:=$tOueryTxt+"FROM ACTORS AS 'Act', CITIES AS 'Cit'"
$tQueryTxt:=$tQueryTxt+" WHERE Act.Birth_City_ID=Cit.City_ID"
$tOueryTxt:=$tOueryTxt+" ORDER BY 2.1"
SOL EXECUTER($tOueryTxt:aTitles:aDirectors)
SQL CHARGER ENREGISTREMENT(SQL tous les enregistrements)
SOL LOGOUT
  Initialisation du reste des colonnes de list box pour visualiser l'information
TABLEAU ENTIER(aMovieYear; Taille tableau(aTitles))
TABLEAU TEXTE(aMedias: Taille tableau(aTitles))
TABLEAU ENTIER LONG(aSoldTickets: Taille tableau(aTitles))
TABLEAU ENTIER LONG(aNrActors; Taille tableau(aTitles))
```
- Il n'est pas possible d'utiliser **[CHERCHER PAR SQL](file:///4Dv17/4D/17/CHERCHER-PAR-SQL.301-3730644.fr.html)** dans ce contexte car cette commande ne peut pas recevoir plus d'une table en paramètre.
- En utilisant la commande SQL dynamique *[EXECUTE IMMEDIATE](file:///4Dv17/4D/17/#command_43)* :

```
TABLEAU TEXTE(aTitles;0)
TABLEAU TEXTE(aDirectors:0)
C_TEXTE($tQueryTxt)
$tQueryTxt = "$tOueryTxt:=$tOueryTxt+"SELECT CONCAT(CONCAT(ACTORS.FirstName,''),ACTORS.LastName),
CITIES.City_Name"
$tOueryTxt:=$tOueryTxt+" FROM ACTORS AS 'Act', CITIES AS 'Cit'"
$tQueryTxt:=$tQueryTxt+" WHERE Act.Birth_City_ID=Cit.City_ID"
$tQueryTxt:=$tQueryTxt+" ORDER BY 2,1"
$tQueryTxt:=$tQueryTxt+"INTO:aTitles,:aDirectors"
Debut SQL
   EXECUTE IMMEDIATE: $tQueryTxt;
Fin SQL
TABLEAU ENTIER(aMovieYear; Taille tableau(aTitles))
TABLEAU TEXTE(aMedias: Taille tableau(aTitles))
TABLEAU ENTIER LONG(aSoldTickets; Taille tableau(aTitles))
TABLEAU ENTIER LONG(aNrActors: Taille tableau(aTitles))
```
Pour tester ces exemples, lancez la base "4D SQL Code Samples" et affichez la boîte de dialogue principale. Choisissez le mode d'interrogation du moteur de 4D et cliquez sur le bouton **Utilisation d'alias**.

<span id="page-35-0"></span>Nous souhaitons à présent obtenir une statistique par rapport aux nombres d'entrées : quels sont les films ayant réalisé plus d'entrées que la moyenne de tous les films. Pour exécuter cette requête en SQL, nous allons utiliser une requête incluse dans une requête, autrement dit une sous-requête. Voici le code 4D correspondant à cette requête :

```
TABLEAU ENTIER LONG(aSoldTickets:0)
TABLEAU TEXTE(aTitles:0)
C_ENTIER LONG($i;$vInd;$vAvgSoldTickets)
$vInd = 0TOUT SELECTIONNER([MOVIES])
$vAvgSoldTickets:=Moyenne([MOVIES]Sold_Tickets)
Boucle($i;1;Enregistrements trouves([MOVIES]))
  Si([MOVIES]Sold_Tickets>$vAvgSoldTickets)
      $vInd.=$vInd+1INSERER DANS TABLEAU(aTitles; $vlnd; 1)
     aTitles{$vlnd}:=[MOVIES]Title
     INSERER DANS TABLEAU(aSoldTickets; $vlnd; 1)
     aSoldTickets{$vlnd}:=[MOVIES]Sold_Tickets
  Fin de si
  ENREGISTREMENT SUIVANT([MOVIES])
Fin de boucle
  Initialisation du reste des colonnes de list box pour visualiser l'information
TABLEAU ENTIER(aMovieYear:Taille tableau(aTitles))
TABLEAU TEXTE(aDirectors: Taille tableau(aTitles))
TABLEAU TEXTE(aMedias:Taille tableau(aTitles))
TABLEAU ENTIER LONG(aNrActors: Taille tableau(aTitles))
TRIER TABLEAU(aTitles:aDirectors:aMovieYear:aMedias:aSoldTickets:aNrActors:>)
```
En utilisant du code SQL :

```
TABLEAU ENTIER LONG(aSoldTickets;0)
TABLEAU TEXTE(aTitles;0)
Debut SOL
  SELECT Title, Sold_Tickets
  FROM MOVIES
  WHERE Sold_Tickets > (SELECT AVG(Sold_Tickets) FROM MOVIES)
  ORDER BY 1
  INTO: aTitles, : aSoldTickets;
Fin SOL
 Initialisation du reste des colonnes de list box pour visualiser l'information
TABLEAU ENTIER(aMovieYear; Taille tableau(aTitles))
TABLEAU TEXTE(aDirectors; Taille tableau(aTitles))
TABLEAU TEXTE(aMedias; Taille tableau(aTitles))
TABLEAU ENTIER LONG(aNrActors: Taille tableau(aTitles))
TRIER TABLEAU(aTitles;aDirectors;aMovieYear;aMedias;aSoldTickets;aNrActors;>)
```
En utilisant les commandes SQL génériques :

```
TABLEAU ENTIER LONG(aSoldTickets:0)
TABLEAU TEXTE(aTitles;0)
C_TEXTE($tOueryTxt)
SOL LOGIN(SOL_INTERNAL:"":"")
$tQueryTxt:=""
$tQueryTxt:=$tQueryTxt+"SELECT Title, Sold_Tickets"
$tQueryTxt:=$tQueryTxt+"FROM MOVIES"
$tQueryTxt:=$tQueryTxt+"WHERE Sold_Tickets > (SELECT AVG(Sold_Tickets) FROM MOVIES)"
$tQueryTxt:=$tQueryTxt+" ORDER BY 1"
SQL EXECUTER($tQueryTxt;aTitles;aSoldTickets)
SQL CHARGER ENREGISTREMENT(SQL tous les enregistrements)
SQL LOGOUT
 ` Initialisation du reste des colonnes de list box pour visualiser l'information
TABLEAU ENTIER(aMovieYear; Taille tableau(aTitles))
TABLEAU TEXTE(aDirectors: Taille tableau(aTitles))
TABLEAU TEXTE(aMedias: Taille tableau(aTitles))
TABLEAU ENTIER LONG(aNrActors; Taille tableau(aTitles))
TRIER TABLEAU(aTitles:aDirectors:aMovieYear:aMedias:aSoldTickets:aNrActors:>)
```
En utilisant la commande **[CHERCHER PAR SQL](file:///4Dv17/4D/17/CHERCHER-PAR-SQL.301-3730644.fr.html)** :

**TABLEAU ENTIER LONG(aSoldTickets;0) TABLEAU TEXTE(aTitles;0)** 

CHERCHER PAR SQL([MOVIES];"Sold\_Tickets > (SELECT AVG(Sold\_Tickets) FROM MOVIES)") TRIER([MOVIES];[MOVIES]Title;>) SELECTION VERS TABLEAU([MOVIES]Title;aTitles;[MOVIES]Sold\_Tickets;aSoldTickets) Initialisation du reste des colonnes de list box pour visualiser l'information **TABLEAU ENTIER(aMovieYear:Taille tableau(aTitles)) TABLEAU TEXTE(aDirectors: Taille tableau(aTitles))** TABLEAU TEXTE(aMedias; Taille tableau(aTitles)) **TABLEAU ENTIER LONG(aNrActors: Taille tableau(aTitles))** TRIER TABLEAU(aTitles;aDirectors;aMovieYear;aMedias;aSoldTickets;aNrActors;>)

En utilisant la commande SQL dynamique *[EXECUTE IMMEDIATE](file:///4Dv17/4D/17/#command_43)* :

```
TABLEAU ENTIER LONG(aSoldTickets:0)
TABLEAU TEXTE(aTitles;0)
C_TEXTE($tOueryTxt)
$tQueryTxt = "$tQueryTxt:=$tQueryTxt+"SELECT Title, Sold_Tickets"
$tQueryTxt:=$tQueryTxt+"FROM MOVIES"
$tQueryTxt:=$tQueryTxt+" WHERE Sold_Tickets > (SELECT AVG(Sold_Tickets) FROM MOVIES)"
$tQueryTxt:=$tQueryTxt+" ORDER BY 1"
$tQueryTxt:=$tQueryTxt+" INTO :aTitles, :aSoldTickets"
Debut SQL
  EXECUTE IMMEDIATE : $tQueryTxt;
```
#### Fin SQL

` Initialisation du reste des colonnes de list box pour visualiser l'information TABLEAU ENTIER(aMovieYear; Taille tableau(aTitles)) TABLEAU TEXTE(aDirectors; Taille tableau(aTitles)) TABLEAU TEXTE(aMedias; Taille tableau(aTitles)) TABLEAU ENTIER LONG(aNrActors; Taille tableau(aTitles))

Pour tester ces exemples, lancez la base "4D SQL Code Samples" et affichez la boîte de dialogue principale. Choisissez le mode d'interrogation du moteur de 4D et cliquez sur le bouton **Sousrequêtes**.

Dans 4D, il existe deux principales manières de tracer et de déboguer votre code : soit utiliser le **[Débogueur](file:///4Dv17/4D/17/Debogueur.200-3729319.fr.html)** pour tracer et corriger les erreurs, soit utiliser la commande **[APPELER SUR ERREUR](file:///4Dv17/4D/17/APPELER-SUR-ERREUR.301-3729627.fr.html)** pour intercepter et traiter les erreurs de façon appropriée.

Ces deux techniques peuvent être mises en oeuvre avec le code SQL.

Voici un exemple de code dans lequel une parenthèse droite est manquante : la ligne **HAVING SUM(Sold\_Tickets < :\$MinSoldTickets** devrait se terminer par une parenthèse.

**TABLEAU ENTIER LONG(aSoldTickets:0)** TABLEAU ENTIER(aMovieYear:0) C\_ENTIER LONG(\$MovieYear;\$MinSoldTickets;SQL\_Error) \$MovieYear:=1979 \$MinSoldTickets:=10000000 SQL\_Error:=0

` Installation de la méthode SQL\_Error\_Handler pour intercepter les erreurs

APPELER SUR ERREUR("SQL\_Error\_Handler")

#### **Debut SOL**

```
SELECT Year_of_Movie, SUM(Sold_Tickets)
  FROM MOVIES
  WHERE Year_of_Movie >= :$MovieYear
  GROUP BY Year_of_Movie
  HAVING SUM(Sold_Tickets <: $MinSoldTickets
  ORDER BY 1
  INTO: aMovieYear, : aSoldTickets;
Fin SQL
```
Comme vous pouvez le constater dans la fenêtre ci-dessous, l'application détecte l'erreur et ouvre la **[Fenêtre d'erreur de syntaxe](file:///4Dv17/4D/17/Fenetre-d-erreur-de-syntaxe.300-3729634.fr.html)** qui affiche des informations détaillées sur l'erreur et son emplacement. Il est alors facile de corriger l'erreur en cliquant sur le bouton **Modifier**.

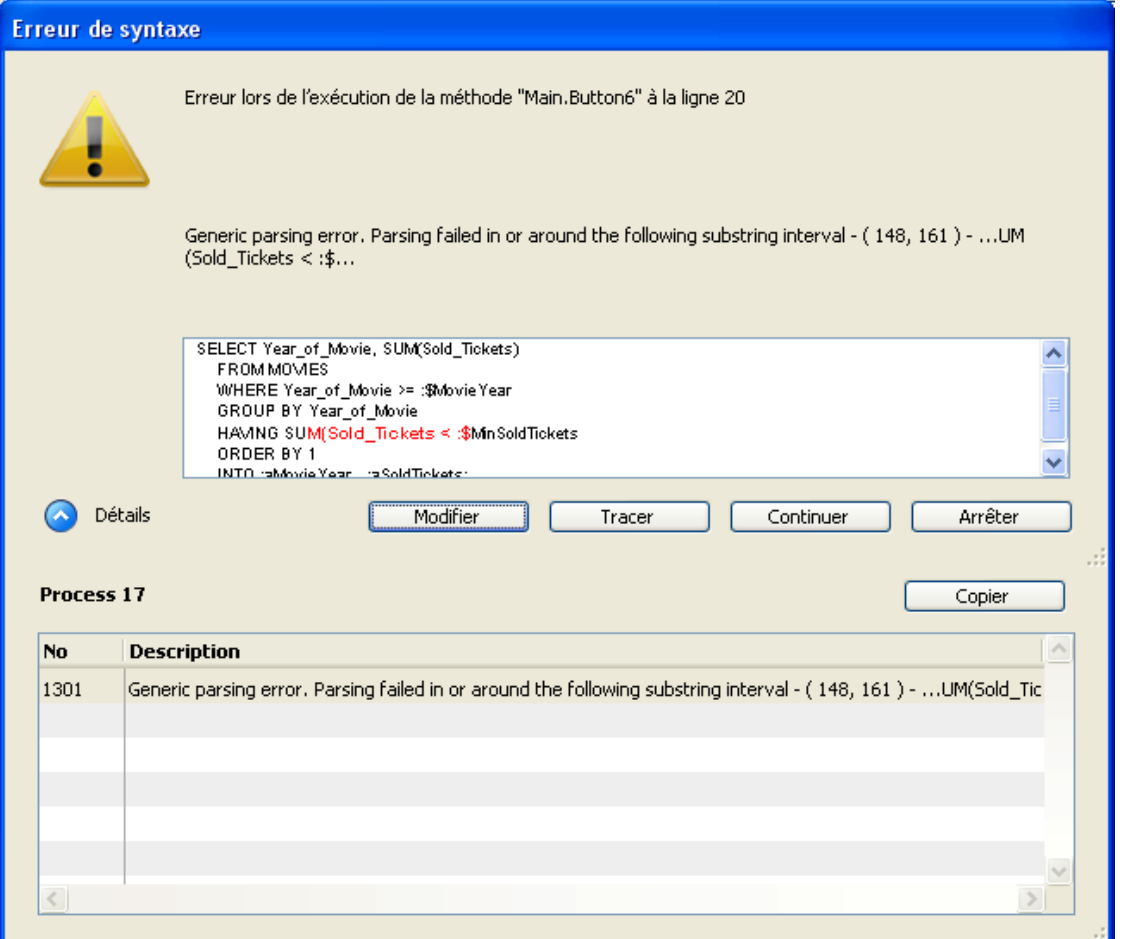

Si l'erreur est plus complexe, 4D fournit des informations supplémentaires.

Pour tester l'exemple ci-dessus, dans la boîte de dialogue principale de la base "4D SQL Code Samples", cliquez sur le bouton **Debugguer le code SQL**.

[La deuxième façon de tracer les erreurs SQL consiste à utiliser la commande](file:///4Dv17/4D/17/APPELER-SUR-ERREUR.301-3729627.fr.html) **APPELER SUR ERREUR**.

Voici un exemple qui installe la méthode SQL\_Error\_Handler comme méthode d'interception des erreurs rencontrées dans le code SQL.

```
TABLEAU ENTIER LONG(aSoldTickets;0)
TABLEAU ENTIER(aMovieYear;0)
C_ENTIER LONG($MovieYear,$MinSoldTickets;SQL_Error)
$MovieYear:=1979
$MinSoldTickets:=10000000
SQL_Error:=0
```
` Installation de la méthode SQL\_Error\_Handler pour intercepter les erreurs APPELER SUR ERREUR("SQL\_Error\_Handler")

#### **Debut SQL**

SELECT Year\_of\_Movie, SUM(Sold\_Tickets) **FROM MOVIES** WHERE Year\_of\_Movie >= : \$MovieYear **GROUP BY Year\_of\_Movie** HAVING SUM(Sold\_Tickets <: \$MinSoldTickets ORDER BY 1 INTO: aMovieYear, : aSoldTickets;

#### **Fin SOL**

Désinstallation de la méthode SQL\_Error\_Handler

```
APPELER SUR ERREUR("")
```

```
Si(SQL_Error#0)
  ALERTE("SQL Error number: "+Chaine(MySQL_Error))
Fin de si
```
La méthode SQL\_Error\_Handler contient le code suivant :

`(P) SQL\_Error\_Handler MySQL\_Error:=Error

Pour tester l'exemple ci-dessus, dans la boîte de dialogue principale de la base "4D SQL Code Samples", cliquez sur le bouton **Utiliser "Appeler sur erreur"**.

Les commandes DDL (Data Definition Language) du SQL vous permettent de définir et de gérer la structure de la base.

Avec les commandes DDL, vous pouvez créer ou modifier des tables et des champs, ainsi qu'ajouter et/ou supprimer des données.

Cet exemple simple crée une table, ajoute quelques champs puis remplit ces champs avec des données.

**Debut SQL** 

DROP TABLE IF EXISTS ACTOR\_FANS;

**CREATE TABLE ACTOR\_FANS** 

(ID INT32, Name VARCHAR);

**INSERT INTO ACTOR\_FANS** (ID, Name) VALUES(1, 'Francis');

**ALTER TABLE ACTOR\_FANS** ADD Phone\_Number VARCHAR;

**INSERT INTO ACTOR\_FANS** (ID, Name, Phone\_Number) VALUES (2, 'Florence', '01446677888'); **Fin SOL** 

Pour tester cet exemple, dans la boîte de dialogue principale de la base "4D SQL Code Samples", cliquez sur le bouton **DDL**.

**Note :** Cet exemple ne fonctionnera qu'une fois car si vous cliquez une seconde fois sur le bouton "DDL", un message d'erreur vous signalera que la table existe déjà.

4D vous permet d'utiliser des bases de données externes, c'estàdire d'exécuter des requêtes SQL sur d'autres bases que la base locale. Pour cela, vous pouvez vous connecter à toute source de données externe via ODBC ou directement à d'autres bases 4D.

Voici les commandes permettant la connexion à des bases de données externes :

- **[LISTE SOURCES DONNEES](file:///4Dv17/4D/17/LISTE-SOURCES-DONNEES.301-3730635.fr.html)** retourne la liste des sources de données ODBC installées sur la machine.
- **[Lire source donnees courante](file:///4Dv17/4D/17/Lire-source-donnees-courante.301-3730648.fr.html)** indique la source de données ODBC utilisée par l'application.
- **[SQL LOGIN](file:///4Dv17/4D/17/SQL-LOGIN.301-3730654.fr.html)** vous permet de vous connecter à une base externe directement ou via une source de données ODBC installée sur la machine.
- **[SQL LOGOUT](file:///4Dv17/4D/17/SQL-LOGOUT.301-3730634.fr.html)** peut être utilisée pour refermer toute connexion externe et se reconnecter à la base 4D locale.
- **[USE DATABASE](file:///4Dv17/4D/17/#command_34)** (commande SQL) permet d'ouvrir une base de données 4D externe en utilisant le moteur SQL de 4D.

L'exemple suivant illustre la connexion à une source de données externe (ORACLE), la récupération de données depuis cette base ORACLE ainsi que la déconnexion de cette base et le retour à la base locale. Cet exemple suppose qu'une source de données externe valide nommée "Test\_ORACLE\_10g" est installée dans le système.

**TABLEAU TEXTE(aDSN;0)** TABLEAU TEXTE(aDS\_Driver;0) C\_TEXTE(\$Crt\_DSN;\$My\_ORACLE\_DSN) **TABLEAU TEXTE(aTitles;0) TABLEAU ENTIER LONG(aNrActors;0) TABLEAU ENTIER LONG(aSoldTickets;0)** TABLEAU ENTIER(aMovieYear;0) **TABLEAU TEXTE(aTitles;0)** TABLEAU TEXTE(aDirectors:0) **TABLEAU TEXTE(aMedias;0) C\_ENTIER LONG(\$MovieYear)** C\_TEXTE(\$tQueryTxt) **REDUIRE SELECTION([MOVIES];0)** 

\$MovieYear:=1960

Par défaut, la source de données (DSN) courante est interne : ";DB4D\_SOL\_LOCAL;" (valeur de la constante SOL\_INTERNAL)

\$Crt\_DSN:=Lire source donnees courante ALERTE("La DSN courante est"+\$Crt\_DSN)

`Faire quelque chose avec la base interne

**Debut SOL** SELECT Year\_of\_Movie, Title, Director, Media, Sold\_Tickets **FROM MOVIES** WHERE Year of Movie >= : \$Movie Year INTO :aMovieYear, :aTitles, :aDirectors, :aMedias, :aSoldTickets; **Fin SQL** 

`Récupérer les sources de données utilisateur définies dans le gestionnaire ODBC LISTE SOURCES DONNEES (Source de données utilisateur; aDSN; aDS\_Driver) \$My\_ORACLE\_DSN:="Test\_Oracle\_10g"

```
Si(Chercher dans tableau(aDSN;$My_ORACLE_DSN)>0)
 `Connexion entre 4D et la source $My_ORACLE_DSN="Test_Oracle_10g"
  SQL LOGIN($My_ORACLE_DSN;"scott";"tiger";*)
 `La DSN est la base ORACLE
  $Crt_DSN:=Lire source donnees courante
  ALERTE("La DSN courante est"+$Crt_DSN)
  TABLEAU TEXTE(aTitles;0)
  TABLEAU ENTIER LONG(aNrActors;0)
  TABLEAU ENTIER LONG(aSoldTickets;0)
  TABLEAU ENTIER(aMovieYear;0)
  TABLEAU TEXTE(aTitles;0)
  TABLEAU TEXTE(aDirectors;0)
  TABLEAU TEXTE(aMedias;0)
 `Faire quelque chose avec la base externe (ORACLE)
  Debut SOL
     SELECT ENAME FROM EMP INTO:aTitles
  Fin SQL
 `Refermer la connexion ouverte avec la commande SOL LOGIN
  SOL LOGOUT
 `La DSN courante redevient la base interne
  $Crt_DSN:=Lire source donnees courante
  ALERTE("La DSN courante est"+$Crt_DSN)
Sinon
  ALERTE("DSN ORACLE non installée")
Fin de si
```
Pour tester cet exemple, dans la boîte de dialogue principale de la base "4D SQL Code Samples", cliquez sur le bouton **Connexion à ORACLE**.

Vous pouvez vous connecter au moteur SQL de 4D depuis toute base de données externe via le driver (pilote) ODBC pour 4D.

L'exemple proposé dans cette section illustre la procédure de connexion d'une base 4D à une autre base 4D via le driver ODBC :

**Note :** Cette configuration est utilisée à titre d'exemple. Il est possible de connecter directement des applications 4D entre elles via le SQL. Pour plus d'informations, reportez-vous à la description de la commande **[SQL LOGIN](file:///4Dv17/4D/17/SQL-LOGIN.301-3730654.fr.html)**.

- 1. Dupliquez la base exemple "4D SQL Code Samples".
- 2. Renommez les deux dossiers contenant les bases, par exemple "Client" et "Server".
- 3. Lancez la base du dossier "Server" et activez le lancement du serveur SQL au démarrage en cochant l'option "Lancer le serveur SQL au démarrage" dans les Propriétés de la base, page SQL :

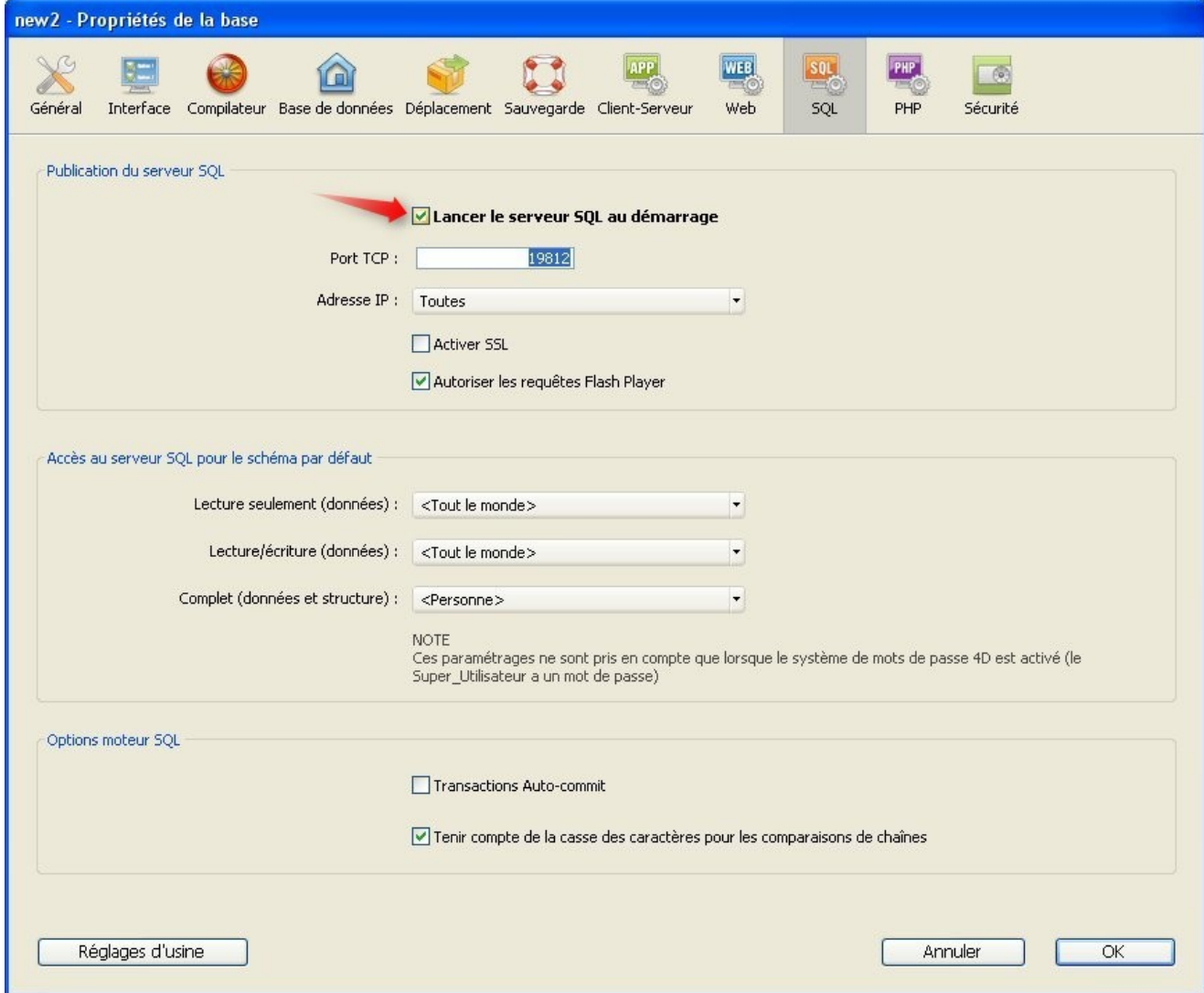

- 4. Quittez puis relancez la base du dossier Server afin d'activer le serveur SQL.
- 5. Installez le pilote "4D ODBC Driver for 4D" puis vérifiez qu'il apparaît bien dans la boîte de dialogue d'administration de sources de données ODBC :

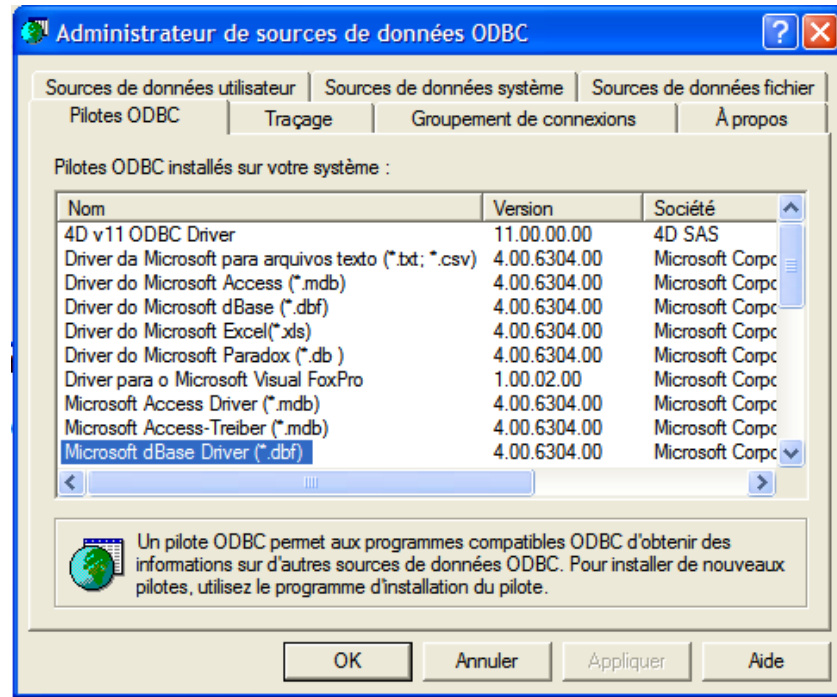

6. Créez une nouvelle source de données nommée "Test\_ODBC\_Driver\_v11"

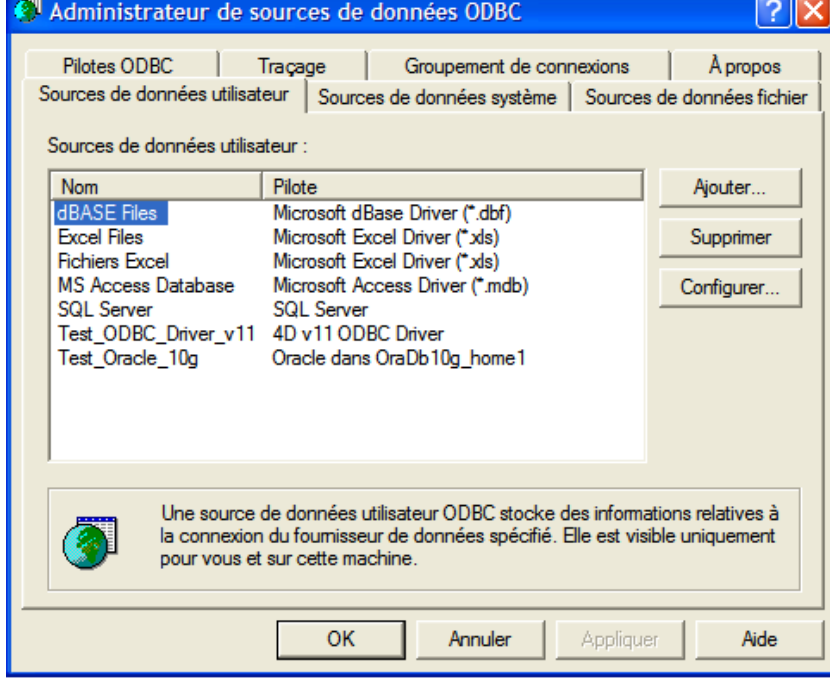

7. et testez-la en cliquant sur le bouton **Connection test** :

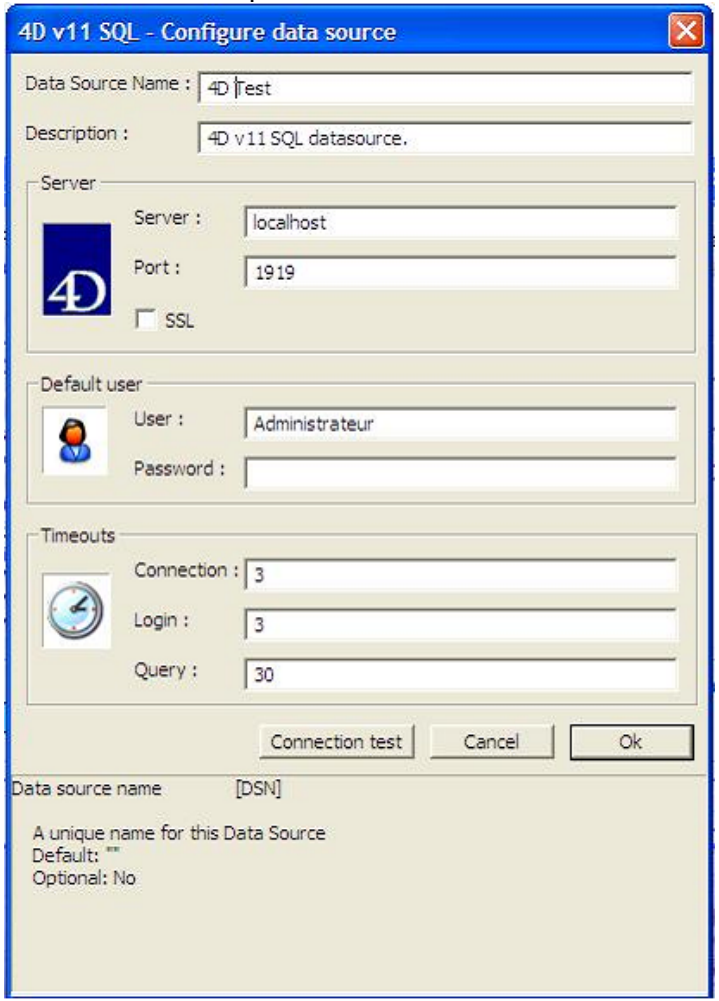

8. Lancez la base exemple du dossier Client, affichez la fenêtre principale et cliquez sur le bouton "Connexion à 4D". Le code de ce bouton est le suivant :

```
C_TEXTE($Crt_DSN:$My_4D_DSN)
TABLEAU TEXTE(aDSN:0)
TABLEAU TEXTE(aDS_Driver;0)
TABLEAU TEXTE(aTitles:0)
TABLEAU TEXTE(aDirectors:0)
TABLEAU TEXTE(aMedias:0)
```
**REDUIRE SELECTION([MOVIES];0)** 

```
* Par défaut, la source de données (DSN) courante est interne
  $Crt DSN:=Lire source donnees courante
  ALERTE("La DSN courante est"+$Crt_DSN)
   * Faire quelque chose avec la base interne
□ Debut SQL
          SELECT Title, Director, Media
           FROM MOVIES
            ORDER BY 1
           INTO :aTitles, :aDirectors, :aMedias;
  Fin SQL
    Récupérer les sources de données utilisateur définies dans le gestionnaire ODBC
  LISTE SOURCES DONNEES (Source de données utilisateur jaDSN aDS_Driver)
  $My_4D_DSN:="Test_ODBC_Driver_v11"
El Si (Chercher dans tableau(aDSN;$My_4D_DSN)>0)
      * Connexion entre 4D et une autre base 4D via le Driver ODBC 4D v11
     SQL LOGIN($My_4D_DSN;"Administrator";"";*)
   \boxminus Si (Ok=1)
          * La DSN est la base 4D externe
         $Crt_DSN:=Lire source donnees courante
         ALERTE("La DSN courante est"+$Crt_DSN)
         TABLEAU TEXTE(aTitles;0)
         TABLEAU TEXTE(aDirectors;0)
         TABLEAU TEXTE(aMedias:0)
          "Faire quelque chose avec la base externe (4D)
      □ Debut SQL
                 SELECT Title, Director, Media
                  FROM MOVIES
                  ORDER BY 1
                  INTO :aTitles, :aDirectors, :aMedias;
        Fin SQL
          *Refermer la connexion ouverte avec la commande SQL LOGIN
         SQL LOGOUT
           La DSN courante redevient la base interne
         $Crt DSN:=Lire source donnees courante
         ALERTE("La DSN courante est"+$Crt_DSN)
   \Box Sinon
         ALERTE("Impossible de se connecter à la source de données externe")
    L Fin de si
\dot{\boxdot} Sinon
     ALERTE("Source de données ODBC Driver introuvable")
  Fin de si
```
Comme vous pouvez le constater, dans la première partie de la méthode nous effectuons une requête sur la base interne. Puis, dans la seconde partie, nous nous connectons à l'autre base 4D via le driver ODBC et effectuons la même requête. Le résultat obtenu dans les deux cas est identique, bien entendu.

# **Q** Utiliser le SQL dans 4D

Ce chapitre propose une vue d'ensemble des possibilités d'utilisation du SQL dans 4D. Il décrit les différents modes d'accès au moteur SQL intégré ainsi que les différentes façons d'exécuter des requêtes et de récupérer des données. Il explique également la configuration du serveur SQL de 4D. Enfin, il présente les principes de l'implémentation du SQL au niveau du moteur de 4D.

- [Accéder au moteur SQL de 4D](#page-49-0) **[Configuration du serveur SQL de 4D](#page-53-0)**
- **[Implémentations du moteur SQL de 4D](#page-57-0)**
- **[Tables système](#page-64-0)**
- **[Réplication via le SQL](#page-67-0)**
- **[Prise en charge des jointures](#page-69-0)**

# <span id="page-49-0"></span>**Envoi de requêtes au moteur SQL de 4D**

Le moteur SQL intégré de 4D peut être interrogé de trois manières :

via la commande **[CHERCHER PAR SQL](file:///4Dv17/4D/17/CHERCHER-PAR-SQL.301-3730644.fr.html)**. Le principe consiste à passer la clause **WHERE** d'une commande SQL *[SELECT](file:///4Dv17/4D/17/#command_29)* en tant que paramètre à la commande. Exemple :

CHERCHER PAR SQL([OFFICES];"SALES > 100")

- [via les commandes SQL intégrées de 4D, placées dans le thème "SQL" \(](file:///4Dv17/4D/17/SQL-FIXER-PARAMETRE.301-3730642.fr.html)**SQL FIXER PARAMETRE**, **[SQL EXECUTER](file:///4Dv17/4D/17/SQL-EXECUTER.301-3730636.fr.html)**, etc.). Ces commandes peuvent fonctionner avec une source de données OBDC ou le moteur SQL 4D de la base de données courante.
- via l'éditeur de méthodes standard de 4D. Les instructions SQL peuvent être saisies directement dans l'éditeur de méthodes de 4D. Il suffit d'insérer les requêtes SQL entre les mots-clés **[Debut SQL](file:///4Dv17/4D/17/Debut-SQL.301-3730651.fr.html)** et **[Fin SQL](file:///4Dv17/4D/17/Fin-SQL.301-3730652.fr.html)**. Le code compris entre ces balises ne sera pas analysé par l'interpréteur de 4D et sera exécuté par le moteur SQL (ou par un autre moteur, si défini par la commande **[SQL LOGIN](file:///4Dv17/4D/17/SQL-LOGIN.301-3730654.fr.html)**).

# **Echanger des données entre 4D et le moteur SQL**

#### **Référencer les expressions 4D**

Il est possible de faire référence à tout type d'expression 4D valide (variable, champ, tableau, expression...) au sein des clauses **WHERE** et **INTO** des expressions SQL. Pour désigner une référence 4D, vous pouvez utiliser indifféremment l'une des deux notations suivantes :

- placer la référence entre chevrons "<<" et ">>"
- faire précéder la référence de deux-points ":"

Exemples :

```
C_TEXTE(vNom)
vNom:=Demander("Nom :")
SOL EXECUTER("SELECT age FROM PEOPLE WHERE nom=<<vNom>>")
```
ou bien :

```
C_TEXTE(vNom)
vNom:=Demander("Nom:")
Debut SOL
  SELECT age FROM PEOPLE WHERE name= : vNom
Fin SQL
```
Note : Lorsque vous manipulez des variables interprocess (nommées <>mavar), vous devez encadrer le nom des variables avec des crochets [] (par exemple <<[<>mavar]>> ou :  $[<>>max$ ].

#### *Utilisation de variables locales en mode compilé*

En mode compilé, vous pouvez utiliser des références de variables locales (débutant par le caractère \$) dans les instructions SQL sous certaines conditions :

- vous pouvez utiliser des variables locales à l'intérieur d'une séquence **[Debut SQL](file:///4Dv17/4D/17/Debut-SQL.301-3730651.fr.html)** / **[Fin SQL](file:///4Dv17/4D/17/Fin-SQL.301-3730652.fr.html)**, hormis avec la commande **[EXECUTE IMMEDIATE](file:///4Dv17/4D/17/#command_43)** ;
- vous pouvez utiliser des variables locales avec la commande **[SQL EXECUTER](file:///4Dv17/4D/17/SQL-EXECUTER.301-3730636.fr.html)** lorsque ces variables sont utilisées directement dans le paramètre de requête SQL et non via des références.

Par exemple, le code suivant fonctionnera en mode compilé :

SQL EXECUTER("select \* from t1 into : \$mavar") // fonctionne en mode compilé

Le code suivant générera une erreur en mode compilé :

**C\_TEXTE(tRequete)** tRequete:="select \* from t1 into:\$mavar" **SOL EXECUTER(tRequete) // erreur en mode compilé** 

#### **Récupérer les données des requêtes SQL dans 4D**

Les données issues d'une commande *[SELECT](file:///4Dv17/4D/17/#command_29)* doivent être manipulées soit à l'intérieur d'un bloc **[Debut SQL](file:///4Dv17/4D/17/Debut-SQL.301-3730651.fr.html)**/**[Fin SQL](file:///4Dv17/4D/17/Fin-SQL.301-3730652.fr.html)** via la clause INTO de la commande *[SELECT](file:///4Dv17/4D/17/#command_29)*, soit via les commandes 4D du thème "SQL" :

Dans le cas d'une structure **[Debut SQL](file:///4Dv17/4D/17/Debut-SQL.301-3730651.fr.html)**/**[Fin SQL](file:///4Dv17/4D/17/Fin-SQL.301-3730652.fr.html)**, vous pouvez utiliser la clause **INTO** de la requête SQL pour désigner tout objet 4D valide (champ, variable ou tableau) comme destinataire des valeurs.

```
Debut SOL
  SELECT ename FROM emp INTO <<[Employés]Nom>>
Fin SOL
```
Avec la commande **[SQL EXECUTER](file:///4Dv17/4D/17/SQL-EXECUTER.301-3730636.fr.html)**, vous pouvez également utiliser les paramètres supplémentaires :

SQL EXECUTER("SELECT ename FROM emp"; [Employés]Nom)

La principale différence entre les deux façons de récupérer les données issues d'une requête SQL (balises **[Debut SQL](file:///4Dv17/4D/17/Debut-SQL.301-3730651.fr.html)**/**[Fin SQL](file:///4Dv17/4D/17/Fin-SQL.301-3730652.fr.html)** et commandes SQL) est que dans le premier cas toutes les informations sont retournées à 4D en une seule fois, tandis que dans le second cas chaque [enregistrement doit être chargé explicitement à l'aide de la commande](file:///4Dv17/4D/17/SQL-CHARGER-ENREGISTREMENT.301-3730640.fr.html) **SQL CHARGER ENREGISTREMENT**.

Par exemple, en supposant que la table PERSONS comporte 100 enregistrements :

Récupération dans un tableau en utilisant les commandes SQL génériques de 4D :

```
TABLEAU ENTIER(tAnneeNaiss;0)
C_TEXTE(vNom)
vNom:="Smith"
$SQLStm:="SELECT Birth_Year FROM PERSONS WHERE ename= << vNom>>"
SQL EXECUTER($SQLStm;tAnneeNaiss)
Tant que(Non(SQL Fin de selection))
  SQL CHARGER ENREGISTREMENT(10)
Fin tant que
```
Ici, il est donc nécessaire d'effectuer 10 boucles afin de récupérer les 100 enregistrements. Pour charger tous les enregistrements en une seule fois, il suffit d'écrire :

SQL CHARGER ENREGISTREMENT(SQL tous les enregistrements)

Récupération dans un tableau en utilisant les balises **[Debut SQL](file:///4Dv17/4D/17/Debut-SQL.301-3730651.fr.html)**/**[Fin SQL](file:///4Dv17/4D/17/Fin-SQL.301-3730652.fr.html)** :

```
TABLEAU ENTIER(tAnneeNaiss;0)
C_TEXTE(vNom)
vNom:="Smith"
Debut SOL
  SELECT Birth Year FROM PERSONS WHERE ename= << vNom>> INTO << tAnneeNaiss>>
Fin SOL
```
Dans ce cas, après l'exécution de l'instruction *[SELECT](file:///4Dv17/4D/17/#command_29)*, le tableau tAnneeNaiss contient 100 éléments, chaque élément stockant une année de naissance provenant des 100 enregistrements.

Si, au lieu d'un tableau nous souhaitons récupérer les données dans un champ 4D, 4D créera automatiquement autant d'enregistrements que nécessaire pour contenir toutes les valeurs. Reprenons l'exemple d'une table PERSONS contenant 100 enregistrements :

Récupération dans un champ en utilisant les commandes SQL génériques de 4D :

```
C_TEXTE(vNom)
vNom:="Smith"
$SQLStm:="SELECT Birth_Year FROM PERSONS WHERE ename= << vNom>>"
SQL EXECUTER($SQLStm;[Matable]Annee_Naiss)
Tant que(Non(SQL Fin de selection))
  SQL CHARGER ENREGISTREMENT(10)
Fin tant que
```
Ici, il est nécessaire d'effectuer 10 boucles afin de récupérer les 100 enregistrements. Chaque passage dans la boucle entraînera la création de 10 enregistrements dans la table [Matable] et chaque valeur Birth Year récupérée de la table PERSONS sera stockée dans le champ Annee Naiss.

Récupération dans un champ en utilisant les balises **[Debut SQL](file:///4Dv17/4D/17/Debut-SQL.301-3730651.fr.html)**/**FinSQL** :

```
C_TEXTE(vNom)
vNom:="Smith"
Debut SQL
   SELECT Birth_Year FROM PERSONS WHERE ename= << vNom>> INTO
<< [Matable] Annee_Naiss>>
Fin SQL
```
Dans ce cas, pendant l'exécution de l'instruction *[SELECT](file:///4Dv17/4D/17/#command_29)*, 100 enregistrements seront créés dans la table [Matable], les valeurs de la colonne Birth\_Year étant stockées dans le champ 4D Annee\_Naiss.

#### **Utilisation d'une listbox**

4D inclut un automatisme spécifique permettant de placer les données issues d'une requête *[SELECT](file:///4Dv17/4D/17/#command_29)* dans une listbox. Pour plus d'informations, reportez-vous au manuel Mode Développement.

#### **Optimisation des requêtes**

Pour des raisons d'optimisation, il est préférable d'utiliser des expressions 4D plutôt que des fonctions SQL dans les requêtes. En effet, les expressions 4D seront calculées une fois avant l'exécution de la requête tandis que les fonctions SQL sont évaluées pour chaque enregistrement trouvé.

Par exemple, avec l'instruction suivante :

SOL EXECUTER("SELECT nomcomplet FROM PEOPLE WHERE nomcomplet=<<vNom+vPrenom>>")

... l'expression vNom+vPrenom est calculée une fois, avant l'exécution de la requête. Avec l'instruction suivante :

SQL EXECUTER("SELECT nomcomplet FROM PEOPLE WHERE nomcomplet=CONCAT(<<vNom>>, <<vPrenom>>)")

... la fonction **CONCAT(<<vNom>>,<<vPrenom>>)** est appelée pour chaque enregistrement de la table, autrement dit l'expression est évaluée pour chaque enregistrement.

<span id="page-53-0"></span>Le serveur SQL de 4D autorise les accès externes aux données stockées dans la base 4D. Pour les applications tierces et les applications 4D, ces accès s'effectuent via un pilote ODBC 4D. Il est également possible d'effectuer des connexions directes entre une application cliente 4D et 4D Server. Toutes les connexions sont effectuées via le protocole TCP/IP.

Le serveur SQL d'une application 4D peut être stoppé ou démarré à tout moment. En outre, pour des raisons de performances et de sécurité, vous pouvez définir le port TCP et l'adresse IP d'écoute et restreindre les possibilités d'accès à la base de données 4D.

# **Accès externes au serveur SQL**

L'accès externe au serveur SQL de 4D peut être effectué soit via ODBC (toutes configurations), soit directement (application cliente 4D connectée à 4D Server). Ce principe est résumé dans le schéma suivant :

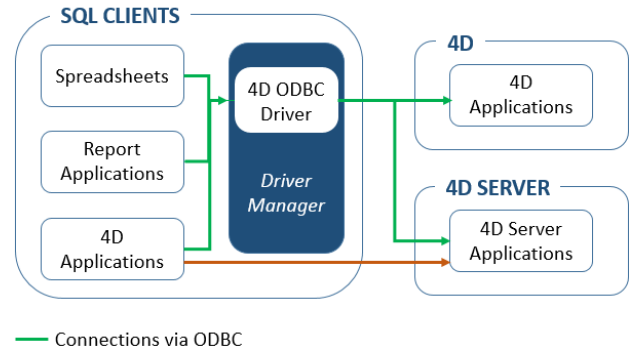

- Direct connections

Au niveau des requêtes, l'ouverture d'une connexion externe directe ou via ODBC s'effectue à l'aide de la commande **[SQL LOGIN](file:///4Dv17/4D/17/SQL-LOGIN.301-3730654.fr.html)**. Pour plus d'informations, reportez-vous à la description de cette commande.

- **Connexions via ODBC** : 4D fournit un pilote ODBC (ou driver ODBC) permettant à toute application tierce (tableur de type Excel®, autre SGBD...) ou à une autre application 4D de se connecter au serveur SQL de 4D. Le pilote ODBC 4D doit être installé sur le poste de la partie SQL cliente. L'installation et la configuration du pilote ODBC 4D sont détaillées dans un manuel séparé.
- **Connexions directes** : Seule une application 4D Server peut répondre aux requêtes SQL directes provenant d'autres applications 4D. De même, seules les applications 4D de la gamme "Professional" peuvent ouvrir une connexion directe vers une autre application 4D. Durant une connexion directe, l'échange de données s'effectue automatiquement en mode synchrone, ce qui élimine les questions liées à la synchronisation et à l'intégrité des données. Une seule connexion est autorisée par process. Si vous souhaitez établir plusieurs connexions simultanément, vous devez créer autant de process que nécessaire. Les connexions directes peuvent être sécurisées via la sélection de l'option **Activer TLS** du côté cible de la connexion (4D Server) dans la page "SQL" des Propriétés de la base. Les connexions directes ne sont autorisées par 4D Server que si le serveur SQL est démarré. Les connexions directes ont pour principal avantage d'accélérer les échanges.

# **Démarrer et stopper le serveur SQL**

Le serveur SQL de 4D peut être démarré et stoppé de trois manières :

Manuellement, via la commande **Démarrer le serveur SQL** dans le menu **Exécution** de 4D : Exécution

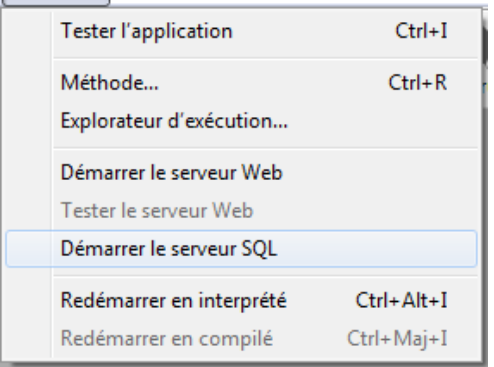

**Note :** [Avec 4D Server, cette commande est accessible sous forme de bouton dans la](file:///4Dv17/4D/17/Page-Serveur-SQL.300-3743268.fr.html) **Page Serveur SQL**.

Lorsque le serveur est lancé, le libellé de cette commande devient **Arrêter le serveur SQL**.

Automatiquement au démarrage de l'application, via les Propriétés de la base. Pour cela, affichez la page **SQL** et cochez l'option **Lancer le serveur SQL au démarrage** :

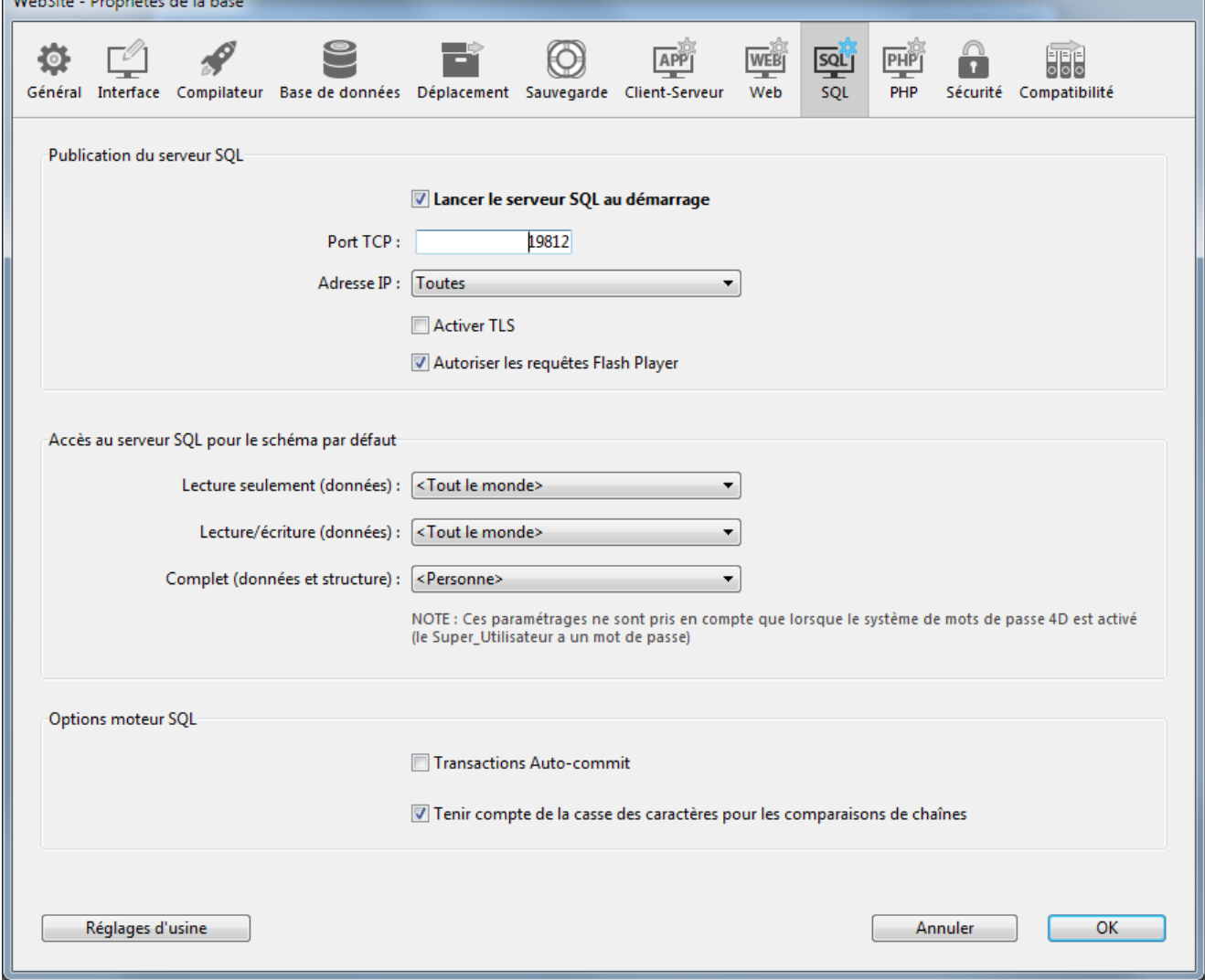

[Par programmation, via les commandes](file:///4Dv17/4D/17/ARRETER-SERVEUR-SQL.301-3730637.fr.html) **[LANCER SERVEUR SQL](file:///4Dv17/4D/17/LANCER-SERVEUR-SQL.301-3730647.fr.html)** et **ARRETER SERVEUR SQL** (thème "SQL"). Lorsque le serveur SQL est arrêté (ou tant qu'il n'a pas été lancé), 4D ne répond à aucune requête SQL externe.

**Note :** L'arrêt du serveur SQL n'a pas d'influence sur le fonctionnement du moteur SQL de 4D. Le moteur SQL est accessible en permanence pour les requêtes internes.

#### **Préférences de publication du serveur SQL**

Il est possible de configurer les paramètres de publication par défaut du serveur SQL intégré de 4D. Ces paramètres sont accessibles dans la page **SQL** des Propriétés de la base.

- L'option **Lancer le serveur SQL au démarrage** permet de démarrer le serveur SQL au démarrage de l'application.
- **Port TCP** : Par défaut, le serveur SQL de 4D répond aux requêtes sur le port TCP 19812. Si ce port est déjà utilisé par un autre service ou si vos paramètres de connexion requièrent une autre configuration, vous pouvez changer le port TCP utilisé par le serveur SQL de 4D.

#### **Notes :**

- Si vous passez 0, 4D utilisera le numéro de port TCP par défaut, c'est-à-dire 19812. Il est possible de définir cette valeur par programmation à l'aide du sélecteur Numéro de port serveur SQL de la commande **[FIXER PARAMETRE BASE](file:///4Dv17/4D/17/FIXER-PARAMETRE-BASE.301-3730407.fr.html)**.

**Adresse IP** : Vous pouvez définir l'adresse IP de la machine sur laquelle le serveur SQL doit traiter les requêtes SQL. Par défaut, le serveur répond sur toutes les adresses IP (option **Toutes**).

La liste déroulante "Adresse IP" liste automatiquement toutes les adresses IP présentes sur la machine. Lorsque vous sélectionnez une adresse particulière, le serveur ne répond qu'aux requêtes dirigées sur cette adresse. Cette fonctionnalité est destinée aux applications 4D hébergées sur des machines ayant plusieurs adresses TCP/IP.

#### **Notes :**

 Côté client, l'adresse IP et le port TCP du serveur SQL auquel l'application se connecte doivent être correctement configurées dans la définition de la source de données ODBC. A compter de 4D v14, le serveur SQL prend en charge la notation d'adresses IPv6. Le serveur accepte indifféremment les connexions IPv6 ou IPv4 lorsque la configuration "Adresse IP" d'écoute du serveur est sur **Toutes**. Pour plus d'informations, reportez-vous à la section **[Prise en charge d'IP v6](file:///4Dv17/4D/17/Prise-en-charge-dIP-v6.300-3729734.fr.html)**.

**Activer TLS** : Cette option indique si le serveur SQL doit activer le protocole sécurisé TLS pour traiter les connexions SQL. A noter que lorsque ce protocole est activé, le mot-clé ":ssl" devra être ajouté à l'adresse IP du serveur SQL lorsque vous ouvrirez une connexion via la commande **[SQL LOGIN](file:///4Dv17/4D/17/SQL-LOGIN.301-3730654.fr.html)**.

Par défaut, le serveur SQL utilise des fichiers internes pour la clé et certificat TLS. Vous pouvez toutefois utiliser des éléments personnalisés : pour cela, il vous suffit de recopier vos propres fichiers *key.pem* et *cert.pem* à l'emplacement suivant : MaBase/Preferences/SQL (où "MaBase" représente le dossier/package de la base).

**Note :** A compter de 4D v16 R5, la version minimale du protocole sécurisé acceptée par le serveur est TLS 1.2. Vous pouvez modifier cette valeur à l'aide du sélecteur Min version TLS de la commande **[FIXER PARAMETRE BASE](file:///4Dv17/4D/17/FIXER-PARAMETRE-BASE.301-3730407.fr.html)**.

**Autoriser les requêtes Flash Player** : Cette option permet d'activer le mécanisme de prise en charge des requêtes Flash Player par le serveur SQL de 4D. Ce mécanisme est basé sur la présence d'un fichier, nommé "socketpolicy.xml", dans le dossier de préférences de la base (Preferences/SQL/Flash/). Ce fichier est requis par Flash Player afin d'autoriser les connexions cross-domains ou les connexions par sockets des applications Flex (Web 2.0).

Dans la version précédente de 4D, ce fichier devait être ajouté manuellement. Désormais, lorsque vous cochez cette option, les requêtes Flash Player sont acceptées et un fichier "socketpolicy.xml" générique est créé si nécessaire pour la base.

Lorsque vous désélectionnez cette option, le fichier "socketpolicy.xml" est désactivé (renommé). Les requêtes Flash Player ultérieures reçues par le serveur SQL sont alors rejetées.

A l'ouverture de la base, l'option est cochée ou non en fonction de la présence d'un fichier "socketpolicy.xml" actif dans le dossier de préférences.

**Note :** Il est possible de définir l'encodage utilisé par le serveur SQL pour le traitement des requêtes externes à l'aide de la commande 4D **[SQL FIXER OPTION](file:///4Dv17/4D/17/SQL-FIXER-OPTION.301-3730639.fr.html)**.

# **Contrôle des accès SQL pour le schéma par défaut**

Pour des raisons de sécurité, il est possible de contrôler les actions que les requêtes externes adressées au serveur SQL peuvent effectuer dans la base de données 4D. Ce contrôle est effectué à deux niveaux :

- au niveau du type d'action autorisé,
- au niveau de l'utilisateur ayant effectué la requête. Ces paramétrages peuvent être effectués via la page **SQL** des Propriétés de la base.

**Note :** Vous pouvez également utiliser la **[Méthode base Sur authentification SQL](file:///4Dv17/4D/17/Methode-base-Sur-authentification-SQL.300-3730655.fr.html)** afin de contrôler de manière personnalisée les requêtes externes au moteur SQL de 4D.

Les paramétrages définis dans cette boîte de dialogue s'appliquent au schéma par défaut. En effet, le contrôle des accès externes à la base est basé sur le concept des schémas SQL (cf. section **[Implémentations du moteur SQL de 4D](file:///4Dv17/4D/17/#command_23)**). Si vous ne créez pas de schémas personnalisés, le schéma par défaut inclut toutes les tables de la base. Si vous créez d'autres schémas dotés de droits spécifiques et leur associez des tables, le schéma par défaut inclut uniquement les tables non incluses dans les schémas personnalisés.

Vous pouvez configurer séparément trois types d'accès au schéma par défaut via le serveur SQL :

- **Lecture seulement (données)** : libre accès en lecture à toutes les données des tables de la base mais ne permet pas l'ajout, la modification ou la suppression d'enregistrements ni la modification de la structure de la base.
- **Lecture/écriture (données)** : accès en lecture et en écriture (ajout, modification et suppression) à toutes les données des tables de la base mais ne permet pas la modification de la structure de la base.
- **Complet (données et structure)** : accès en lecture et en écriture (ajout, modification et suppression) à toutes les données des tables de la base et à la structure de la base (tables, champs, liens, etc).

Vous pouvez désigner un ensemble d'utilisateurs pour chaque type d'accès. Pour cela, vous disposez de trois types d'options :

- <**Personne**> : si vous sélectionnez cette option, le type d'accès sera refusé pour toutes les requêtes, quelle que soit leur provenance. Ce paramètre peut être utilisé même si le système de gestion des accès via des mots de passe de 4D n'est pas activé.
- <**Tout le monde**> : si vous sélectionnez cette option, le type d'accès sera accepté pour toutes les requêtes (aucun contrôle n'est effectué).
- groupe d'utilisateurs : cette option permet de désigner un groupe d'utilisateurs comme seul autorisé à effectuer le type d'accès associé. Cette option requiert que la gestion des mots de passe de 4D ait été activée. L'utilisateur à l'origine des requêtes fournit son nom et son mot de passe lors de la connexion au serveur SQL.

**ATTENTION :** Chaque type d'accès est défini indépendamment des autres. En particulier, si vous affectez un groupe uniquement au type d'accès **Lecture seulement**, cela n'aura aucun effet car le groupe ainsi que tous les autres continueront de bénéficier de l'accès **Lecture/écriture** (affecté à <Tout le monde> par défaut). Pour définir un accès **Lecture seulement**, il est nécessaire de configurer l'accès **Lecture/écriture**.

**ATTENTION** : Ce mécanisme s'appuie sur les mots de passe de 4D. Pour que le contrôle d'accès au serveur SQL soit effectif, le système de mots de passe de 4D doit être actif (un mot de passe doit avoir été attribué au Super\_Utilisateur).

**Note** : Une option de sécurité supplémentaire peut être définie au niveau de chaque méthode projet 4D. Pour plus d'informations sur ce point, reportez-vous au paragraphe "Option "Disponible" via SQL"" dans la section **[Implémentations du moteur SQL de 4D](file:///4Dv17/4D/17/#command_23)**.

<span id="page-57-0"></span>Fondamentalement, le moteur SQL de 4D est conforme à la norme SQL92. Cela signifie que, pour une description détaillée des commandes, fonctions, opérateurs et syntaxes à utiliser, vous pouvez vous référer à n'importe quelle documentation sur le SQL92. De multiples ressources sur ce thème sont disponibles, par exemple, sur Internet.

Cependant, le moteur SQL de 4D ne prend pas en charge 100 % des fonctions du SQL92 et propose en outre des fonctions supplémentaires, non présentes dans cette norme.

Ce paragraphe décrit les principales implémentations et limitations du moteur SQL de 4D.

# **Limitations générales**

Le moteur SQL de 4D étant intégré au coeur de la base de données de 4D, les limitations relatives au nombre maximum de tables, de colonnes (champs) et d'enregistrements par base ainsi que les règles de nommage des tables et des colonnes sont identiques à celles du moteur standard de 4D. Elles sont listées ci-dessous :

- Nombre maximum de tables par base : deux milliards en théorie, mais limitation à 32767 pour des raisons de compatibilité avec 4D.
- Nombre maximum de colonnes (champs) par table : deux milliards en théorie, mais limitation à 32767 pour des raisons de compatibilité avec 4D.
- Nombre maximum de lignes (enregistrements) par table : un milliard.
- Nombre maximum de clés d'index : 128 milliards pour les types alpha, texte et float ; 256 milliards pour les autres types (scalaires).
- Une clé primaire ne peut pas être une valeur NULL et doit être unique. Il n'est pas obligatoire d'indexer les colonnes (champs) clés primaires.
- Nombre maximum de caractères pour les noms de tables et de champs : 31 caractères (limitation de 4D).
- Il n'est pas possible de créer plusieurs tables avec le même nom. Les mécanismes de contrôle standard de 4D sont appliqués.

# **Types de données**

Le tableau suivant indique les types de données pris en charge dans le SQL de 4D ainsi que leur type correspondant dans 4D :

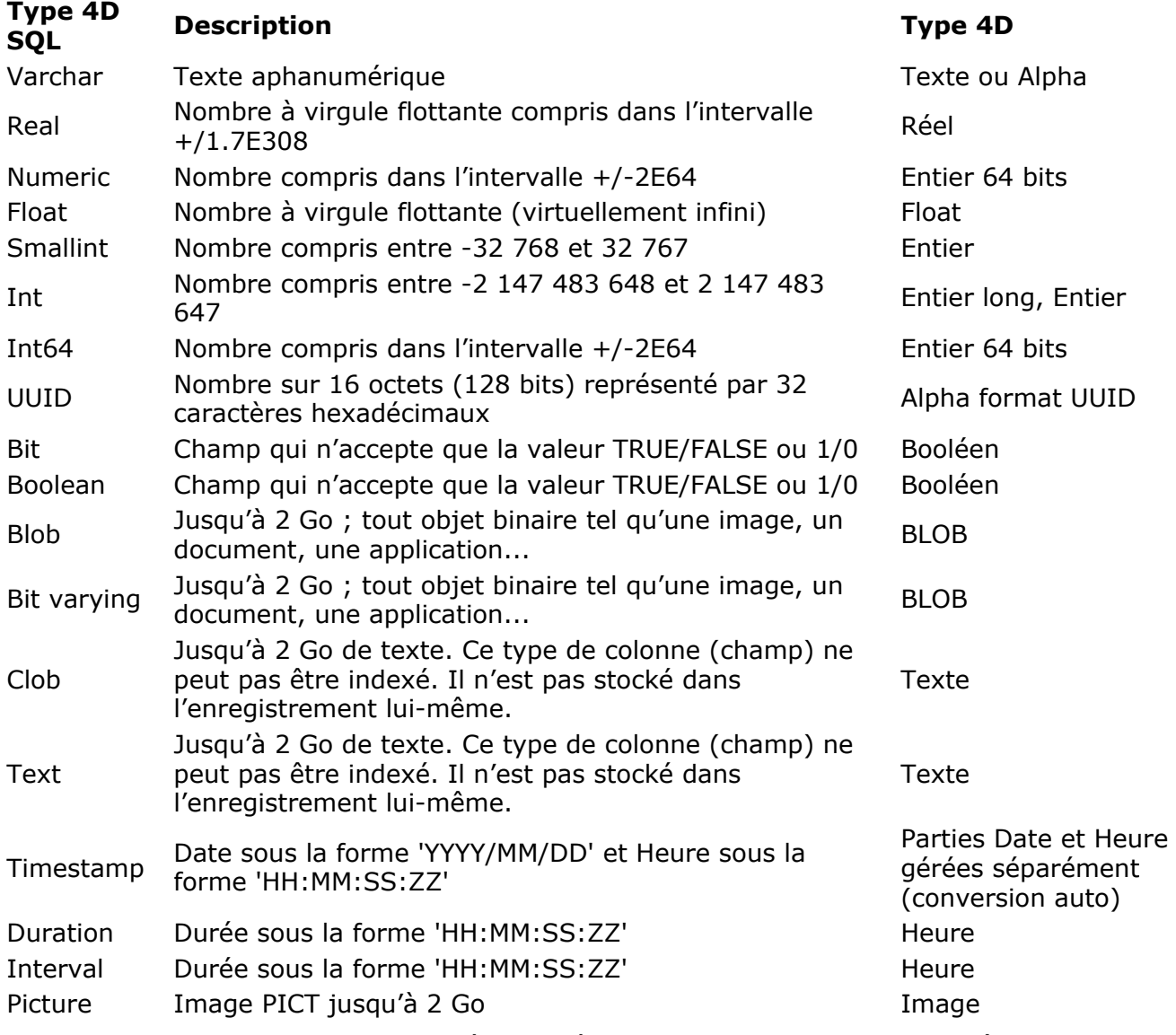

La conversion entre les types de données numériques est automatique. Les chaînes qui représentent un nombre ne sont pas converties en valeur numérique. L'opérateur de transtypage *[CAST](file:///4Dv17/4D/17/#command_98)* permet de convertir des valeurs d'un type en un autre.

Les types de données SQL suivants ne sont pas implémentés :

- NCHAR
- NCHAR VARYING

# **Valeurs NULL dans 4D**

La valeur NULL est implémentée dans le langage SQL de 4D ainsi que dans le moteur de base de données de 4D. En revanche, cette valeur n'existe pas dans le langage de 4D. Il est toutefois [possible de lire et d'écrire la valeur NULL dans un champ 4D via les commandes](file:///4Dv17/4D/17/Valeur-champ-Null.301-3730645.fr.html) **Valeur champ Null** et **[FIXER VALEUR CHAMP NULL](file:///4Dv17/4D/17/FIXER-VALEUR-CHAMP-NULL.301-3730646.fr.html)**.

# **Compatibilité des traitements et option Traduire les NULL en valeurs vides**

Pour des raisons de compatibilité dans 4D, les valeurs NULL stockées dans les tables des bases de données 4D sont automatiquement converties en valeurs par défaut lors des manipulations effectuées via le langage de 4D. Par exemple, dans le cas de l'instruction suivante :

mavarAlpha:=[matable]MonChpAlpha

... si le champ MonchpAlpha contient la valeur NULL, la variable mavarAlpha contiendra "" (chaîne vide).

Les valeurs par défaut dépendent du type de données :

• Pour les types Alpha et Texte : ""

- Pour les types Réel, Entier et Entier long : 0
- Pour le type Date : "00/00/00"
- Pour le type Heure : "00:00:00"
- Pour le type Booléen : Faux
- Pour le type Image : Image vide
- Pour le type BLOB : BLOB vide

En revanche, ce mécanisme ne s'applique pas en principe aux traitements effectués au niveau du moteur de la base de données 4D, tels que les recherches. En effet, la recherche d'une valeur "vide" (par exemple mavaleur=0) ne trouvera pas les enregistrements stockant la valeur NULL, et inversement. Lorsque les deux types de valeurs (valeurs par défaut et NULL) cohabitent dans les enregistrements pour un même champ, certains traitements peuvent être faussés ou nécessiter du code supplémentaire.

Pour éviter ces désagréments, une option permet d'uniformiser tous les traitements dans le langage de 4D : **Traduire les NULL en valeurs vides**. Cette option, accessible dans l'Inspecteur des champs de l'éditeur de structure, permet d'étendre le principe d'usage des valeurs par défaut à tous les traitements. Les champs contenant la valeur NULL seront systématiquement considérés comme contenant la valeur par défaut. Cette option est cochée par défaut.

La propriété Traduire les NULL en valeurs vides est prise en compte à un niveau très bas du moteur de la base de données. Elle agit notamment sur la routine **[Valeur champ Null](file:///4Dv17/4D/17/Valeur-champ-Null.301-3730645.fr.html)**.

#### **Refuser l'écriture de la valeur NULL**

La propriété de champ **Refuser l'écriture de la valeur NULL** permet d'interdire le stockage de la valeur NULL :

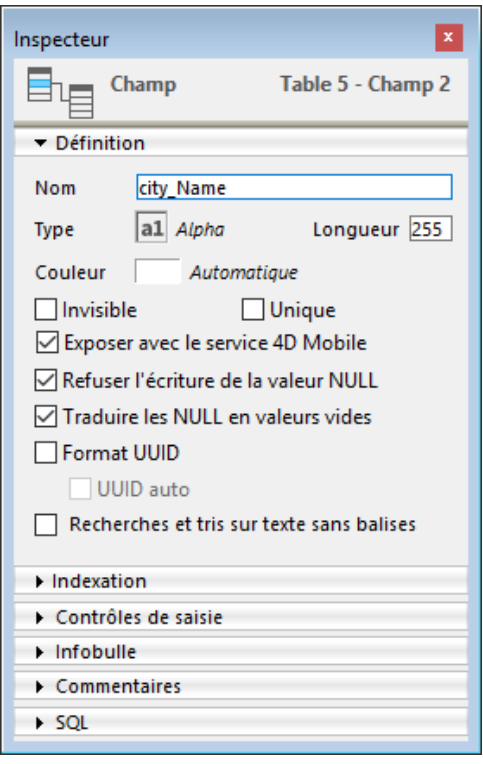

Lorsque cet attribut est coché pour un champ, il ne sera pas possible de stocker la valeur NULL dans ce champ. Cette propriété de bas niveau correspond précisément à l'attribut NOT NULL du SQL.

De manière générale, si vous souhaitez pouvoir utiliser des valeurs NULL dans votre base de données 4D, il est conseillé d'utiliser exclusivement le langage SQL de 4D.

**Note**: Dans 4D, les champs peuvent également avoir l'attribut "Obligatoire". Les deux notions sont proches mais leur portée est différente : l'attribut "Obligatoire" est un contrôle de saisie, tandis que l'attribut "Refuser l'écriture de la valeur NULL" agit au niveau du moteur de la base de données.

Si un champ disposant de cet attribut reçoit la valeur NULL, une erreur est générée.

# **Expressions date et heure**

#### **Constantes date et heure**

Le serveur SQL de 4D prend en charge les constantes date et heure conformément à l'API ODBC. La syntaxe des séquences de constantes date et heure ODBC est la suivante :

{type\_constante 'valeur'}

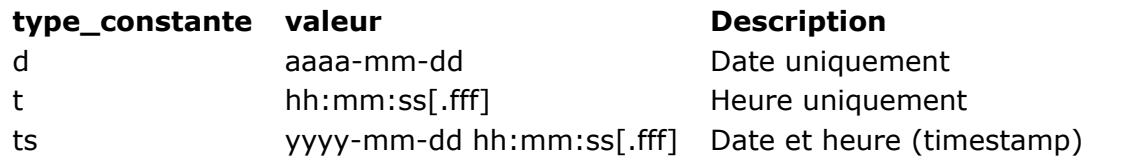

**Note :** *fff* indique des millisecondes.

Par exemple, vous pouvez utiliser les constantes suivantes :

```
{d'2013-10-02'}
\{t'13:33:41'\}{ts'1998-05-02 01:23:56.123'}
```
#### **Recherches sur des dates vides**

L'analyseur SQL de date rejette toute expression date spécifiant "0" comme numéro de jour ou de mois. Les expressions telles que {d'0000-00-00'} ou CAST('0000-00-00' AS TIMESTAMP) génèrent une erreur. Pour effectuer en SQL des recherches sur des dates vides (à ne pas confondre avec des dates Null), vous devez utiliser une expression 4D intermédiaire. Par exemple :

```
C_ENTIER LONG($count)
$nullDate:=!00-00-00!
Debut SOL
         SELECT COUNT(*) FROM Table_1
         WHERE myDate = : \$nullDateINTO:$count:
```
Fin SQL

## **Option "Disponible via SQL"**

La propriété "Disponible via SQL", disponible pour les méthodes projet, permet de contrôler l'exécution des méthodes projet de 4D via le SQL.

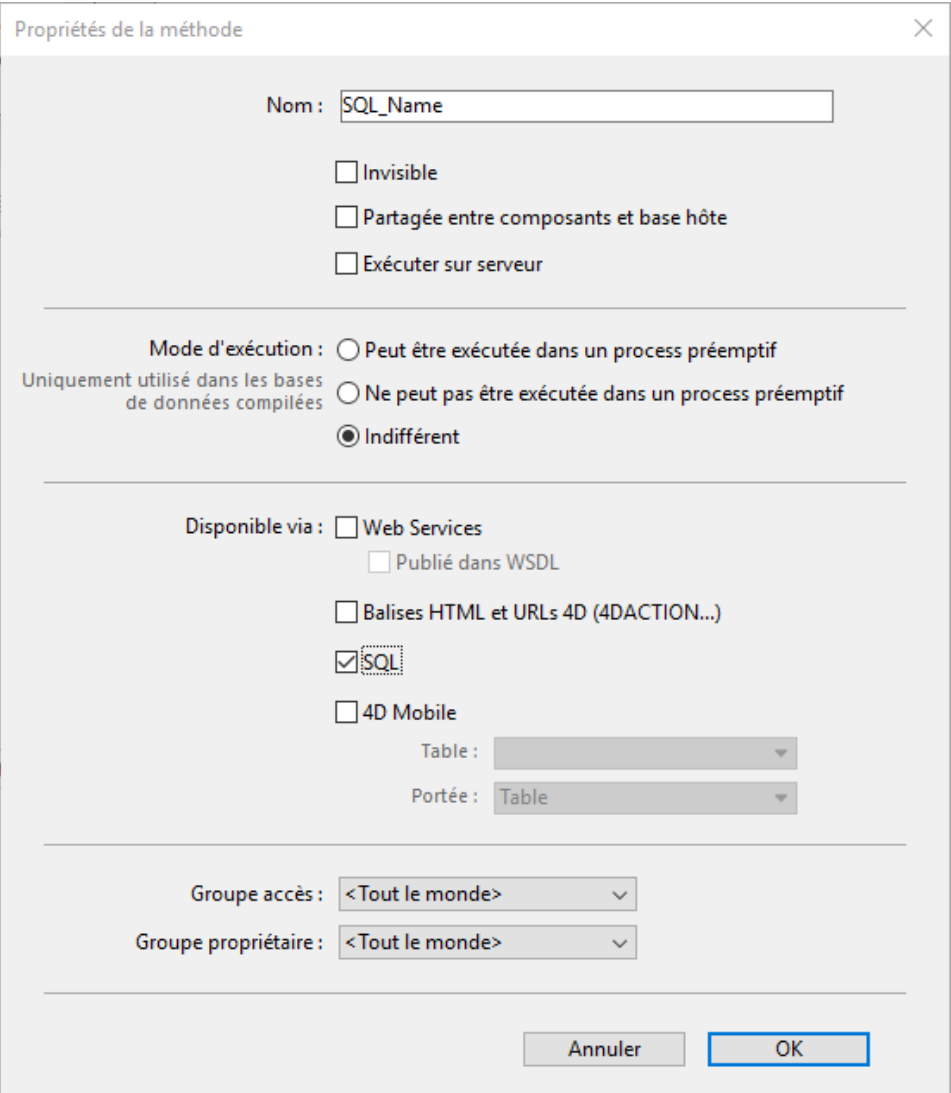

Lorsqu'elle est cochée, cette option autorise l'exécution de la méthode projet par le moteur SQL de 4D. Elle est désélectionnée par défaut, ce qui signifie que, sauf autorisation explicite, les méthodes projet de 4D sont protégées et peuvent pas être appelées par le moteur SQL de 4D.

Cette propriété s'applique à toutes les requêtes SQL internes et externes — exécutées via le driver [ODBC, le code SQL inséré dans les balises](file:///4Dv17/4D/17/CHERCHER-PAR-SQL.301-3730644.fr.html) **[Debut SQL](file:///4Dv17/4D/17/Debut-SQL.301-3730651.fr.html)**/**[Fin SQL](file:///4Dv17/4D/17/Fin-SQL.301-3730652.fr.html)** ou la commande **CHERCHER PAR SQL**.

#### **Notes :**

- Même si une méthode dispose de l'attribut "Disponible via SQL", les accès définis au niveau des Propriétés de la base et des propriétés de la méthode sont pris en compte pour l'exécution de la méthode.
- La fonction ODBC SQLProcedure retourne uniquement les méthodes projet disposant de l'attribut "Disponible via SQL".

# **Options moteur SQL**

**Transactions Auto-commit** : cette option permet d'activer le mécanisme d'auto-commit dans le moteur SQL. Le mode auto-commit a pour but de préserver l'intégrité référentielle des données. Lorsque cette option est cochée, toute requête **[SELECT](file:///4Dv17/4D/17/#command_29)**, **[INSERT](file:///4Dv17/4D/17/#command_30)**, **[UPDATE](file:///4Dv17/4D/17/#command_31)** et **[DELETE](file:///4Dv17/4D/17/#command_32)** (SIUD) effectuée en-dehors d'une transaction est automatiquement incluse dans une transaction ad hoc. Ce principe garantit que les requêtes seront entièrement exécutées ou, en cas d'erreur, intégralement annulées.

Les requêtes incluses dans une transaction (gestion personnalisée de l'intégrité référentielle) ne sont pas affectées par cette option.

Lorsque cette option n'est pas cochée, aucune transaction automatique n'est générée (à l'exception des requêtes **SELECT... FOR UPDATE**, reportez-vous à la description de la commande **[SELECT](file:///4Dv17/4D/17/#command_29)**). Par défaut, cette option n'est pas cochée.

Vous pouvez également gérer cette option par programmation à l'aide de la commande **[FIXER PARAMETRE BASE](file:///4Dv17/4D/17/FIXER-PARAMETRE-BASE.301-3730407.fr.html)**.

**Note** : Seules les bases locales interrogées par le moteur SQL de 4D sont affectées par ce paramètre. Dans le cas de connexions externes à d'autres bases SQL, le mécanisme d'auto-commit est pris en charge par les moteurs SQL distants.

**Tenir compte de la casse des caractères pour les comparaisons de chaînes** : cette option permet de modifier le mode de prise en compte de la casse des caractères dans les requêtes SQL. Elle est cochée par défaut, ce qui signifie que le moteur SQL établit une différence entre les majuscules et les minuscules ainsi qu'entre les caractères accentués lors des comparaisons de chaînes (tris et recherches). Par exemple "ABC"="ABC" mais "ABC" # "Abc" et "abc"  $#$  "âbc".

Dans certains cas, par exemple pour aligner le fonctionnement du moteur SQL sur celui du moteur 4D, vous pourrez souhaiter que les comparaisons de chaînes ne tiennent pas compte de la casse ("ABC"="Abc"="âbc"). Pour cela, il suffit de désélectionner l'option. Vous pouvez également gérer cette option par programmation à l'aide de la commande **[FIXER PARAMETRE BASE](file:///4Dv17/4D/17/FIXER-PARAMETRE-BASE.301-3730407.fr.html)**.

# **Schémas**

4D implémente le concept de **schémas**. Un schéma est un objet virtuel contenant des tables de la base. Dans le SQL, le concept de schémas a pour but de permettre l'attribution de droits d'accès spécifiques à des ensembles d'objets de la base de données. Les schémas découpent la base en entités indépendantes dont l'assemblage représente la base entière. Autrement dit, une table appartient toujours à un et un seul schéma.

- Pour créer un schéma, vous devez utiliser la commande *[CREATE SCHEMA](file:///4Dv17/4D/17/#command_44)*. Vous utilisez ensuite les commandes *[GRANT](file:///4Dv17/4D/17/#command_49)* et *[REVOKE](file:///4Dv17/4D/17/#command_50)* pour configurer les types d'accès des schémas.
- Pour associer une table à un schéma, vous pouvez appeler les commandes *[CREATE TABLE](file:///4Dv17/4D/17/#command_36)* ou *[ALTER TABLE](file:///4Dv17/4D/17/#command_37)*. Vous pouvez également utiliser le pop up menu "Schémas" de la **Palette Inspecteur** [de l'éditeur de Structure de 4D, qui liste tous les schémas définis dans la ba](file:///4Dv17/4D/17/Palette-Inspecteur.300-3743588.fr.html)se.
- La commande *[DROP SCHEMA](file:///4Dv17/4D/17/#command_46)* permet de supprimer un schéma.

**Note :** Le contrôle des accès via les schémas s'applique uniquement aux connexions depuis [l'extérieur. Le code SQL exécuté à l'intérieur de 4D via les balises](file:///4Dv17/4D/17/SQL-EXECUTER.301-3730636.fr.html) **[Debut SQL](file:///4Dv17/4D/17/Debut-SQL.301-3730651.fr.html)**/**[Fin SQL](file:///4Dv17/4D/17/Fin-SQL.301-3730652.fr.html)**, **SQL EXECUTER**, **[CHERCHER PAR SQL](file:///4Dv17/4D/17/CHERCHER-PAR-SQL.301-3730644.fr.html)**... dispose toujours d'un accès complet.

# **Connexions aux sources SQL**

L'architecture multi-bases est implémentée au niveau du serveur SOL de 4D. Depuis 4D, il est possible :

- de se connecter à une base existante à l'aide de la commande **[SQL LOGIN](file:///4Dv17/4D/17/SQL-LOGIN.301-3730654.fr.html)**.
- de passer d'une base à l'autre en utilisant les commandes 4D **[SQL LOGIN](file:///4Dv17/4D/17/SQL-LOGIN.301-3730654.fr.html)** et **[SQL LOGOUT](file:///4Dv17/4D/17/SQL-LOGOUT.301-3730634.fr.html)**.
- [d'ouvrir et d'utiliser une autre base 4D que la base courante à l'aide de la commande](file:///4Dv17/4D/17/#command_34) **USE DATABASE**.

# **Clé primaire**

Dans le langage SQL, la clé primaire permet d'identifier dans une table la ou les colonnes (champs) chargée(s) de désigner de façon unique les enregistrements (lignes). La définition d'une clé primaire est notamment indispensable à la fonction de réplication des enregistrements d'une table de 4D (cf. section **[Réplication via le SQL](file:///4Dv17/4D/17/#command_25)**) et à la journalisation des tables 4D à compter de la v14.

4D vous permet de gérer la clé primaire d'une table de plusieurs manières :

- via le langage SQL
- depuis l'éditeur de structure de 4D.

#### **Notes :**

[Vous pouvez également définir des clés primaires à l'aide du](file:///4Dv17/4D/17/Gestionnaire-de-cles-primaires.300-3743582.fr.html) **Gestionnaire de clés primaires** de 4D en mode Développement.

Pour une description de l'utilisation des clés primaires, veuillez vous reporter au paragraphe **[Règles d'usage des champs clés primaires](file:///4Dv17/4D/17/Proprietes-des-tables.300-3743585.fr.html#3634194)**.

## **Définir la clé primaire via le langage SQL**

Vous pouvez définir une clé primaire (PRIMARY KEY) lors de la création d'une table (via la commande **[CREATE TABLE](file:///4Dv17/4D/17/#command_36)**) ou de l'ajout ou de la modification d'une colonne (via la commande **[ALTER TABLE](file:///4Dv17/4D/17/#command_37)**). La clé primaire est définie à l'aide de la clause PRIMARY KEY suivie du nom de la colonne ou d'une liste de colonnes. Pour plus d'informations, reportez-vous à la section **[définition\\_clé\\_primaire](file:///4Dv17/4D/17/#command_73)**.

#### **Définir la clé primaire via l'éditeur de structure**

4D vous permet de créer et de supprimer directement une clé primaire via le menu contextuel de l'éditeur de structure.

Pour plus d'informations sur ce point, reportez-vous au paragraphe **[Clé primaire](file:///4Dv17/4D/17/Proprietes-des-tables.300-3743585.fr.html#1282230)** dans le manuel *Mode Développement* de 4D.

# **Vues SQL**

Le moteur SQL intégré de 4D prend en charge les **vues SQL** (SQL views) standard. Une vue est une table virtuelle dont les données peuvent provenir de plusieurs tables de la base de données. Une fois qu'une vue est définie, vous pouvez l'utiliser dans une instruction **[SELECT](file:///4Dv17/4D/17/#command_29)** comme une table réelle.

Les données présentes dans une vue sont définies grâce à une requête de définition (*definition query*) basée sur la commande **[SELECT](file:///4Dv17/4D/17/#command_29)**. Les tables réelles utilisées dans la requête de définition sont appelées "tables sources". Une vue SQL contient des colonnes et des lignes comme une table standard, mais elle n'existe pas en réalité, elle n'est qu'une représentation issue d'un traitement et conservé en mémoire durant la session. Seule la définition de la vue est stockée temporairement. Deux commandes SQL permettent de gérer les vues dans 4D : **[CREATE VIEW](file:///4Dv17/4D/17/#command_47)** et **[DROP VIEW](file:///4Dv17/4D/17/#command_48)**.

# <span id="page-64-0"></span>**Tables système**

Le catalogue SQL de 4D comporte plusieurs tables système, accessible à tout utilisateur SQL disposant des droits d'accès en lecture : *\_USER\_TABLES*, *\_USER\_COLUMNS*, *\_USER\_INDEXES*, *\_USER\_CONSTRAINTS*, *\_USER\_IND\_ COLUMNS*, *\_USER \_CONS\_ COLUMNS*, *\_USER\_SCHEMAS*, *\_USER\_VIEWS* et *\_USER\_VIEW\_COLUMNS*.

Conformément aux usages dans le monde SQL, les tables système décrivent la structure de la base de données. Voici le descriptif de ces tables et de leurs champs :

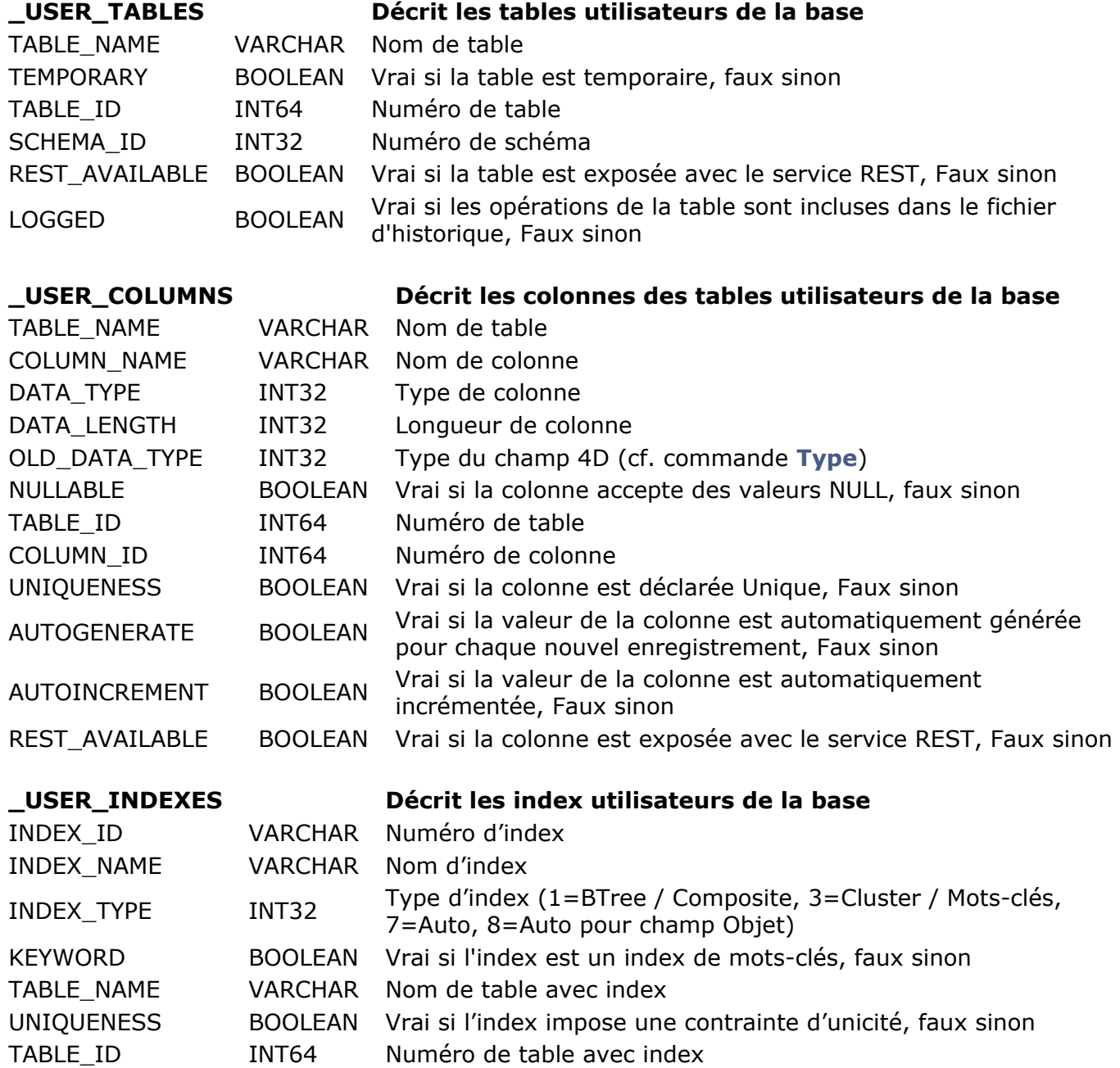

#### **\_USER\_IND\_COLUMNS Décrit les colonnes des index utilisateurs de la**

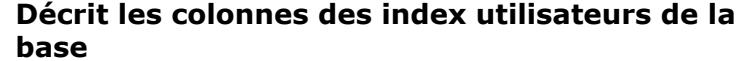

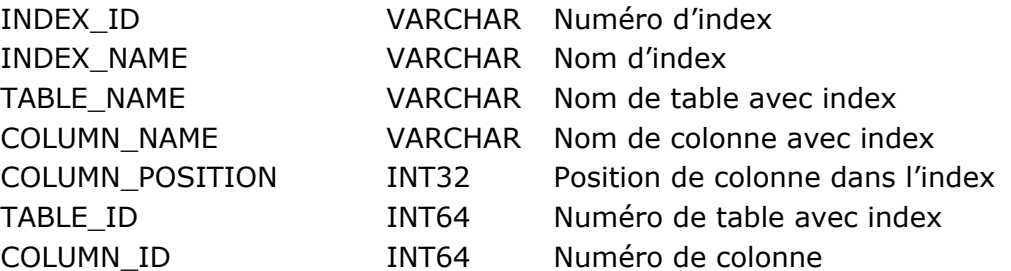

# **\_USER\_CONSTRAINTS Décrit les contraintes d'intégrité de la base**

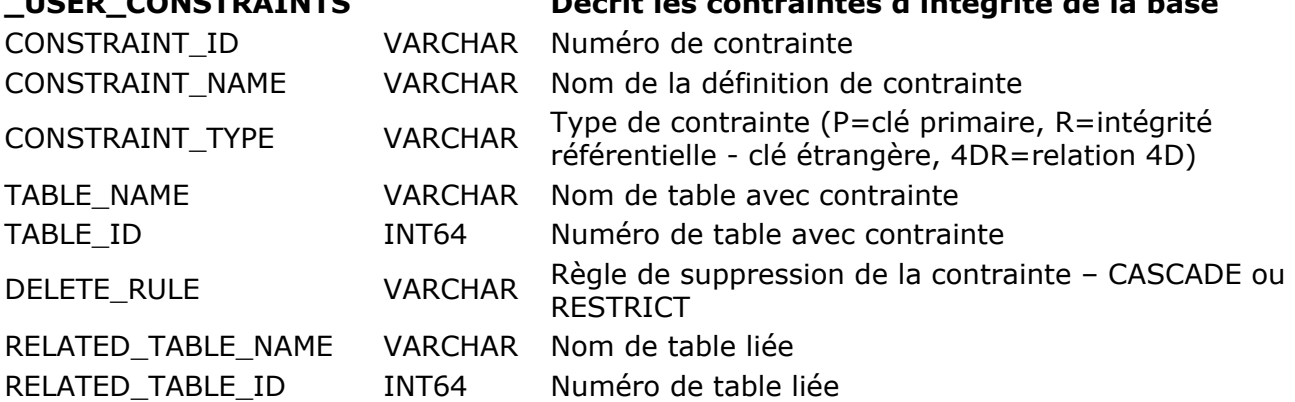

**de la base**

# **\_USER\_CONS\_COLUMNS Décrit les colonnes des contraintes utilisateurs**

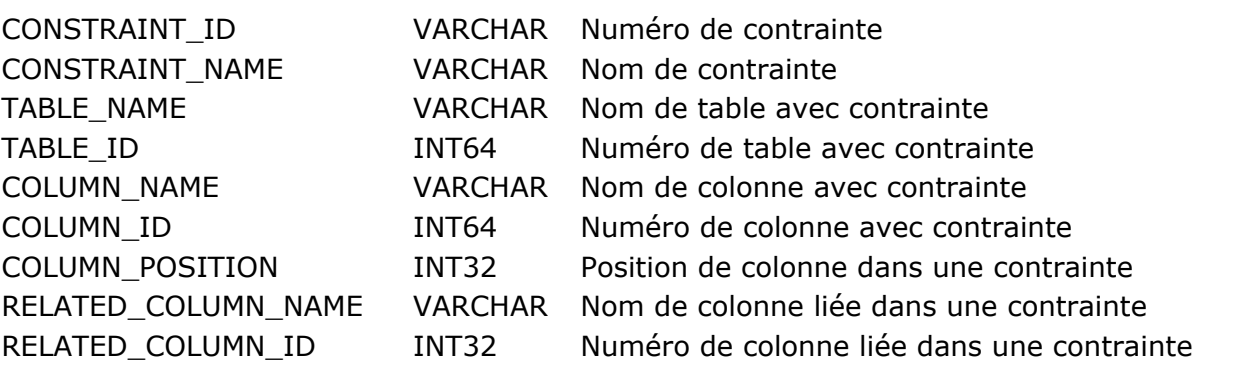

SCHEMA\_ID I SCHEMA NAME V READ\_GROUP\_ID READ\_GROUP\_NAME READ\_WRITE\_GROUP\_ID READ\_WRITE\_GROUP\_NAME \ ALL\_GROUP\_ID I ALL\_GROUP\_NAME V

## **\_USER\_SCHEMAS Décrit les schémas de la base**

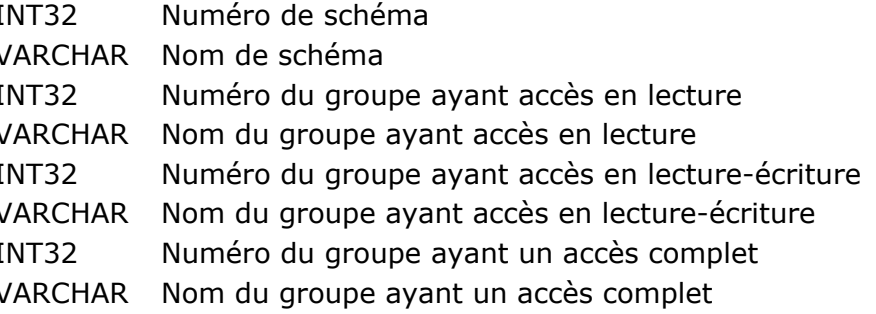

#### **\_USER\_VIEWS Décrit les vues des utilisateurs de la base**

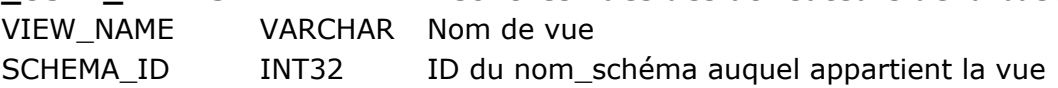

#### **\_USER\_VIEW\_COLUMNS Décrit les colonnes des vues des utilisateurs de la base**

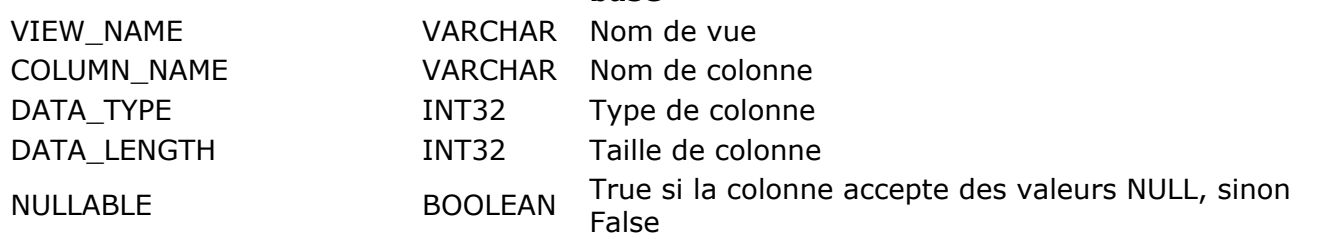

**Note :** Les tables système sont affectées à un schéma particulier nommé **SYSTEM\_SCHEMA**. Ce schéma ne peut être ni modifié ni supprimé. Il n'apparaît pas dans la liste des schémas affichée dans l'Inspecteur de tables. Il est accessible en mode Lecture seulement à tout utilisateur.

<span id="page-67-0"></span>4D propose un mécanisme permettant de répliquer ou de synchroniser les données de deux ou plusieurs bases 4D via le SQL. Cette fonctionnalité spécifique autorise la mise en place d'une ou plusieurs base(s) miroir, garantissant la disponibilité permanente des données.

Le principe est le suivant : une base de données cible réplique en local les données d'une base de données source distante. La mise à jour s'effectue périodiquement par la base locale qui va chercher les données sur la base distante. La réplication est effectuée au niveau de la table : vous répliquez les données d'une table de la base distante dans une table de la base locale. Ce principe s'appuie sur des "marqueurs" (*stamps*) et des commandes SQL spécifiques.

Dans l'éditeur de structure, une propriété de table permet d'activer le mécanisme de réplication dans la base distante et la base locale. Côté base locale, la commande SQL **[REPLICATE](file:///4Dv17/4D/17/#command_51)** permet de rapatrier les données d'une table de la base distante puis de les intégrer dans une table de la base locale. La commande SQL **[SYNCHRONIZE](file:///4Dv17/4D/17/#command_52)** permet quant à elle d'effectuer la synchronisation des deux tables.

# **Champs virtuels**

Chaque table de la base 4D se voit attribuer trois champs "virtuels" : \_\_ROW\_ID, \_\_ROW\_STAMP et \_\_ROW\_ACTION. Ces champs sont appelés virtuels pour les différencier des champs "classiques", car ils disposent de propriétés spécifiques : ils sont renseignés automatiquement, peuvent être lus mais non modifiés par les utilisateurs et n'apparaissent pas dans les tables système de la base. Le tableau suivant décrit ces champs ainsi que leur mode d'utilisation :

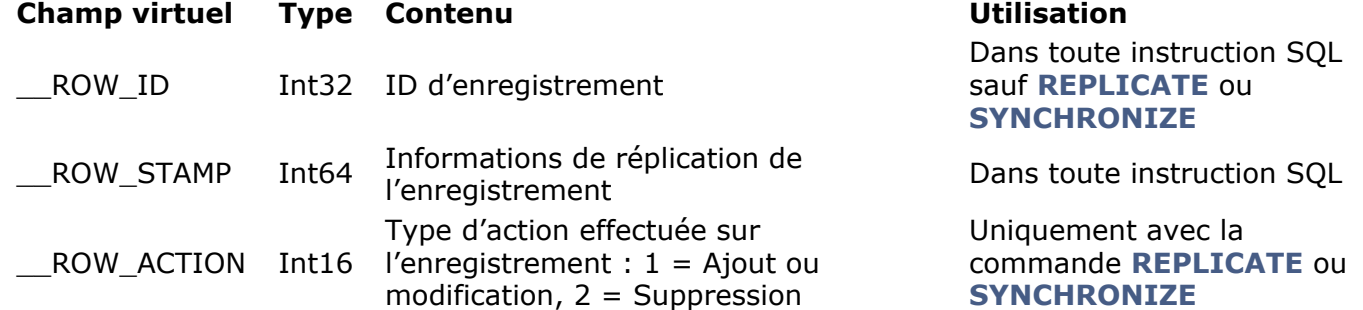

Lorsque les mécanismes de réplication sont activés, dès qu'un enregistrement est créé, modifié ou supprimé, les informations correspondantes sont automatiquement mises à jour dans les champs virtuels de cet enregistrement.

# **Activation de la réplication**

Par défaut les mécanismes permettant la réplication ne sont pas activés. Vous devez les activer explicitement côté base distante et côté base locale pour chaque table utilisée dans la réplication ou synchronisation.

A noter que l'activation ne déclenche pas la réplication ; pour que les données soient effectivement répliquées dans la base locale ou synchronisées, vous devez utiliser les commandes **[REPLICATE](file:///4Dv17/4D/17/#command_51)** ou **[SYNCHRONIZE](file:///4Dv17/4D/17/#command_52)**.

Pour activer le mécanisme interne de réplication, vous devez utiliser dans chaque table (côté base distante et côté base locale) la propriété de table **Activer réplication**, accessible dans l'Inspecteur des tables :

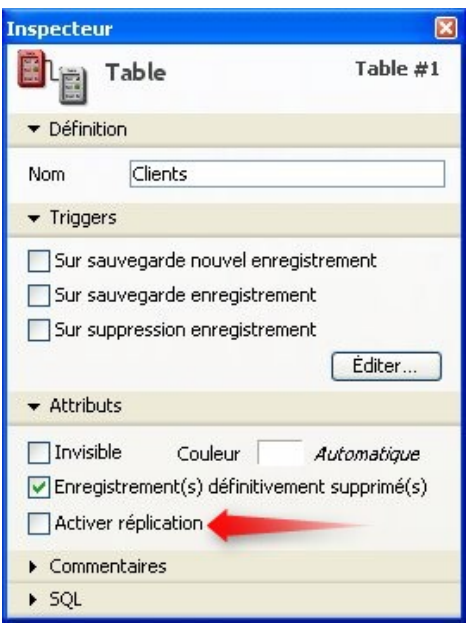

**Note :** Pour que le mécanisme de réplication puisse fonctionner, une clé primaire doit avoir été définie dans les tables impliquées côté base distante et côté base locale. Vous pouvez effectuer cette création via l'éditeur de structure ou les commandes SQL. Si aucune clé primaire n'a été définie, l'option est grisée.

Lorsque cette option est cochée, 4D génère les informations nécessaires au mécanisme de réplication des enregistrements de la table (basées notamment sur la clé primaire de la table). Ces informations sont stockées dans les champs virtuels \_\_ROW\_STAMP et \_\_ROW\_ACTION.

**Note :** Il est possible d'activer et d'inactiver la génération des informations de réplication via les commandes SQL *[CREATE TABLE](file:///4Dv17/4D/17/#command_36)* et *[ALTER TABLE](file:///4Dv17/4D/17/#command_37)*, en utilisant les mots-clés ENABLE REPLICATE et DISABLE REPLICATE. Pour plus d'informations, reportez-vous à la description de ces commandes.

**ATTENTION :** L'action de cocher cette option entraîne la publication d'informations nécessaires aux mécanismes de réplication. Pour des raisons de sécurité, l'accès à ces informations doit être protégé comme doivent l'être les accès à vos données lorsqu'elles sont publiées. Par conséquent, lorsque vous implémentez un système de réplication à l'aide de cette option, vous devez veiller à ce que :

- si le serveur SQL est lancé, les accès soient protégés à l'aide des mots de passe 4D et/ou les schémas SQL (cf. section **[Configuration du serveur SQL de 4D](file:///4Dv17/4D/17/#command_22)**),
- si le serveur HTTP est lancé, les accès soient protégés à l'aide des mots de passe 4D et/ou des schémas SQL (cf. section **[Configuration du serveur SQL de 4D](file:///4Dv17/4D/17/#command_22)**) et/ou de la **Méthode base Sur authentification Web** [et/ou de la définition d'une structure virtuelle via les](file:///4Dv17/4D/12.4/Methode-base-Sur-authentification-Web.300-977165.fr.html) commandes **[FIXER TITRES TABLES](file:///4Dv17/4D/17/FIXER-TITRES-TABLES.301-3729690.fr.html)** et **[FIXER TITRES CHAMPS](file:///4Dv17/4D/17/FIXER-TITRES-CHAMPS.301-3729680.fr.html)**. Pour plus d'informations, reportez-vous au paragraphe "URL 4DSYNC/" dans la section **SPELL LIRE LISTE DICTIONNAIRES**.

# **Mise à jour côté base locale**

Une fois que le mécanisme de réplication est activé dans chaque table de chaque base, vous pouvez l'exploiter depuis la base locale à l'aide de la commande SQL **[REPLICATE](file:///4Dv17/4D/17/#command_51)**. Pour plus d'informations, reportez-vous à la description de cette commande.

<span id="page-69-0"></span>Le moteur SQL de 4D permet une prise en charge étendue des jointures.

Les jointures peuvent être internes ou externes, implicites ou explicites. Les jointures internes (*INNER joins*) implicites sont prises en charge via la commande *[SELECT](file:///4Dv17/4D/17/#command_29)*. Vous pouvez également générer des jointures internes et externes explicites à l'aide du mot-clé SQL JOIN.

**Note :** L'implémentation actuelle des jointures dans le moteur SQL de 4D n'inclut pas :

- les jointures naturelles.
- le constructeur USING dans les jointures internes.
- les jointures croisées (CROSS).

# **Présentation**

Les jointures permettent de mettre en relation les enregistrements de deux ou plusieurs tables et de combiner le résultat dans une nouvelle table, appelée jointure.

Vous générez des jointures via des instructions *[SELECT](file:///4Dv17/4D/17/#command_29)* définissant des conditions de jointure.

A compter de 4D v15 R4, les jointures explicites impliquant deux tables et celles impliquant trois tables ou plus sont gérées par deux implémentations différentes et ne suivent pas les mêmes règles. Veuillez vous reporter ci-dessous à la section qui correspond à vos besoins.

**Note :** Généralement, dans le moteur de base de données, l'ordre des tables est déterminé par l'ordre défini dans la recherche. Lorsque vous utilisez des jointures, l'ordre des tables est déterminé par la liste des tables. Dans l'exemple suivant :

SELECT \* FROM T1 RIGHT OUTER JOIN T2 ON T2.depID = T1.depID;

... l'ordre des tables est T1 puis T2 (comme elles apparaissent dans la liste des tables) et non T2 puis T1 (comme elles apparaissent dans la condition de jointure).

#### **Base d'exemple**

Pour illustrer le fonctionnement des jointures, nous allons utiliser tout au long de cette section la base suivante :

• Employees

| name     | depID | cityID |
|----------|-------|--------|
| Alain    | 10    | 30     |
| Anne     | 11    | 39     |
| Bernard  | 10    | 33     |
| Fabrice  | 12    | 35     |
| Martine  | 15    | 30     |
| Philippe | NULL  | 33     |
| Thomas   | 10    | NULl   |

Departments

#### **depID depName**

- 10 Program
- 11 Engineering
- NULL Marketing
- 12 Development
- 13 Quality
- Cities

#### **cityID cityName**

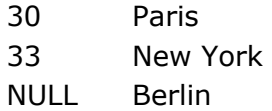

Si vous le souhaitez, vous pouvez générer cette base automatiquement en exécutant le code suivant :

#### **Début SOL**

**DROP TABLE IF EXISTS Employees:** CREATE TABLE Employees (depID INT32, name VARCHAR, cityID INT32); INSERT INTO Employees (name, depID, cityID) VALUES ('Alain', 10, 30); INSERT INTO Employees (name, depID, cityID) VALUES ('Anne', 11, 39); INSERT INTO Employees (name, depID, cityID) VALUES ('Bernard', 10, 33); INSERT INTO Employees (name, depID, cityID) VALUES ('Fabrice', 12, 35); INSERT INTO Employees (name, depID, cityID) VALUES ('Martine', 15, 30); INSERT INTO Employees (name, depID, cityID) VALUES ('Philippe', NULL, 33); INSERT INTO Employees (name, depID, cityID) VALUES ('Thomas', 10, NULL);

**DROP TABLE IF EXISTS Departments;** CREATE TABLE Departments (depID INT32, depName VARCHAR); INSERT INTO Departments (depID, depName) VALUES (10, 'Program'); INSERT INTO Departments (depID, depName) VALUES (11, 'Engineering'); INSERT INTO Departments (depID, depName) VALUES (NULL, 'Marketing'); INSERT INTO Departments (depID, depName) VALUES (12, 'Development'); INSERT INTO Departments (depID, depName) VALUES (13, 'Quality');

**DROP TABLE IF EXISTS Cities;** 

CREATE TABLE Cities ( citylD INT32, cityName VARCHAR ); INSERT INTO Cities (citylD, cityName) VALUES (30, 'Paris'); INSERT INTO Cities (citylD, cityName) VALUES (33, 'New York'); INSERT INTO Cities (citylD, cityName) VALUES (NULL, 'Berlin');

```
Fin SOL
```
# **Jointures internes explicites**

Une jointure interne (*inner join*) est une jointure basée sur une comparaison d'égalité entre deux colonnes.

Voici un exemple de jointure interne implicite :

SELECT<sup>\*</sup>

FROM employees, departments WHERE employees.DepID = departments.DepID;

Dans 4D, vous pouvez également utiliser le mot-clé JOIN afin de définir une jointure interne explicite :

SELECT<sup>\*</sup> FROM employees **INNER JOIN departments** ON employees.DepID = departments.DepID;

Cette requête peut être insérée dans le code 4D de la manière suivante :

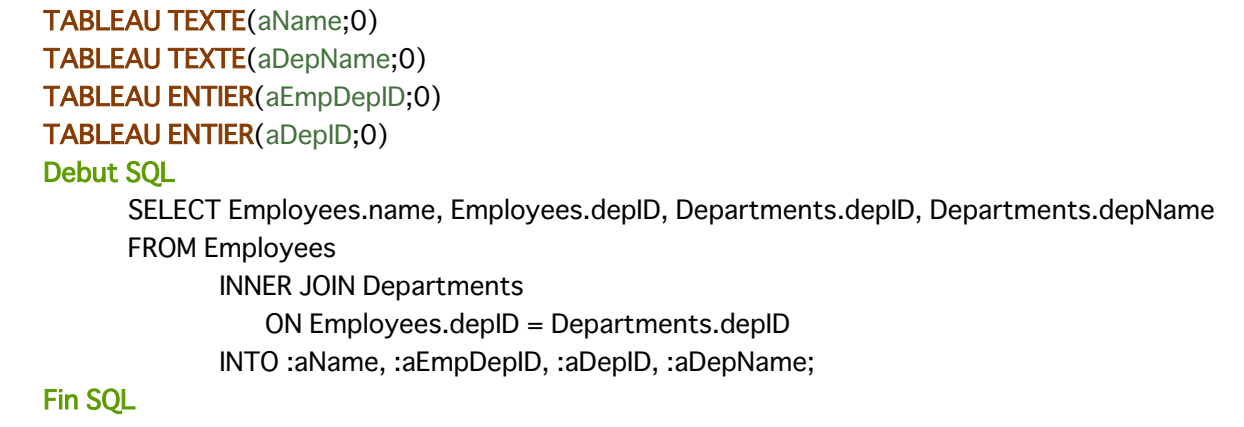

Résultat de cette jointure :

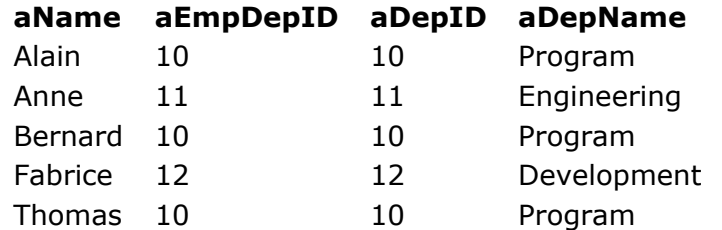

A noter que ni les employés Philippe et Martine ni les départements Marketing et Quality n'apparaissent dans la jointure résultante car :

- Philippe n'a pas de département associé (NULL),
- l'ID de département de Martine n'existe pas dans la table Departments,
- il n'y a pas d'employé associé au département d'ID 13 (Quality),
- le département Marketing n'a pas d'ID associé (NULL).

# **Jointures externes entre deux tables**

4D vous permet de générer des jointures externes (*OUTER JOINs*). Dans une jointure externe, il n'est pas nécessaire qu'il existe une correspondance entre les lignes des tables jointes. La table résultante contient toutes les lignes des tables (ou d'au moins une des tables de la jointure) même s'il n'y a pas de ligne correspondante. Ce principe permet de s'assurer que toutes les informations d'une table sont exploitées, même si des lignes ne sont pas renseignées entre les différentes tables jointes.

Il existe trois types de jointures externes, définies par les mots-clés LEFT, RIGHT et FULL. LEFT et RIGHT permettent de désigner la table (située à gauche ou à droite du mot-clé) dont la totalité des données devra être traitée. FULL indique une jointure externe bilatérale.

**Note :** Seules les jointures externes explicites sont prises en charge par 4D.

Dans les jointures externes à deux tables, les conditions peuvent être complexes mais elles doivent toujours être basées sur un test d'égalité entre des colonnes incluses dans la jointure. Par exemple, il n'est pas possible d'utiliser l'opérateur > = dans une condition de jointure explicite. Les jointures implictes autorisent tout type de comparaison. En interne, les comparaisons d'égalité sont effectuées directement par le moteur de 4D, ce qui leur assure une grande rapidité d'exécution.

# **Jointures externes gauches (LEFT OUTER JOIN)**

Le résultat d'une jointure externe gauche (ou jointure gauche) contient toujours tous les enregistrements de la table située à gauche du mot-clé même si la condition de jointure ne trouve pas d'enregistrement correspondant dans la table de droite. Cela signifie que si pour une ligne de la table gauche la requête trouve zéro ligne correspondant dans la table droite, la jointure contiendra la ligne avec la valeur NULL pour chaque colonne de la table de droite. Autrement dit, une jointure externe gauche retourne toutes les lignes de la table gauche *plus* celles de la table droite qui correspondent à la condition de jointure (ou NULL si aucune ne correspond). A noter que si la table la droite contient plus d'une ligne correspondant au prédicat de la jointure pour une ligne de la table gauche, les valeurs de la table gauche seront répétées pour chaque ligne distincte de la table droite.
Voici un exemple de code 4D effectuant une jointure externe gauche :

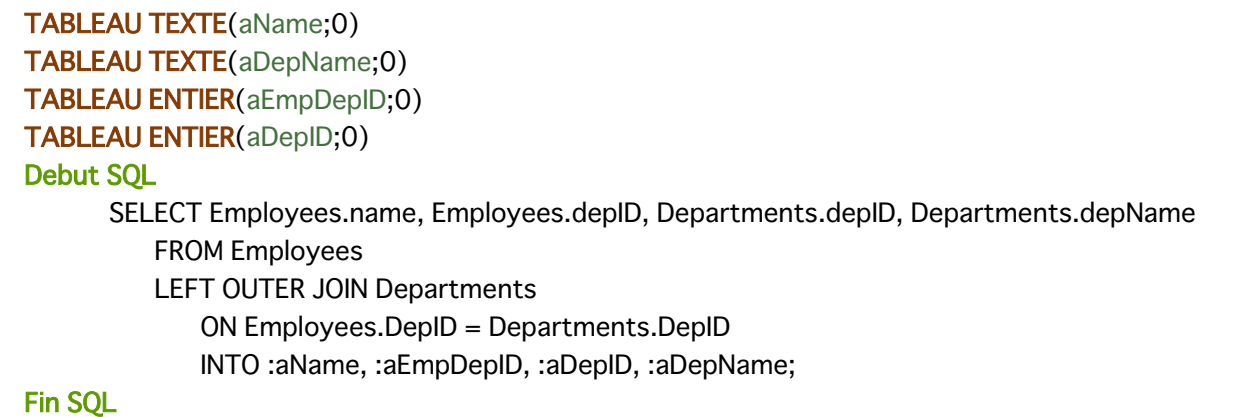

Résultat de cette jointure avec notre base d'exemple (les lignes additionnelles sont en rouge) :

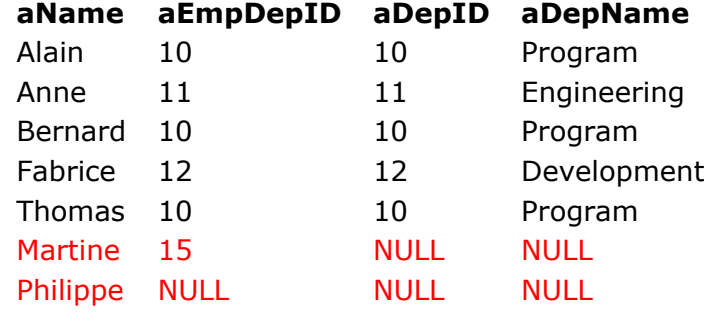

# **Jointures externes droites (RIGHT OUTER JOIN)**

A l'exact opposé de la jointure externe gauche, le résultat d'une jointure externe droite contient toujours tous les enregistrements de la table située à droite du mot-clé même si la condition de jointure ne trouve pas d'enregistrement correspondant dans la table gauche. Voici un exemple de code 4D effectuant une jointure externe droite :

```
TABLEAU TEXTE(aName:0)
TABLEAU TEXTE(aDepName;0)
TABLEAU ENTIER(aEmpDepID;0)
TABLEAU ENTIER(aDepID;0)
Debut SQL
      SELECT Employees.name, Employees.depID, Departments.depID, Departments.depName
         FROM Employees
         RIGHT OUTER JOIN Departments
            ON Employees. DepID = Departments. DepID
            INTO:aName,:aEmpDepID,:aDepID,:aDepName;
Fin SQL
```
Résultat de cette jointure avec notre base d'exemple (les lignes additionnelles sont en rouge) :

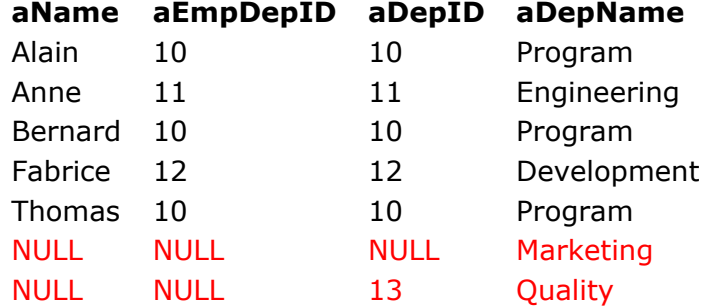

# **Jointures externes bilatérales (FULL OUTER JOIN)**

La jointure externe bilatérale combine simplement les résultats d'une jointure externe gauche et d'une jointure externe droite. La table jointure résultante contient tous les enregistrements des

tables gauche et droite et remplit les champs manquants de chaque côté avec des valeurs NULL. Voici un exemple de code 4D effectuant une jointure externe bilatérale :

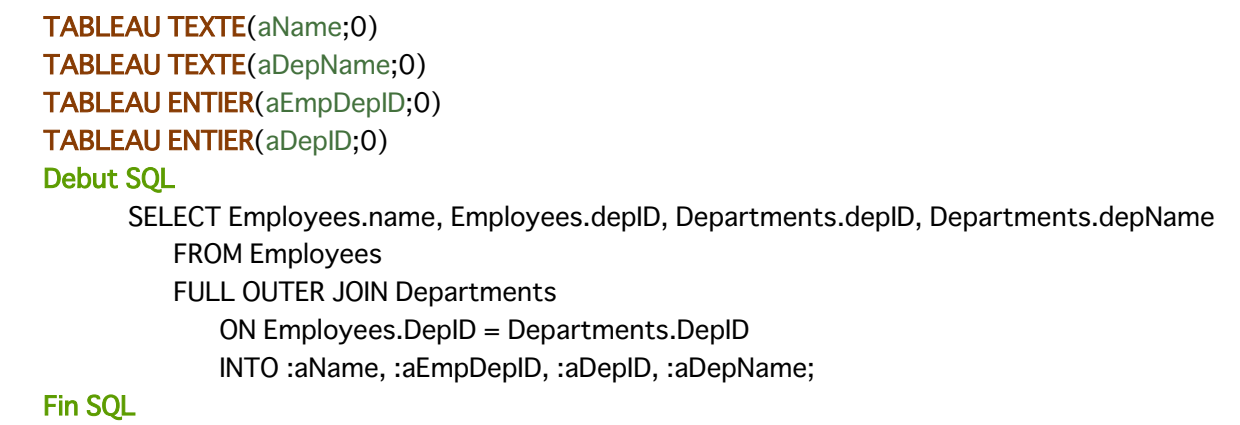

Résultat de cette jointure avec notre base d'exemple (les lignes additionnelles sont en rouge) :

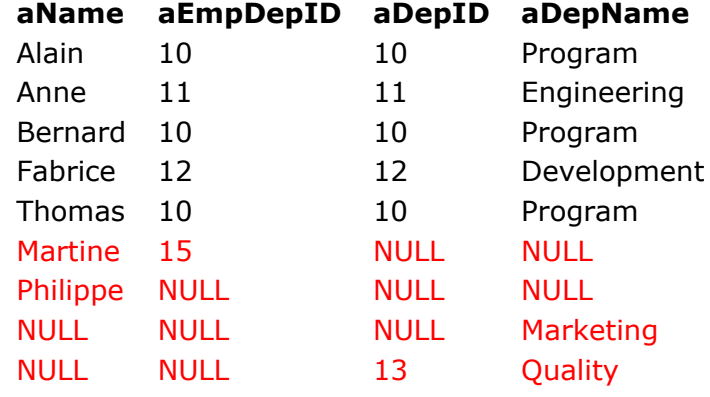

# **Jointures externes entre trois tables ou plus**

A compter de 4D v15 R4, le serveur SQL intégré de 4D étend la prise en charge des jointures SQL externes aux requêtes impliquant trois tables ou plus. Cette implémentation particulière inclut ses propres règles et limitations, qui sont décrites dans cette section.

Comme les jointures à deux tables, les jointures externes impliquant trois tables ou plus peuvent être LEFT, RIGHT ou FULL. Pour des informations générales sur les jointures externes, veuillez vous référer ci-dessus au paragraphe [Jointures externes entre deux tables](file:///4Dv17/4D/17/#command_26#2819747).

A la différence des jointures externes à deux tables, les jointures externes impliquant trois tables ou plus acceptent plusieurs opérateurs de comparaison, en plus de l'égalité  $(=): \langle , \rangle , \rangle =$ , ou  $\langle =.$ Ces opérateurs peuvent être combinés dans les clauses ON.

## **Règles de base**

- Chaque clause ON de jointure externe explicite doit référencer exactement deux tables, ni plus ni moins. Chaque table de la jointure doit être référencée au moins une fois parmi les clauses ON.
- Une des tables doit provenir de la partie gauche de la clause JOIN et l'autre table, de la partie droite.

Par exemple, la requête suivante sera exécutée avec succès:

```
SELECT * FROM T1
LEFT JOIN
(T2 LEFT JOIN T3 ON T2.ID=T3.ID) -- ici T2 est juste à gauche et T3 est juste à droite
ON T1.ID=T3.ID -- ici T1 est juste à gauche et T3 est juste à droite
```
Avec nos trois tables, cette requête pourrait être par exemple :

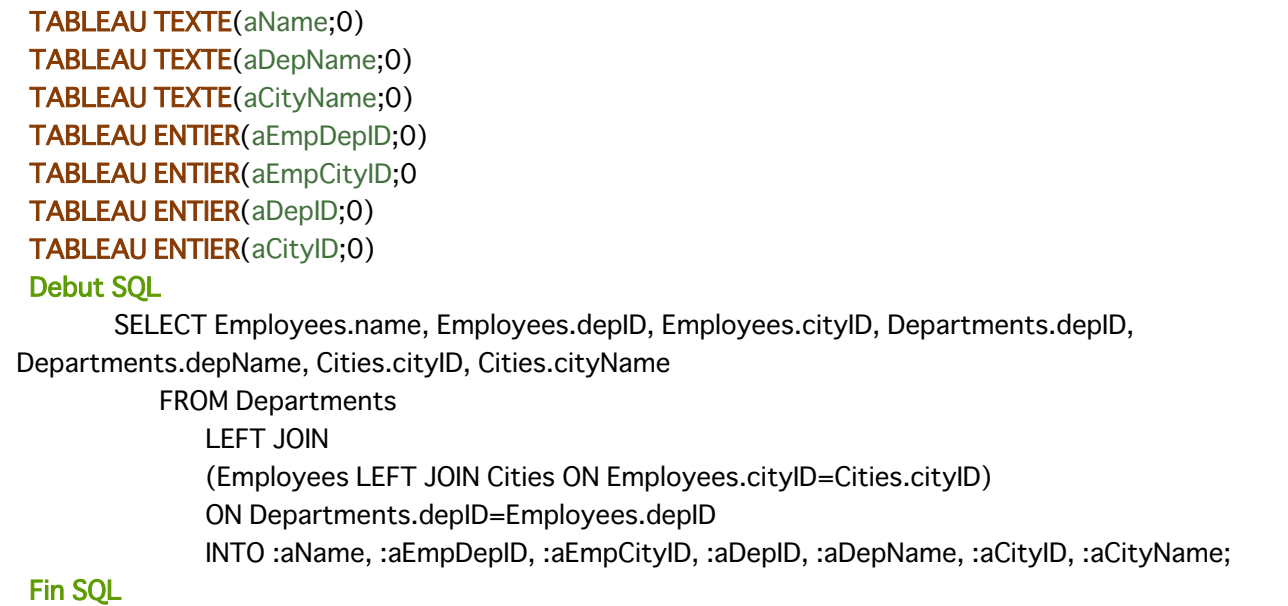

Les résultats sont alors :

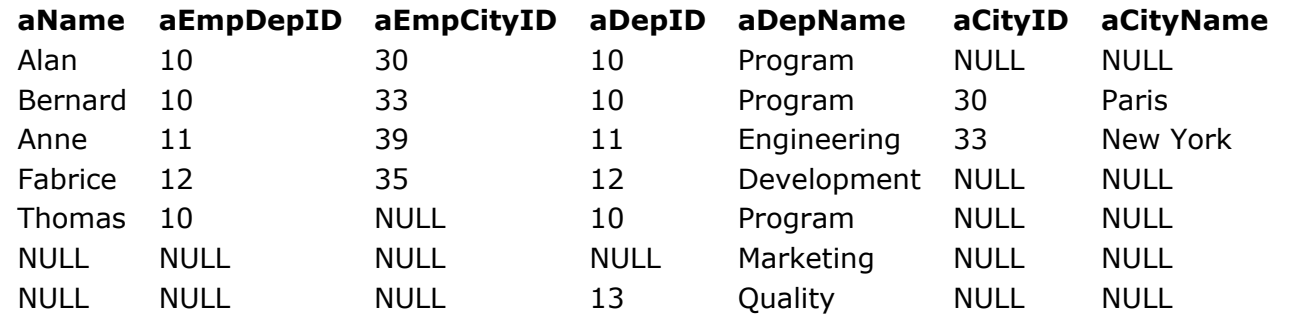

D'un autre côté, les trois requêtes suivantes seront rejetées car elles violent certaines règles :

SELECT \* FROM T1 **LEFT JOIN** (T2 LEFT JOIN T3 ON T2.ID=T1.ID) -- ici T2 est bien est juste à gauche mais T1 n'est pas présent juste à droite  $ON T1.ID = T3.ID$ 

SELECT \* FROM (T1 LEFT JOIN T2 ON T1.ID=T2.ID) **LEFT JOIN** (T3 LEFT JOIN T4 ON T3.ID=T4.ID) ON T3.Name=T4.Name -- ici T3 et T4 proviennent de la partie droite de la clause JOIN et aucune table ne provient de la gauche

SELECT \* FROM T1 **LEFT JOIN** (T2 LEFT JOIN T3 ON T2.ID=T3.ID) ON T1.ID=T3.ID AND T1.ID=T2.ID -- ici plus de deux tables sont utilisées dans la clause ON : T1, T2 et T3

## **Prise en charge dans la condition ON**

En général, si les tables (Tx1, Tx2..., Txn) à la gauche de la clause JOIN et les tables (Ty1, Ty2..., Tyn) à sa droite sont jointes, alors l'expression ON doit référencer exactement une table gauche Txa et une table droite Tyb.

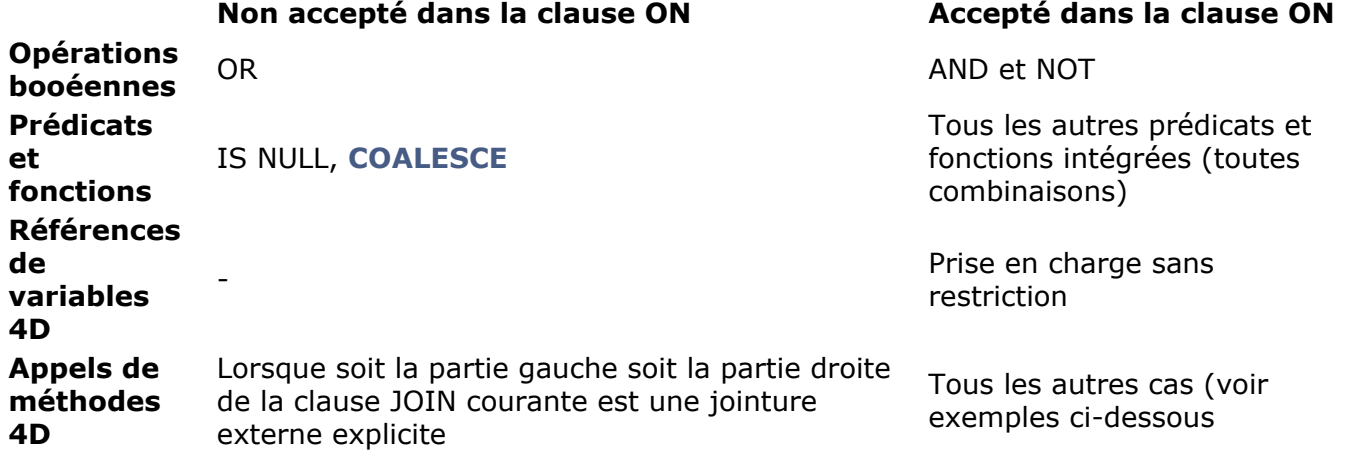

L'exemple suivant avec un appel de méthode 4D est pris en charge car il n'y a pas de sousjointures non internes dans la jointure :

SELECT \* FROM T1 LEFT JOIN T2 ON T1.ID={FN My4DCall (T2.ID) AS INT32}

Par contre, cet exemple d'appel de méthode 4D n'est pas pris en charge car des sous-jointures non internes sont présentes dans la jointure :

SELECT \* FROM (T1 LEFT JOIN T2 ON T1.ID=T2.ID) LEFT JOIN -- Les deux parties gauche et droite de cette clause de jointure contiennent des jointures **LEFT** explicites (T3 LEFT JOIN T4 ON T3.ID=T4.ID) ON T1.ID={FN My4DCall (T4.ID) AS INT32} -- jointure avec des sous-jointures non internes

## **Limitations générales**

- Les références aux **[Vues SQL](file:///4Dv17/4D/17/#command_23#1352526)** ne sont pas autorisées dans les déclarations de jointures explicites.
- Les sous-requêtes qui utilisent des jointures externes ne sont pas prises en charge. La requête suivante sera rejetée :

SELECT T2.ID FROM T2 WHERE  $T2.ID=($ SELECT COUNT (\*) FROM (T1 LEFT JOIN T3 ON T1.ID=T3.ID) RIGHT JOIN T4 ON T3.ID=T4.ID)

**Commandes SQL** 

**[Commandes SQL](#page-77-0)** [SELECT](#page-78-0) **[INSERT](#page-81-0) [UPDATE](#page-83-0) [DELETE](#page-84-0) [CREATE DATABASE](#page-85-0)** [USE DATABASE](#page-87-0) **[ALTER DATABASE](#page-89-0) [CREATE TABLE](#page-90-0) [ALTER TABLE](#page-92-0) [DROP TABLE](#page-94-0)** [CREATE INDEX](#page-95-0) [DROP INDEX](#page-96-0) **[LOCK TABLE](#page-97-0)** [UNLOCK TABLE](#page-98-0) [EXECUTE IMMEDIATE](#page-99-0) [CREATE SCHEMA](#page-100-0) **[ALTER SCHEMA](#page-101-0) [DROP SCHEMA](#page-102-0) [CREATE VIEW](#page-103-0) [DROP VIEW](#page-105-0) [GRANT](#page-106-0)** [REVOKE](#page-108-0) **[REPLICATE](#page-109-0)** [SYNCHRONIZE](#page-111-0)

<span id="page-77-0"></span>Les commandes SQL sont généralement classées en deux catégories :

- Les commandes de manipulation de données, utilisées pour récupérer, ajouter, supprimer et/ou modifier des informations dans la base de données. En particulier, cette catégorie inclut les commandes *[SELECT](file:///4Dv17/4D/17/#command_29)*, **INSERT**, *[UPDATE](file:///4Dv17/4D/17/#command_31)* et *[DELETE](file:///4Dv17/4D/17/#command_32)*.
- Les commandes de définition de données, utilisées pour créer ou supprimer des objets de structure de la base de données ou des bases de données elles-mêmes. Cette catégorie inclut [notamment les commandes](file:///4Dv17/4D/17/#command_40) **[CREATE DATABASE](file:///4Dv17/4D/17/#command_33)**, *[CREATE TABLE](file:///4Dv17/4D/17/#command_36)*, *[ALTER TABLE](file:///4Dv17/4D/17/#command_37)*, *DROP INDEX*, *[DROP TABLE](file:///4Dv17/4D/17/#command_38)* ou *[CREATE SCHEMA](file:///4Dv17/4D/17/#command_44)*.

Dans la syntaxe de chaque commande, les noms et les mots-clés apparaissent en **caractères gras** et doivent être passés tels quels. Les autres éléments des instructions apparaissent en caractères italiques et sont détaillés dans le chapitre . Les mots-clés et/ou les clauses inclus entre crochets [] sont optionnels. Le caractère barre verticale | sépare différentes alternatives. Lorsque des éléments sont inclus entre accolades {} et séparés par des barres verticales, un seul élément de l'ensemble doit être passé.

<span id="page-78-0"></span>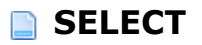

**SELECT** [**ALL | DISTINCT**]

*{\* | select\_élément, ..., select\_élément}*

**FROM** *ref\_table, ..., ref\_table*

[**WHERE** *critère\_recherche*]

[**ORDER BY** *liste\_tri*]

[**GROUP BY** *liste\_tri*]

[**HAVING** *critère\_recherche*]

[**LIMIT** {*ref\_langage\_4d* |*nombre\_entier* | **ALL**}]

[**OFFSET** *ref\_langage\_4d* |*nombre\_entier* ]

[**INTO** *{ref\_langage\_4d, ..., ref\_langage\_4d}*]

[**FOR UPDATE**]

# **Description**

La commande *SELECT* permet de récupérer des données stockées dans une ou plusieurs table(s). Si vous passez le paramètre \*, toutes les colonnes seront retournées ; ou bien, vous pouvez passer un ou plusieurs paramètre(s) de type *[select\\_élément](file:///4Dv17/4D/17/#command_75)* pour spécifier individuellement chaque colonne à sélectionner (les colonnes doivent être séparées par des virgules). Si vous ajoutez le mot-clé facultatif **DISTINCT** à l'instruction *SELECT*, les valeurs dupliquées ne seront pas retournées.

Il n'est pas possible d'exécuter des requêtes contenant à la fois le "\*" et des champs explicites. Par exemple, l'instruction suivante :

SELECT \*, SALES, TARGET FROM OFFICES

... n'est pas autorisée, tandis que :

SELECT \* FROM OFFICES

... est valide.

La clause **FROM** doit être suivie d'un ou plusieurs argument(s) de type *[ref\\_table](file:///4Dv17/4D/17/#command_82)* permettant de désigner la ou les table(s) contenant les données à sélectionner. Vous pouvez passer comme argument soit un nom SQL standard soit une chaîne. Il n'est pas possible de passer d'expression de type requête à la place d'un nom de table.

Facultativement, vous pouvez passer le mot-clé **AS** afin d'affecter un alias à la colonne. Si ce motclé est passé, il doit être suivi du nom de l'alias qui peut également être soit un nom SQL standard soit une chaîne.

**Note :** Cette commande ne prend pas en charge les champs 4D de type Objet.

Toutes les clauses suivantes sont facultatives.

La clause **WHERE** définit des conditions que les valeurs doivent satisfaire pour être sélectionnées. Pour cela, passez un *[critère\\_recherche](file:///4Dv17/4D/17/#command_74)* qui sera appliqué aux données récupérées par la clause

**FROM**. L'expression *[critère\\_recherche](file:///4Dv17/4D/17/#command_74)* retourne toujours une valeur de type booléen.

La clause **[ORDER BY](file:///4Dv17/4D/17/TRIER.301-3730179.fr.html)** peut être utilisée afin d'indiquer que les données sélectionnées doivent être triées en fonction des valeurs de la *[liste\\_tri](file:///4Dv17/4D/17/#command_76)*. Vous pouvez ajouter le mot-clé ASC ou DESC afin de définir si le tri doit être ascendant ou descendant. Par défaut, le tri est ascendant.

La clause **GROUP BY** peut être utilisée afin de demander le regroupement des données identiques en fonction des valeurs de la *[liste\\_tri](file:///4Dv17/4D/17/#command_76)* passée en argument. Vous pouvez passer des colonnes de groupes multiples. Cette clause permet généralement d'éviter les redondances ou de traiter une fonction d'agrégation (**[COUNT](file:///4Dv17/4D/17/#command_107)**, **[SUM](file:///4Dv17/4D/17/#command_159)**, **[MIN](file:///4Dv17/4D/17/#command_135)** ou **[MAX](file:///4Dv17/4D/17/#command_133)**) qui sera appliquée à ces groupes. Vous pouvez également ajouter le mot-clé ASC ou DESC comme avec la clause [ORDER BY](file:///4Dv17/4D/17/TRIER.301-3730179.fr.html).

La clause **HAVING** peut être utilisée afin d'appliquer un *[critère\\_recherche](file:///4Dv17/4D/17/#command_74)* à l'un des groupes. La clause **HAVING** peut être utilisée sans la clause **GROUP BY**.

La clause **LIMIT** permet de restreindre le nombre de données sélectionnées à la quantité définie par la variable *[ref\\_langage\\_4d](file:///4Dv17/4D/17/#command_56)* ou le *nombre\_entier*.

La clause **OFFSET** permet de définir un nombre (variable *[ref\\_langage\\_4d](file:///4Dv17/4D/17/#command_56)* ou *nombre\_entier*) de valeurs à ignorer avant de débuter le décompte pour l'application de la clause **LIMIT**.

La clause **INTO** permet de désigner des variables *ref* langage 4d auxquelles les données sélectionnées seront affectées. Vous pouvez également passer le mot-clé LISTBOX afin de placer les données dans la list box désignée par le paramètre *[ref\\_langage\\_4d](file:///4Dv17/4D/17/#command_56)*.

Une instruction *SELECT* comportant la clause **FOR UPDATE** tentera de verrouiller en écriture tous les enregistrements sélectionnés. Si un enregistrement au moins ne peut pas être verrouillé, l'ensemble de la commande échouera et une erreur sera retournée. Dans le cas contraire, les enregistrements resteront verrouillés jusqu'à ce que la transaction courante soit validée ou annulée.

# **Exemple 1**

Imaginons une base de données de films contenant une table qui, pour chaque film, stocke le titre, l'année de sortie et le nombre d'entrées vendues.

Nous voulons sélectionner les années depuis 1979 ainsi que le nombre d'entrées pour les films ayant fait moins de 10 millions d'entrées. Nous souhaitons ignorer les 5 premières années et afficher uniquement 10 années, classées par ordre croissant.

C\_ENTIER LONG(\$AnneeFilm;\$EntreesMin;\$Depart;\$Limite) TABLEAU ENTIER(tAnneeFilm;0) **TABLEAU ENTIER LONG(tEntreesMin;O)** \$AnneeFilm:=1979 \$EntreesMin:=10000000  $$Department = 5$  $$$ Limite: $=10$ 

#### **Debut SQL**

SELECT Annee\_Film, SUM(Entrees) **FROM FILMS** WHERE Annee\_Film >= :\$AnneeFilm **GROUP BY Annee Film** HAVING SUM(Entrees) <: \$EntreesMin ORDER BY 1 LIMIT:\$Limite OFFSET: \$Depart INTO:tAnneeFilm,:tEntreesMin; **Fin SQL** 

## **Exemple 2**

Cet exemple utilise une combinaison de critères de recherches :

```
SELECT id_fournisseurs
FROM fournisseurs
WHERE (nom= 'CANON')
   OR (nom= 'Hewlett Packard' AND city = 'New York')
   OR (nom= 'Firewall' AND status = 'Closed' AND city = 'Chicago'):
```
# **Exemple 3**

Soit la table COMMERCIAUX où QUOTA est le montant des ventes prévu pour le commercial et VENTES le montant des ventes effectivement réalisé.

```
TABLEAU REEL(tValeurs_Min:0)
TABLEAU REEL(tValeurs_Max;0)
TABLEAU REEL(tValeurs_Sommes:0)
Debut SQL
  SELECT MIN ((VENTES * 100) / QUOTA),
  MAX((VENTES * 100) / QUOTA),
  SUM(QUOTA) - SUM (VENTES)
  FROM COMMERCIAUX
  INTO:tValeurs_Min,:tValeurs_Max,:tValeurs_Sommes;
Fin SOL
```
## **Exemple 4**

Cet exemple sélectionne tous les acteurs nés dans une ville donnée :

```
TABLEAU TEXTE(tNomsActeurs;0)
TABLEAU TEXTE(tVilles;0)
Debut SQL
  SELECT ACTEURS.Prenom, VILLES.Nom
  FROM ACTEURS AS 'Act', VILLES AS 'Vil'
  WHERE Act.ID_Ville_Naissance=Vil.ID_Ville
  ORDER BY 2 ASC
  INTO: tNomsActeurs,: tVilles;
Fin SOL
```
<span id="page-81-0"></span>**INSERT INTO** {*nom\_sql | chaîne\_sql*} [(*ref\_colonne, ..., ref\_colonne*)] [**VALUES**({[**INFILE**]*expression\_arithmétique* |**NULL**}, ..., {[**INFILE**]*expression\_arithmétique* |**NULL**};) |*sous\_requête*]

# **Description**

La commande **INSERT** permet d'ajouter des données dans une table existante. La table dans laquelle les données sont insérées est désignée via un argument de type *[nom\\_sql](file:///4Dv17/4D/17/#command_78)* ou *[chaîne\\_sql](file:///4Dv17/4D/17/#command_79)*. Les arguments facultatifs *[ref\\_colonne](file:///4Dv17/4D/17/#command_62)* permettent de définir les colonnes dans lesquelles insérer les valeurs. Si aucune *[ref\\_colonne](file:///4Dv17/4D/17/#command_62)* n'est passée, les valeurs seront insérées dans l'ordre des colonnes de la base (la première valeur passée sera insérée dans la première colonne, la deuxième dans la deuxième colonne, et ainsi de suite).

**Note :** Cette commande ne prend pas en charge les champs 4D de type Objet.

Le mot-clé **VALUES** permet de passer la ou les valeur(s) à insérer dans la ou les colonne(s) spécifiée(s). Vous pouvez passer soit une *expression\_arithmétique*, soit **NULL**. Alternativement, une [sous\\_requête](file:///4Dv17/4D/17/#command_80) peut être passée au mot-clé VALUES afin d'insérer une sélection de données en tant que valeurs.

Le nombre de valeurs passées via le mot-clé **VALUES** doit correspondre au nombre de colonnes défini par le ou les argument(s) *[ref\\_colonne](file:///4Dv17/4D/17/#command_62)*. En outre, le type des données insérées doit correspondre à celui des colonnes de la table, ou au moins pouvoir être converti dans ce type.

Le mot-clé *INFILE* permet d'utiliser le contenu d'un fichier externe pour définir les valeurs d'un nouvel enregistrement. Ce mot-clé doit être utilisé uniquement avec des expressions de type VARCHAR. Lorsque le mot-clé INFILE est passé, la valeur *expression arithmétique* est évaluée en tant que chemin d'accès de fichier ; si le fichier est trouvé, le contenu du fichier est inséré dans la colonne correspondante. Seuls des champs de type texte ou BLOB peuvent recevoir des valeurs issues d'un **INFILE**. Le contenu du fichier est transféré sous forme de données brutes, sans interprétation.

Le fichier recherché doit se trouver sur l'ordinateur hébergeant le moteur SQL, même si la requête provient d'un client distant. De même, le chemin d'accès doit être exprimé en respectant la syntaxe du système d'exploitation du moteur SQL. Il peut être absolu ou relatif.

La commande **INSERT** est utilisable dans les requêtes mono et multi-lignes. Toutefois, une requête **INSERT** multi-lignes ne permet pas d'effectuer d'opérations **[UNION](file:///4Dv17/4D/17/REUNION.301-3729910.fr.html)** et **JOIN**.

Le moteur de 4D admet les insertions multi-lignes de valeurs, ce qui permet d'alléger et d'optimiser le code, notamment lors de l'insertion de grandes quantités de données. La syntaxe des insertions multi-lignes est du type :

INSERT INTO {nom\_sql | chaîne\_sql}  $[(ref\_colonne, ..., ref\_colonne)]$ VALUES (expression\_arithmétique, ..., expression\_arithmétique), ..., (expression\_arithmétique, ..., expression\_arithmétique);

Cette syntaxe est illustrée dans les exemples 3 et 4.

## **Exemple 1**

Cet exemple simple permet d'insérer une sélection de la table2 dans la table1 :

# **Exemple 2**

Cet exemple crée une table et insère des valeurs :

CREATE TABLE ACTEUR FANS (ID INT32, Nom VARCHAR); **INSERT INTO ACTEUR\_FANS**  $(ID, Nom)$ VALUES (1, 'Francis');

## **Exemple 3**

La syntaxe multi-lignes permet d'éviter la répétition fastidieuse de lignes :

**INSERT INTO MaTable** (Chp1,Chp2,ChpBol,ChpDate,ChpHeure, ChpInfo) **VALUES** (1,1,1,'11/01/01','11:01:01','Premiere ligne'), (2,2,0,'12/01/02','12:02:02','Deuxième ligne'), (3,3,1,'13/01/03','13:03:03','Troisième ligne'), ………… (7,7,1,'17/01/07','17:07:07','Septième ligne');

## **Exemple 4**

Vous pouvez également utiliser des variables ou des tableaux 4D avec la syntaxe multi-lignes :

**INSERT INTO MaTable** (Chp1, Chp2, ChpBol, ChpDate, ChpHeure, ChpInfo) **VALUES** (:vTabld,:vTabldx,:vTabbol,:vTabdate,:vTabL,:vTabText);

**Note :** Vous ne pouvez pas combiner des variables simples et des tableaux dans la même instruction **INSERT**.

<span id="page-83-0"></span>**UPDATE** {*nom\_sql* | *chaîne\_sql*} **SET** *nom\_sql* = {*expression\_arithmétique* |**NULL**}, ..., *nom\_sql* = {*expression\_arithmétique* |**NULL**} [**WHERE** *critère\_recherche*]

# **Description**

La commande *UPDATE* permet de modifier les données contenues dans la table désignée par l'argument *[nom\\_sql](file:///4Dv17/4D/17/#command_78)* ou *[chaîne\\_sql](file:///4Dv17/4D/17/#command_79)*.

La clause **SET** permet de définir les nouvelles valeurs à assigner (via une *expression\_arithmétique* ou la valeur **NULL**).

La clause **WHERE** (facultative) peut être utilisée pour sélectionner, via l'évaluation de l'expression *[critère\\_recherche](file:///4Dv17/4D/17/#command_74)*, les données à mettre à jour. Si cette clause n'est pas passée, toutes les données de la table seront mises à jour à l'aide des nouvelles valeurs définies dans la clause **SET**.

**Note :** Cette commande ne prend pas en charge les champs 4D de type Objet.

La commande *UPDATE* est prise en charge dans les requêtes et les sous-requêtes. Toutefois, l'instruction *UPDATE* positionnée n'est pas permise. Les mises à jour en cascade sont implémentées dans 4D, mais les règles de suppression **SET NULL** et **SET DEFAULT** ne sont pas prises en charge.

## **Exemple**

L'exemple suivant modifie la table FILMS pour porter à 3 500 000 le nombre d'entrées pour le film "Air Force One" :

**UPDATE FILMS** SET nombre\_entrees = 3500000 WHERE Titre = 'Air Force One';

<span id="page-84-0"></span>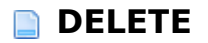

**DELETE FROM** {*nom\_sql* | *chaîne\_sql*} [**WHERE** *critère\_recherche*]

## **Description**

La commande *DELETE* permet de supprimer une partie ou la totalité des données de la table désignée par l'argument *[nom\\_sql](file:///4Dv17/4D/17/#command_78)* ou *[chaîne\\_sql](file:///4Dv17/4D/17/#command_79)* après le motclé **FROM**.

La clause **WHERE** (facultative) peut être utilisée pour sélectionner, via l'évaluation de l'expression *[critère\\_recherche](file:///4Dv17/4D/17/#command_74)*, les données à supprimer. Si cette clause n'est pas passée, toutes les données de la table seront supprimées.

L'instruction *DELETE* positionnée n'est pas prise en charge. Les suppressions en cascade sont implémentées dans 4D, mais les règles de suppression **SET DEFAULT** et **SET NULL** ne sont pas prises en charge.

**Note :** Cette commande ne prend pas en charge les champs 4D de type Objet.

## **Exemple**

Dans cet exemple nous supprimons de la table FILMS tous les films dont l'année de sortie est égale ou antérieure à 2000 :

**DELETE FROM FILMS** WHERE Annee\_sortie <= 2000; <span id="page-85-0"></span>**CREATE DATABASE** [**IF NOT EXISTS**] **DATAFILE** <*Chemin d'accès complet*>

# **Description**

La commande **CREATE DATABASE** vous permet de créer une nouvelle base de données externe (fichiers standard .4db et .4dd) à un emplacement spécifique.

Si la contrainte **IF NOT EXISTS** est passée, la base de données n'est pas créée et aucune erreur n'est générée si une base du même nom existe déjà à l'emplacement défini.

Si la contrainte **IF NOT EXISTS** n'est pas passée, la base de données n'est pas créée et le message d'erreur "Cette base de données existe déjà. Echec de la commande CREATE DATABASE" est affiché si une base du même nom existe déjà à l'emplacement défini.

La clause **DATAFILE** vous permet de définir le nom complet (chemin d'accès complet + nom) de la nouvelle base de données externe. Vous devez passer le nom du fichier de structure. Le programme ajoute automatiquement l'extension ".4db" au fichier si elle n'est pas déjà définie et crée le fichier de données. Le chemin d'accès peut être exprimé soit en syntaxe POSIX, soit en syntaxe système. Il peut être absolu ou relatif au fichier de structure de la base 4D principale.

- syntaxe POSIX (type URL) : les noms de dossiers sont séparés par une barre oblique ("/"), quelle que soit la plate-forme que vous utilisez, par exemple : "../basesexternes/mabase.4db" Pour un chemin absolu, vous devez passer le nom du volume suivi de deux-points, par exemple : "C:/test/basesexternes/mabase.4db"
- syntaxe système : chemin d'accès respectant la syntaxe de la plate-forme courante, par exemple :
	- (Mac OS) Disque:Applications:monserv:basesexternes:mabase.4db
	- (Windows) C:\Applications\monserv\basesexternes\mabase.4db

Après l'exécution réussie de la commande **CREATE DATABASE**, la nouvelle base de données créée ne devient pas automatiquement la base courante. Pour cela, vous devez explicitement la déclarer en tant que base courante à l'aide de la commande **[USE DATABASE](file:///4Dv17/4D/17/#command_34)**.

## **A propos des bases externes**

Une base externe est une base 4D indépendante de la base 4D principale, mais que vous pouvez utiliser et manipuler depuis la base 4D principale, en utilisant le moteur SQL de 4D. Utiliser une base externe signifie désigner temporairement cette base comme base courante, c'est-à-dire comme base cible des requêtes SQL exécutées par 4D. Par défaut, la base courante est la base principale.

Vous pouvez créer autant de bases externes que vous voulez depuis la base 4D principale avec la commande **CREATE DATABASE**. Une fois créée, une base externe peut être désignée comme base courante à l'aide de la commande **[USE DATABASE](file:///4Dv17/4D/17/#command_34)**. Elle peut alors être modifiée via les commandes SQL standard (*[CREATE TABLE](file:///4Dv17/4D/17/#command_36)*, *[ALTER TABLE](file:///4Dv17/4D/17/#command_37)*, etc.) et vous pouvez y stocker des données. La fonction **[DATABASE\\_PATH](file:///4Dv17/4D/17/#command_113)** permet de connaître à tout moment la base courante. L'intérêt majeur des bases externes réside dans le fait qu'elles peuvent être créées et manipulées via des composants 4D. Ce principe permet de développer des composants pouvant créer des tables et des champs en fonction de leurs besoins.

**Note :** Une base externe est une base 4D standard. Elle peut être ouverte et manipulée en tant que base principale par une application 4D ou 4D Server. Inversement, toute base 4D standard peut être utilisée comme base externe. Toutefois, il est impératif de ne pas activer le système de gestion des accès (via l'affectation d'un mot de passe au Super\_Utilisateur) dans une base externe sinon elle ne sera plus accessible via la commande **[USE DATABASE](file:///4Dv17/4D/17/#command_34)**.

# **Exemple 1**

Création des fichiers de base externe ExternalDB.4DB et ExternalDB.4DD à l'emplacement C:/MaBase/ :

#### **Debut SQL**

CREATE DATABASE IF NOT EXISTS DATAFILE 'C:/MaBase/ExternalDB'; Fin SQL

# **Exemple 2**

Création des fichiers de base externe TestDB.4DB et TestDB.4DD à côté du fichier de structure de la base principale :

**Debut SQL** CREATE DATABASE IF NOT EXISTS DATAFILE 'TestDB'; Fin SQL

# **Exemple 3**

Création des fichiers de base externe External.4DB et External.4DD à l'emplacement défini par l'utilisateur :

```
C_TEXTE($chemin)
$chemin:=Selectionner dossier("Dossier de destination de la base externe :")
$chemin:=$chemin+"External"
Debut SOL
  CREATE DATABASE DATAFILE << $ chemin>>;
Fin SQL
```
<span id="page-87-0"></span>**USE** [**LOCAL** | **REMOTE**] **DATABASE** {**DATAFILE** <*Chemin d'accès complet*> | **SQL\_INTERNAL** | **DEFAULT**} [**AUTO\_CLOSE**]

# **Description**

La commande **USE DATABASE** vous permet de désigner une base externe 4D comme base de données courante, c'est-à-dire vers laquelle seront dirigées les prochaines requêtes SQL dans le process courant. Tous les types de requêtes SQL sont concernés : requêtes incluses dans une structure **[Debut SQL](file:///4Dv17/4D/17/Debut-SQL.301-3730651.fr.html)**/**[Fin SQL](file:///4Dv17/4D/17/Fin-SQL.301-3730652.fr.html)**, commandes **[SQL EXECUTER](file:///4Dv17/4D/17/SQL-EXECUTER.301-3730636.fr.html)** ou **[SQL EXECUTER SCRIPT](file:///4Dv17/4D/17/SQL-EXECUTER-SCRIPT.301-3730638.fr.html)**, etc. Note : Pour plus d'informations sur les bases externes, reportez-vous à la description de la commande **[CREATE DATABASE](file:///4Dv17/4D/17/#command_33)**.

- Si vous travaillez en configuration monoposte, la base externe doit être située sur votre machine 4D.
- Si vous travaillez en mode distant, la base externe peut être située sur le poste local ou sur la machine 4D Server.

Si vous utilisez 4D en mode distant, le mot-clé REMOTE vous permet de désigner une base externe située sur 4D Server.

Pour des raisons de sécurité, ce mécanisme fonctionne uniquement avec les connexions distantes natives, c'est-à-dire dans le contexte d'une base 4D distante connectée à 4D Server. Les connexions via ODBC ou pass-through ne sont pas autorisées.

Si aucun mot-clé n'est spécifié, l'option **LOCAL** est utilisée par défaut. Si vous utilisez 4D en mode local, les mot-clés **REMOTE** et **LOCAL** sont ignorés : les connexions sont toujours locales.

Pour désigner la base externe à utiliser, passez son chemin complet (chemin d'accès + nom) dans la clause **DATAFILE**. Le chemin d'accès peut être exprimé soit en syntaxe POSIX, soit en syntaxe système. Il peut être absolu ou relatif au fichier de structure de la base 4D principale. En mode distant, si le mot-clé **REMOTE** est passé, ce paramètre désigne le chemin d'accès de la base à partir du poste serveur. S'il est omis ou si le mot-clé **LOCAL** est passé, ce paramètre désigne le chemin d'accès de la base sur le poste 4D local.

**Important :** Vous devez désigner une base 4D externe valide et dans laquelle le système de contrôle des accès n'a pas été activé (via l'attribution d'un mot de passe au Super\_Utilisateur). Dans le cas contraire, une erreur est générée.

Pour rétablir la base principale en tant que base courante, exécutez la commande en passant le mot-clé **SQL\_INTERNAL** ou **DEFAULT**.

Passez **AUTO\_CLOSE** si vous souhaitez fermer physiquement la base externe à l'issue de son utilisation, c'est-à-dire lorsque vous changerez de base courante. En effet, l'ouverture d'une base externe étant une opération qui nécessite du temps, pour des raisons d'optimisation 4D maintient en mémoire des informations relatives aux bases externes ouvertes durant la session utilisateur. Ces informations sont maintenues en mémoire tant que l'application 4D est lancée. Les réouvertures suivantes d'une même base externe sont alors accélérées. Toutefois, ce principe empêche le partage des bases externes entre plusieurs applications 4D car la base externe reste ouverte en lecture/écriture pour la première application qui l'a utilisée. Si plusieurs applications 4D doivent pouvoir utiliser simultanément une même base externe, passez le mot-clé **AUTO\_CLOSE** afin de libérer physiquement la base externe après son utilisation.

Cette restriction ne s'applique pas aux process d'une même application : différents process d'une application peuvent toujours accéder à une même base externe en lecture/écriture sans qu'il soit nécessaire de forcer sa fermeture.

A noter que lorsque plusieurs process utilisent la même base externe, elle n'est libérée

physiquement que lorsque le dernier process qui l'utilise est refermé, même lorsque l'option **AUTO\_CLOSE** a été passée. Vous devez tenir compte de ce fonctionnement pour les opérations de partage inter-applications et de suppression des bases externes.

# **Exemple**

Utilisation d'une base externe pour une requête puis retour à la base principale :

#### **Debut SQL**

USE DATABASE DATAFILE 'C:/MaBase/Noms' SELECT Name FROM emp INTO :tNoms1 USE DATABASE SQL\_INTERNAL Fin SQL

<span id="page-89-0"></span>**ALTER DATABASE** {**ENABLE** | **DISABLE**} {**INDEXES** | **CONSTRAINTS | TRIGGERS**}

## **Description**

La commande **ALTER DATABASE** active ou inactive des options SQL de la base courante pour la session courante, c'est-à-dire pour tous les utilisateurs et les process jusqu'au prochain redémarrage de la base.

Cette commande vous permet de désactiver temporairement des options SQL afin d'accélérer certaines opérations consommatrices en ressources. Par exemple, désactiver les index, les contraintes et les triggers avant de débuter un import d'une grande quantité de données peut réduire de façon significative la durée de l'import.

Les contraintes incluent les clés primaires, les clés étrangères, les attributs d'unicité et de nullité.

Si vous souhaitez gérer les triggers individuellement au niveau de chaque table, vous devez utiliser **[ALTER TABLE](file:///4Dv17/4D/17/#command_37)**.

## **Exemple**

Exemple d'import avec désactivation temporaire de toutes les options SQL :

**Debut SOL** ALTER DATABASE DISABLE INDEXES; ALTER DATABASE DISABLE CONSTRAINTS; ALTER DATABASE DISABLE TRIGGERS; **Fin SQL** SQL EXECUTER SCRIPT("C:\\Exported\_data\\Export.sql";SQL continuer si erreur) **Debut SOL** ALTER DATABASE ENABLE INDEXES; ALTER DATABASE ENABLE CONSTRAINTS; ALTER DATABASE ENABLE TRIGGERS; **Fin SQL** 

<span id="page-90-0"></span>**CREATE TABLE** [**IF NOT EXISTS**][*nom\_sql.*]*nom\_sql*({*définition\_colonne |contrainte\_table*} [**PRIMARY KEY**], ... , {*définition\_colonne |contrainte\_table*} [**PRIMARY KEY**]) [{**ENABLE** | **DISABLE**} **REPLICATE**]

# **Description**

La commande *CREATE TABLE* permet de créer une table nommée *[nom\\_sql](file:///4Dv17/4D/17/#command_78)* comportant un ou plusieurs champ(s) défini(s) par les paramètres *définition\_colonne* et/ou *[contrainte\\_table](file:///4Dv17/4D/17/#command_81)*. Si la contrainte **IF NOT EXISTS** est passée, la table n'est pas créée et aucune erreur n'est générée si une table du même nom existe déjà dans la base.

Le premier paramètre *[nom\\_sql](file:///4Dv17/4D/17/#command_78)* (facultatif) permet de désigner le schéma SQL auquel vous souhaitez affecter la table. Si vous ne passez pas ce paramètre ou si vous passez un nom de schéma inexistant, la table est automatiquement affectée au schéma par défaut, nommé "DEFAULT\_SCHEMA". Pour plus d'informations sur les schémas SQL, reportez-vous à la section **[Implémentations du moteur SQL de 4D](file:///4Dv17/4D/17/#command_23)**.

**Note :** Il est également possible d'affecter une table à un schéma SQL via le pop up menu "Schémas" situé dans l'Inspecteur de tables de 4D. Ce menu contient la liste des schémas définis dans la base.

Une *définition\_colonne* contient le nom (*[nom\\_sql](file:///4Dv17/4D/17/#command_78)*) et le type de données (*[type\\_données\\_sql](file:///4Dv17/4D/17/#command_77)*) d'une colonne et une *[contrainte\\_table](file:///4Dv17/4D/17/#command_81)* restreint les valeurs qu'une table peut stocker.

**Note :** Cette commande ne permet pas de créer de champ (colonne) de type Objet.

Le mot-clé PRIMARY KEY permet de définir la clé primaire au moment de la création de la table. Pour plus d'informations sur les clés primaires, reportez-vous à la section *Implémentations du* **moteur SQL de 4D**.

Les mots-clés **ENABLE REPLICATE** et **DISABLE REPLICATE** permettent d'activer et d'inactiver le mécanisme autorisant la réplication de la table (cf. section **[Réplication via le SQL](file:///4Dv17/4D/17/#command_25)**).

## **Exemple 1**

Voici un exemple simple de création de table avec 2 colonnes :

```
CREATE TABLE ACTEUR_FANS
(ID INT32, Nom VARCHAR);
```
## **Exemple 2**

Cet exemple crée la même table que précédemment mais uniquement s'il n'y a pas de table existante du même nom :

**CREATE TABLE IF NOT EXISTS ACTEUR\_FANS** (ID INT32, Nom VARCHAR);

Cet exemple crée la table "Preferences" et l'affecte au schéma "Control" :

**CREATE TABLE Control.Preferences** (ID INT32, Value VARCHAR);

# <span id="page-92-0"></span>**ALTER TABLE**

**ALTER TABLE** *nom\_sql* {**ADD** [**TRAILING**] *définition\_colonne* [**PRIMARY KEY**] | **DROP** *nom\_sql* | **ADD** *définition\_clé\_primaire* | **DROP PRIMARY KEY** | **ADD** *définition\_clé\_étrangère* | **DROP CONSTRAINT** *nom\_sql* | [{**ENABLE** | **DISABLE**} **REPLICATE**] | [{**ENABLE** | **DISABLE**} **LOG**] | [**MODIFY** *nom\_sql* {**ENABLE** | **DISABLE**} **AUTO\_INCREMENT**] | [**MODIFY** *nom\_sql* {**ENABLE** | **DISABLE**} **AUTO\_GENERATE**] | [{**ENABLE** | **DISABLE**} **TRIGGERS**] | **SET SCHEMA** *nom\_sql*}

## **Description**

La commande *ALTER TABLE* permet de modifier la table existante désignée par l'argument *[nom\\_sql](file:///4Dv17/4D/17/#command_78)*. Vous pouvez effectuer l'une des actions suivantes :

Passer **ADD** *définition colonne* ajoute une colonne à la table. Le mot-clé TRAILING (doit être placé avant *définition\_colonne* s'il est utilisé) force la création de la colonne après la dernière colonne existante de la table dans le fichier de structure. Cette option est utile dans le cas où des colonnes comportant des données ont été supprimées dans la table (sans que les données aient été effacées), afin d'éviter que les données existantes soient réaffectées à la nouvelle colonne.

**Note :** Cette commande ne permet pas d'ajouter de champ (colonne) de type Objet.

Le mot-clé PRIMARY KEY permet de définir la clé primaire au moment de l'ajout de la colonne. Passer **DROP** *[nom\\_sql](file:///4Dv17/4D/17/#command_78)* supprime la colonne *[nom\\_sql](file:///4Dv17/4D/17/#command_78)* de la table.

Passer **ADD** *[définition\\_clé\\_primaire](file:///4Dv17/4D/17/#command_73)* ajoute une clé primaire (**PRIMARY KEY**) à la table. Passer **DROP PRIMARY KEY** supprime la clé primaire (**PRIMARY KEY**) de la table.

Passer **ADD** *[définition\\_clé\\_étrangère](file:///4Dv17/4D/17/#command_66)* ajoute une clé étrangère (**FOREIGN KEY**) à la table. Passer **DROP CONSTRAINT** *[nom\\_sql](file:///4Dv17/4D/17/#command_78)* supprime la contrainte spécifiée par *[nom\\_sql](file:///4Dv17/4D/17/#command_78)* de la table.

Passer **ENABLE REPLICATE** ou **DISABLE REPLICATE** permet d'activer et d'inactiver le mécanisme autorisant la réplication de la table (cf. section **[Réplication via le SQL](file:///4Dv17/4D/17/#command_25)**).

Passer **ENABLE LOG** ou **DISABLE LOG** permet d'activer et d'inactiver la journalisation de la table. Passer **ENABLE AUTO\_INCREMENT** ou **DISABLE AUTO\_INCREMENT** permet d'activer et d'inactiver l'option "Incrémentation auto" des champs de type entier long. Passer **ENABLE AUTO\_GENERATE** ou **DISABLE AUTO\_GENERATE** permet d'activer et d'inactiver l'option "UUID auto" des champs alpha de type UUID. Dans les deux cas, vous devez passer au préalable le motclé **MODIFY** suivi du nom *[nom\\_sql](file:///4Dv17/4D/17/#command_78)* de la colonne à modifier.

Passer **ENABLE TRIGGERS** ou **DISABLE TRIGGERS** permet d'activer et d'inactiver les triggers pour la table. Si vous souhaitez gérer les triggers globalement au niveau de la base, vous devez utiliser **[ALTER DATABASE](file:///4Dv17/4D/17/#command_35)**.

Passer **SET SCHEMA** *[nom\\_sql](file:///4Dv17/4D/17/#command_78)* transfère la table vers le schéma *[nom\\_sql](file:///4Dv17/4D/17/#command_78)*.

La commande retourne une erreur :

- lorsque le paramètre optionnel **ENABLE LOG** est passé et qu'aucune clé primaire valide n'est définie,
- si vous tentez de modifier ou de supprimer la définition de clé primaire de la table sans désactiver la journalisation via **DISABLE LOG**.

Cet exemple crée une table, y insère un ensemble de valeurs, puis ajoute une colonne Num\_Tel, insère un autre ensemble de valeurs puis supprime la colonne ID :

**CREATE TABLE ACTEUR\_FANS** (ID INT32, Nom VARCHAR);

**INSERT INTO ACTOR\_FANS**  $(ID, Nom)$ VALUES(1, 'Francis');

ALTER TABLE ACTEUR FANS ADD Num\_Tel VARCHAR;

**INSERT INTO ACTEUR\_FANS** (ID, Nom, Num\_Tel) VALUES (2, 'Florence', '01446677888');

ALTER TABLE ACTEUR\_FANS DROP ID;

# **Exemple 2**

Exemple d'activation de l'option "Incrémentation auto" pour le champ [Table\_1]id de type entier long :

**Debut SOL** 

ALTER TABLE Table\_1 MODIFY id ENABLE AUTO\_INCREMENT; Fin SQL

Inactivation de l'option :

**Debut SQL** ALTER TABLE Table\_1 MODIFY id DISABLE AUTO\_INCREMENT; **Fin SOL** 

Exemple d'activation de l'option "UUID auto" pour le champ [Table\_1]uid de type alpha :

**Debut SQL** ALTER TABLE Table\_1 MODIFY uid ENABLE AUTO\_GENERATE; **Fin SQL** 

Inactivation de l'option :

**Debut SQL** ALTER TABLE Table\_1 MODIFY uid DISABLE AUTO\_GENERATE; Fin SQL

<span id="page-94-0"></span>**DROP TABLE** [**IF EXISTS**] *nom\_sql*

#### **Description**

La commande *DROP TABLE* permet de supprimer la table nommée *[nom\\_sql](file:///4Dv17/4D/17/#command_78)* de la base. Lorsque la constrainte **IF EXISTS** est passée, si la table à supprimer n'existe pas dans la base, la commande ne fait rien et aucune erreur n'est générée.

Cette commande ne supprime pas uniquement la table de la structure, elle efface également ses données ainsi que tous les éventuel index, triggers et contraintes qui lui sont associés. Il n'est pas possible d'utiliser cette commande avec une table référencée par une contrainte **FOREIGN KEY**.

**Note :** Vous devez veiller à ce qu'au moment de l'exécution de la commande *DROP TABLE* aucun enregistrement de la table *[nom\\_sql](file:///4Dv17/4D/17/#command_78)* ne soit chargé en mémoire en lecture écriture. Dans le cas contraire, l'erreur 1272 est générée.

#### **Exemple 1**

Cet exemple supprime la table ACTEUR\_FANS :

DROP TABLE ACTEUR\_FANS

#### **Exemple 2**

Cet exemple supprime la même table que dans l'exercice précédent, sauf que dans ce cas, si la table ACTEUR\_FANS n'existe pas, aucune erreur n'est générée :

DROP TABLE IF EXISTS ACTEUR FANS

<span id="page-95-0"></span>**CREATE** [**UNIQUE**] **INDEX** *nom\_sql* **ON** *nom\_sql* (*ref\_colonne*, ... , *ref\_colonne*)

## **Description**

La commande *CREATE INDEX* permet de créer un index (*[nom\\_sql](file:///4Dv17/4D/17/#command_78)*) sur une ou plusieurs colonne(s), désignée(s) par le ou les paramètre(s) *[ref\\_colonne](file:///4Dv17/4D/17/#command_62)*, d'une table existante (*[nom\\_sql](file:///4Dv17/4D/17/#command_78)*). Les index sont transparents pour les utilisateurs et permettent d'accélérer l'exécution des requêtes.

Vous pouvez également passer le mot-clé facultatif **UNIQUE** afin de créer un index ne permettant pas la saisie de valeurs dupliquées.

## **Exemple**

Voici un exemple simple de création d'index :

CREATE INDEX ID\_INDEX ON ACTEUR\_FANS (ID)

<span id="page-96-0"></span>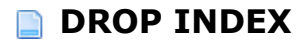

**DROP INDEX** *nom\_sql*

# **Description**

La commande *DROP INDEX* permet de supprimer de la base l'index existant désigné par *[nom\\_sql](file:///4Dv17/4D/17/#command_78)*. Elle ne peut pas être utilisée avec les index créés pour les contraintes **PRIMARY KEY** ou **UNIQUE**.

## **Exemple**

Voici un exemple simple de suppression d'index :

DROP INDEX ID\_INDEX

<span id="page-97-0"></span>**LOCK TABLE** *nom\_sql* **IN** {**EXCLUSIVE** | **SHARE**} **MODE**

## **Description**

La commande *LOCK TABLE* permet de verrouiller la table nommée *[nom\\_sql](file:///4Dv17/4D/17/#command_78)* dans le mode **EXCLUSIVE** ou le mode **SHARE**.

Dans le mode **EXCLUSIVE**, les données de la table ne peuvent pas être lues ou modifiées par une autre transaction.

Dans le mode **SHARE**, les données de la table peuvent être lues par d'autres transactions mais les modifications restent interdites.

## **Exemple**

Cet exemple verrouille la table FILMS de manière à ce qu'elle puisse être lue mais non modifiée par d'autres transactions :

**LOCK TABLE FILMS IN SHARE MODE** 

<span id="page-98-0"></span>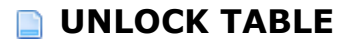

**UNLOCK TABLE** *nom\_sql*

# **Description**

La commande *UNLOCK TABLE* permet de déverrouiller la table *[nom\\_sql](file:///4Dv17/4D/17/#command_78)* ayant été préalablement verrouillée à l'aide de la commande *[LOCK TABLE](file:///4Dv17/4D/17/#command_41)*. Cette commande ne fonctionnera pas si elle est appelée à l'intérieur d'une transaction ou si elle est utilisée sur une table verrouillée par un autre process.

# **Exemple**

Cette commande supprime le verrou de la table FILMS :

**UNLOCK TABLE FILMS** 

<span id="page-99-0"></span>**EXECUTE IMMEDIATE** <<*nom\_sql*>> | <<\$*nom\_sql*>> | :*nom\_sql* | :\$*nom\_sql*

## **Description**

La commande *EXECUTE IMMEDIATE* permet d'exécuter une expression SQL dynamique. L'argument *[nom\\_sql](file:///4Dv17/4D/17/#command_78)* représente une variable contenant un ensemble d'instructions SQL qui seront exécutées en bloc.

#### **Notes**

- La commande *EXECUTE IMMEDIATE* ne peut pas être utilisée dans le cadre d'une connexion SQL externe (pass-through) initiée via la commande 4D [UTILISER BASE EXTERNE](file:///4Dv17/4D/12.4/UTILISER-BASE-EXTERNE.301-977499.fr.html).
- En mode compilé, il n'est pas possible d'utiliser des variables 4D locales (débutant par le caractère \$) dans la chaîne de requête passée à la commande *EXECUTE IMMEDIATE*.

## **Exemple**

L'exemple suivant récupère le nombre de films réalisés depuis 1960 présents dans la base :

```
C_ENTIER LONG(NbFilms)
C_TEXTE(tQueryTxt)
NbFilms:=0tQueryTxt:="SELECT COUNT(*) FROM FILMS WHERE Annee_Film >= 1960 INTO :NbFilms;"
Debut SQL
  EXECUTE IMMEDIATE : tQueryTxt;
Fin SQL
ALERTE ("La vidéothèque contient"+Chaine (NbFilms)+" films réalisés depuis 1960")
```
<span id="page-100-0"></span>**CREATE SCHEMA** *nom\_sql*

## **Description**

La commande **CREATE SCHEMA** permet de créer un nouveau schéma SQL nommé *[nom\\_sql](file:///4Dv17/4D/17/#command_78)* dans la base de données. Vous pouvez utiliser tout *[nom\\_sql](file:///4Dv17/4D/17/#command_78)* hormis "DEFAULT\_SCHEMA" et "SYSTEM\_SCHEMA".

Note : Pour plus d'informations sur les schémas, reportez-vous à la section *Implémentations du* **moteur SQL de 4D**.

Lorsque vous créez un nouveau schéma, par défaut les droits associés sont les suivants :

- Lecture seulement (Données) : <Tout le monde>
- Lecture/Ecriture (Données) : <Tout le monde>
- Complet (Données & Structure) : <Personne> Chaque schéma peut se voir attribuer un type de droits d'accès externes à l'aide de la commande *[GRANT](file:///4Dv17/4D/17/#command_49)*.

Seuls le Super\_Utilisateur et l'Administrateur de la base peuvent créer, modifier ou supprimer des schémas.

Si le système de gestion des accès de 4D n'est pas activé (c'est-à-dire, si aucun mot de passe n'est assigné au Super\_Utilisateur), tous les utilisateurs peuvent créer et modifier des schémas sans restriction.

Lorsqu'une base de données est créée ou convertie avec 4D v11 SQL (à compter de la release 3), un schéma par défaut est créé afin de regrouper toutes les tables de la base. Ce schéma est nommé "DEFAULT\_SCHEMA". Il ne peut pas être supprimé ni renommé.

## **Exemple**

Création d'un schéma nommé "Droits\_Compta" :

**CREATE SCHEMA Droits\_Compta** 

<span id="page-101-0"></span>**ALTER SCHEMA** *nom\_sql* **RENAME TO** *nom\_sql*

## **Description**

La commande *ALTER SCHEMA* permet de renommer le schéma SQL *[nom\\_sql](file:///4Dv17/4D/17/#command_78)* (premier paramètre) en *[nom\\_sql](file:///4Dv17/4D/17/#command_78)* (second paramètre).

Seuls le Super\_Utilisateur et l'Administrateur de la base peuvent modifier des schémas. **Note :** Il n'est pas possible de renommer le schéma par défaut ("DEFAULT\_SCHEMA") ou le schéma contenant les tables système ("SYSTEM\_SCHEMA") ni d'utiliser ces noms dans *[nom\\_sql](file:///4Dv17/4D/17/#command_78)* (second paramètre).

## **Exemple**

Renommage du schéma MyFirstSchema en MyLastSchema :

ALTER SCHEMA MyFirstSchema RENAME TO MyLastSchema

<span id="page-102-0"></span>**DROP SCHEMA** *nom\_sql*

## **Description**

La commande *DROP SCHEMA* permet de supprimer le schéma désigné par *[nom\\_sql](file:///4Dv17/4D/17/#command_78)*.

Il est possible de supprimer tout schéma, à l'exception du schéma par défaut

("DEFAULT\_SCHEMA") et du schéma contenant les tables système ("SYSTEM\_SCHEMA"). Lorsque vous supprimez un schéma, toutes les tables qui lui étaient affectées sont transférées au schéma par défaut. Les tables transférées héritent des droits d'accès du schéma par défaut.

Si vous tentez de supprimer un schéma inexistant ou ayant déjà été supprimé, une erreur est générée.

Seuls le Super\_Utilisateur et l'Administrateur de la base peuvent supprimer des schémas.

## **Exemple**

Vous souhaitez supprimer le schéma MyFirstSchema (auquel sont affectées les tables Table1 et Table2) :

DROP SCHEMA MyFirstSchema

Après cette opération, les deux tables Table1 et Table2 sont réaffectées au schéma par défaut.

<span id="page-103-0"></span>**CREATE** [**OR REPLACE**] **VIEW** [*nom\_schema.*]*nom\_vue* [(*liste\_colonnes*)] **AS** *instruction\_select*[;]

## **Description**

La commande **CREATE VIEW** permet de créer une vue SQL nommée *nom\_vue* (qui est un *[nom\\_sql](file:///4Dv17/4D/17/#command_78)* standard) comportant les colonnes définies dans le paramètre *liste\_colonnes*. Il est nécessaire de spécifier un nom de colonne si cette colonne est une fonction ou est dérivée d'une opération arithmétique (scalaire). Il est également nécessaire de spécifier un nom de colonne si vous voulez éviter que différentes colonnes aient le même nom (par exemple lors d'une opération **JOIN**) ou lorsque vous voulez utiliser un nom de colonne différent de celui dont elle est dérivée.

Si le paramètre *liste\_colonnes* est passé, il doit contenir le même nombre de colonnes qu'il y en a dans la requête de définition *instruction\_select* de la vue. Si *liste\_colonnes* est omis, les colonnes de la vue auront le même nom que ceux des colonnes de l'*instruction\_select* de la vue.

Les vues et les tables doivent avoir des noms uniques.

Si vous passez l'option **OR REPLACE**, la vue sera automatiquement recréée si elle existe déjà. Cette option peut être utile afin de changer la définition d'une vue existante sans devoir supprimer/recréer/affecter les privilèges des objets déjà définis pour la vue courante. Si l'option **OR REPLACE** n'est pas passée et si la vue existe déjà, une erreur est retournée.

*nom\_schema* est également un *[nom\\_sql](file:///4Dv17/4D/17/#command_78)* standard et permet de désigner le nom du schéma devant contenir la vue. Si vous ne passez pas de *nom\_schema* ou si vous passez un nom de schéma inexistant, la vue sera automatiquement affectée au schéma par défaut, nommé "DEFAULT\_SCHEMA".

*instruction* select désigne l'instruction **[SELECT](file:///4Dv17/4D/17/#command_29)** qui constitue la requête de définition de la vue ("definition query"). L'*instruction\_select* est identique à un **[SELECT](file:///4Dv17/4D/17/#command_29)** standard de 4D, avec toutefois les restrictions suivantes :

- il n'est pas possible d'utiliser de clause **INTO**, **LIMIT** ou **OFFSET** car la limitation, le décalage ou l'affectation des variables the 4D sera effectué par l'instruction **[SELECT](file:///4Dv17/4D/17/#command_29)** qui appelle la vue.
- il n'est pas possible d'utiliser de clause **GROUP BY**.
- les vues sont en mode lecture seulement, elles ne peuvent pas être mises à jour.

Une définition de vue est "statique", elle n'est pas mise à jour si les tables sources sont modifiées ou supprimées. En particulier, les colonnes ajoutées à une table n'apparaîtront pas dans une vue basée sur cette table. De même, essayer d'accéder via une vue à des colonnes supprimées provoquera une erreur.

En revanche, une vue se référant à une vue source détruite continuera de fonctionner. En effet, lors de sa création, une vue convertit toutes les références de vue(s) en références aux tables sources.

La portée d'une vue est globale. Une fois qu'une vue a été créée par **CREATE VIEW**, elle est accessible par toutes les parties de l'application (4D distant via SQL, bases externes créées avec la commande **[CREATE DATABASE](file:///4Dv17/4D/17/#command_33)**, autres bases via la commande **[SQL LOGIN](file:///4Dv17/4D/17/SQL-LOGIN.301-3730654.fr.html)**, etc.) durant la session, jusqu'à ce qu'elle soit supprimée par la commande **[DROP VIEW](file:///4Dv17/4D/17/#command_48)** ou que la base soit refermée.

## **Exemple**

Voici quelques exemples de définitions de vues basées sur la table PERSONS contenant les colonnes suivantes :

ID INT64 FIRST\_NAME VARCHAR(30) LAST\_NAME VARCHAR(30) DEPARTMENT VARCHAR(30) SALARY INT

Une vue sans restrictions :

**CREATE VIEW FULLVIEW AS** SELECT \* FROM PERSONS;

Une vue comportant des restrictions "horizontales". Par exemple, vous souhaitez afficher uniquement les personnes du service Marketing :

CREATE VIEW HORIZONTALVIEW (ID, FirstName, LastName, Salary) AS SELECT ID, FIRST\_NAME, LAST\_NAME, SALARY FROM PERSONS WHERE DEPARTMENT = 'Marketing';

Une vue avec agrégation :

CREATE VIEW AGGREGATEVIEW (FirstName, LastName AnnualSalary) AS SELECT FirstName, LastName, SALARY\*12 FROM PERSONS;

Une vue comportant des restrictions "verticales". Par exemple, vous ne souhaitez pas afficher la colonne SALARY :

CREATE VIEW VERTICALVIEW (ID, FirstName, LastName, Department) AS SELECT ID, FIRST\_NAME, LAST\_NAME, DEPARTEMENT FROM PERSONS;

Une fois les vues définies, vous pouvez les utiliser comme des tables standard. Par exemple, vous souhaitez obtenir toutes les personnes dont le salaire est supérieur à 5 000 Euros :

SELECT \* FROM FULLVIEW WHERE SALARY < 5000 INTO :alD, :aFirstName, :aLastName, :aDepartment, :aSalary;

Autre exemple : vous souhaitez obtenir toutes les personnes du service Marketing dont le prénom est "Michael" :

SELECT ID, LastName, Salary FROM HORIZONTALVIEW WHERE FirstName='Michael' INTO : alD, : aLastName, : aSalary;

<span id="page-105-0"></span>**DROP VIEW** [**IF EXISTS**] [*nom\_schema.*]*nom\_vue*[;]

## **Description**

La commande **DROP VIEW** permet de supprimer de la base la vue nommée *nom\_vue*.

Si la contrainte **IF EXISTS** est passée, la commande ne fait rien et aucune erreur n'est générée si la vue *nom\_vue* n'existe pas dans la base.

*nom\_schema* est un *[nom\\_sql](file:///4Dv17/4D/17/#command_78)* standard et permet de désigner le nom du schéma devant contenir la vue. Si vous ne passez pas de *nom\_schema* ou si vous passez un nom de schéma inexistant, la vue sera automatiquement considérée comme appartenant au schéma par défaut, nommé "DEFAULT\_SCHEMA".

<span id="page-106-0"></span>**GRANT** [**READ** | **READ\_WRITE** | **ALL**] **ON** *nom\_sql* **TO** *nom\_sql*

# **Description**

La commande *GRANT* permet de définir les droits d'accès associés au schéma *[nom\\_sql](file:///4Dv17/4D/17/#command_78)* (premier paramètre). Ces droits seront attribués au groupe d'utilisateurs 4D désigné par le second paramètre *[nom\\_sql](file:///4Dv17/4D/17/#command_78)*.

Les mots-clés READ, READ\_WRITE et ALL permettent de définir les types d'accès autorisés pour la table :

- **READ** instaure le mode d'accès Lecture seulement (données). Par défaut : <Tout le monde>
- READ WRITE instaure le mode d'accès Lecture/Ecriture (données). Par défaut : <Tout le monde>
- ALL instaure le mode d'accès complet (données et structure). Par défaut : <Personne>

A noter que chaque type d'accès est défini indépendamment des autres. En particulier, si vous affectez un groupe au type d'accès READ uniquement, cela n'aura aucun effet car le groupe ainsi que tous les autres continueront de bénéficier de l'accès READ\_WRITE (affecté à tous par défaut). Pour définir des accès READ, il est nécessaire d'appeler deux fois la commande **GRANT** (cf. exemple 2).

Le contrôle des accès s'applique uniquement aux connexions depuis l'extérieur. Le code SQL exécuté à l'intérieur de 4D via les balises **[Debut SQL](file:///4Dv17/4D/17/Debut-SQL.301-3730651.fr.html)**/**[Fin SQL](file:///4Dv17/4D/17/Fin-SQL.301-3730652.fr.html)** ou les commandes telles que **SQL EXECUTER** [bénéficie toujours d'un accès sans restriction.](file:///4Dv17/4D/17/SQL-EXECUTER.301-3730636.fr.html)

**Note de compatibilité :** Lors de la conversion d'une ancienne base en version 11.3 ou suivante, les droits d'accès globaux (tels que définis dans la page SQL des Préférences de l'application) sont transférés au schéma par défaut.

Le second paramètre *[nom\\_sql](file:///4Dv17/4D/17/#command_78)* doit contenir le nom du groupe d'utilisateurs 4D auquel vous souhaitez affecter les droits d'accès au schéma. Ce groupe doit exister dans la base 4D.

**Note :** 4D permet de définir des noms de groupes comportant des espaces ou des caractères accentués, qui ne sont pas acceptés par le standard SQL. Dans ce cas, vous devez encadrer le nom avec les caractères [ et ]. Par exemple : **GRANT READ ON [le schéma] TO [les admins!]** Seuls le Super Utilisateur et l'Administrateur de la base peuvent modifier des schémas.

# **Note à propos de l'intégrité référentielle**

4D assure le principe d'intégrité référentielle indépendamment des droits d'accès. Imaginons par exemple que vous disposiez de deux tables Table1 et Table2 reliées par un lien de type N vers 1 (Table2 > Table1). Table1 appartient au schéma S1 et Table2 au schéma S2. Un utilisateur disposant des droits d'accès du schéma S1 mais pas de ceux du schéma S2 peut supprimer des enregistrements dans la Table1. Dans ce cas, afin de respecter les principes d'intégrité référentielle, tous les enregistrements de la Table2 liés aux enregistrements supprimés de la Table1 seront également supprimés.

## **Exemple 1**

Vous souhaitez autoriser l'accès en lecture écriture des données du schéma MonSchema1 au groupe "Power\_Users" :

## **Exemple 2**

Vous souhaitez autoriser un accès en lecture seulement au groupe "Readers". Ce cas nécessite d'affecter également au moins un groupe au type d'accès READ\_WRITE (ici "Admins") afin qu'il ne soit plus affecté à tous par défaut :

GRANT READ ON MonSchema2 TO Readers /\*Affectation de l'accès en lecture seulement \*/ GRANT READ\_WRITE ON MonSchema2 TO Admins /\*Stopper l'accès à tous en lecture écriture\*/
#### **REVOKE** [**READ** | **READ\_WRITE** | **ALL**] **ON** *nom\_sql*

### **Description**

La commande *REVOKE* permet de supprimer les droits d'accès spécifiques associés au schéma défini par le paramètre *[nom\\_sql](file:///4Dv17/4D/17/#command_78)*.

En fait, lorsque vous exécutez cette commande, vous affectez le pseudo-groupe d'utilisateurs <Personne> au droit d'accès défini.

#### **Exemple**

Vous souhaitez supprimer tout droit en lecture écriture au schéma MonSchema1 :

REVOKE READ\_WRITE ON MonSchema1

**REPLICATE** *liste\_répliquée* **FROM** *ref\_table* [**WHERE** *critère\_recherche*] [**LIMIT** {*nombre\_entier* | *ref\_langage\_4d*}] [**OFFSET** {*nombre\_entier* | *ref\_langage\_4d*}] **FOR REMOTE** [**STAMP**] {*nombre\_entier* | *ref\_langage\_4d*} [, **LOCAL** [**STAMP**] {*nombre\_entier* | *ref\_langage\_4d*}] [{**REMOTE OVER LOCAL** | **LOCAL OVER REMOTE**}] [**LATEST REMOTE** [**STAMP**] *ref\_langage\_4d* [, **LATEST LOCAL** [**STAMP**] *ref\_langage\_4d*]] **INTO** {*liste\_cible* | *ref\_table*(*nom\_sql\_1,...,nom\_sql\_N*)};

### **Description**

La commande **REPLICATE** vous permet de répliquer les données d'une table d'une base A dans celles d'une table d'une base B. Par convention, la base sur laquelle est exécutée la commande est nommée "base locale" et la base de laquelle les données sont répliquées est nommée "base distante".

Cette commande peut être utilisée uniquement dans le cadre d'un système de réplication de base. Pour que le système fonctionne, la réplication doit avoir été activée côté base distante et côté base locale et chaque table impliquée doit comporter une clé primaire. Pour plus d'informations, reportez-vous à la section [Réplication via le SQL](file:///4Dv17/4D/17/#command_25).

**Note :** Si vous souhaitez mettre en place un système de synchronisation complète, reportez-vous à la description de la commande **[SYNCHRONIZE](file:///4Dv17/4D/17/#command_52)**.

Passez dans *liste\_répliquée* une liste de champs (virtuels ou classiques) séparés par une virgule. Les champs doivent appartenir à la table *[ref\\_table](file:///4Dv17/4D/17/#command_82)* de la base distante.

La clause **FROM** doit être suivie d'un argument de type *[ref\\_table](file:///4Dv17/4D/17/#command_82)* permettant de désigner la table de la base distante depuis laquelle répliquer les données des champs *liste\_répliquée*.

**Note :** Les champs virtuels de la table distante ne pourront être stockés que dans des tableaux de la base locale.

### **Côté base distante**

La clause optionnelle **WHERE** permet d'appliquer un filtre préalable aux enregistrements de la table dans la base distante ; seuls les enregistrements qui satisfont au *[critère\\_recherche](file:///4Dv17/4D/17/#command_74)* sont pris en compte par la commande.

4D récupère ensuite les valeurs des champs *liste\_répliquée* pour tous les enregistrements désignés par la clause **FOR REMOTE STAMP**. La valeur passée dans cette clause peut être soit :

- une valeur de type **entier long > 0** : dans ce cas, les enregistrements dont la valeur du marqueur \_\_\_ ROW\_STAMP est supérieure ou égale à cette valeur sont récupérés.
- **0** : dans ce cas, tous les enregistrements dont la valeur du marqueur \_\_ROW\_STAMP est différente de 0 sont récupérés. A noter que les enregistrements existant éventuellement avant l'activation de la réplication ne seront donc pas pris en compte (leur valeur de ROW STAMP  $= 0$ ).
- **1** : dans ce cas, tous les enregistrements de la table distante sont récupérés, autrement dit tous les enregistrements dont la valeur du marqueur \_\_ROW\_STAMP >= 0. A la différence du cas précédent, tous les enregistrements de la table, y compris les enregistrements existant éventuellement avant l'activation, seront pris en compte.
- **2** : dans ce cas, tous les enregistrements supprimés de la table distante (après activation de la réplication) sont récupérés, autrement dit tous les enregistrements dont la valeur du

Enfin, vous pouvez appliquer à la sélection obtenue les clauses optionnelles **OFFSET** et **LIMIT** :

- Lorsqu'elle est passée, la clause **OFFSET** permet d'exclure les N premiers enregistrements de la sélection (N étant la valeur passée à la clause).
- Lorsqu'elle est passée, la clause **LIMIT** permet de restreindre la sélection aux M premiers enregistrements (M étant la valeur passée à la clause). Si la clause **OFFSET** a également été passée, la clause **LIMIT** est appliquée à la sélection obtenue après exécution de **OFFSET**.

Une fois l'ensemble des clauses appliquées, la sélection résultante est envoyée à la base locale.

#### **Côté base locale**

Les valeurs récupérées sont directement écrites dans la *liste\_cible* de la base locale ou dans les champs classiques définis par *[nom\\_sql](file:///4Dv17/4D/17/#command_78)* de la table *[ref\\_table](file:///4Dv17/4D/17/#command_82)* de la base locale. L'argument *liste\_cible* peut contenir soit une liste de champs standard, soit une liste de tableaux du même type que les champs distants (mais pas une combinaison des deux). Si la destination de la commande est une liste de champs, les enregistrements cibles seront automatiquement créés, modifiés ou supprimés en fonction de l'action stockée dans le champ virtuel \_\_ROW\_ACTION.

Vous résolvez les conflits pour les enregistrements répliqués qui existent déjà dans la base cible (clés primaires identiques) à l'aide des clauses de priorité **REMOTE OVER LOCAL** et **LOCAL OVER REMOTE** :

- Si vous passez l'option **REMOTE OVER LOCAL** ou omettez la clause de priorité, tous les enregistrements source (base distante) désignés par la clause **FOR REMOTE STAMP** remplacent les enregistrements cible (base locale) s'ils existent déjà -- qu'ils aient été modifiés ou non d'un côté comme de l'autre. Dans ce cas, il est inutile de passer la clause **LOCAL STAMP** car elle est ignorée.
- Si vous passez l'option **LOCAL OVER REMOTE**, la commande tient compte du marqueur local (**LOCAL STAMP**). Dans ce cas, les enregistrements cible (base locale) dont la valeur de marqueur est inférieure ou égale à celle qui est passée dans **LOCAL STAMP** ne sont pas remplacés par les enregistrements source (base distante). Par exemple, si vous passez 100 dans **LOCAL STAMP**, tous les enregistrements de la base locale dont le marqueur est <=100 ne seront pas remplacés par les enregistrements équivalents de la base distante. Ce principe permet de préserver les données modifiées localement et de réduire la sélection d'enregistrements à répliquer dans la table locale.
- Si vous passez les clauses **LATEST REMOTE STAMP** et/ou **LATEST LOCAL STAMP**, 4D retourne dans les variables *[ref\\_langage\\_4d](file:///4Dv17/4D/17/#command_56)* correspondantes les valeurs des derniers marqueurs des tables distante et locale. Ces informations sont utiles si vous souhaitez automatiser la gestion de la procédure de synchronisation. Ces valeurs correspondent à la valeur des marqueurs juste après la fin de l'opération de réplication : si vous les utilisez dans une instruction **REPLICATE** ou **[SYNCHRONIZE](file:///4Dv17/4D/17/#command_52)** ultérieure, vous n'avez pas besoin de les incrémenter, ils le sont automatiquement avant d'être retournés par la commande **REPLICATE**.

Si l'opération de réplication de déroule correctement, la variable système OK prend la valeur 1. Vous pouvez contrôler cette valeur depuis une méthode 4D.

Si des erreurs se produisent durant l'opération de réplication, l'opération est stoppée à la première erreur rencontrée. La dernière variable source (si elle a été définie) est valorisée avec le marqueur de l'enregistrement dans lequel l'erreur s'est produite. La variable système OK prend la valeur 0. L'erreur générée peut être interceptée par une méthode de gestion d'erreurs installée par la commande **[APPELER SUR ERREUR](file:///4Dv17/4D/17/APPELER-SUR-ERREUR.301-3729627.fr.html)**.

**Note :** Les opérations effectuées par la commande **REPLICATE** ne tiennent pas compte des contraintes d'intégrité des données. Cela signifie par exemple que les règles de clés étrangères, d'unicité, etc. ne sont pas vérifiées. Si les données reçues peuvent remettre en cause l'intégrité des données, vous devez les vérifier à l'issue de l'opération de réplication. Le moyen le plus simple est de verrouiller via le langage 4D ou le langage SQL les enregistrements devant être modifiés.

**SYNCHRONIZE** [**LOCAL**] **TABLE** *ref\_table* (*ref\_colonne\_1*,...*,ref\_colonne\_N*) **WITH** [**REMOTE**] **TABLE** *ref\_table* (*ref\_colonne\_1*,...,*ref\_colonne\_N*) **FOR REMOTE** [**STAMP**] {*nombre\_entier* | *ref\_langage\_4d*}, **LOCAL** [**STAMP**] {*nombre\_entier* | *ref\_langage\_4d*} {**REMOTE OVER LOCAL** | **LOCAL OVER REMOTE**} **LATEST REMOTE** [**STAMP**] *ref\_langage\_4d*, **LATEST LOCAL** [**STAMP**] *ref\_langage\_4d*;

### **Description**

La commande **SYNCHRONIZE** permet de synchroniser deux tables situées sur deux serveurs 4D SQL différents. Toute modification effectuée sur une table est reportée dans l'autre. Le serveur 4D SQL qui exécute la commande est appelé serveur local (LOCAL), l'autre serveur est appelé serveur distant (REMOTE).

La commande **SYNCHRONIZE** équivaut à la combinaison de deux appels internes à la commande **[REPLICATE](file:///4Dv17/4D/17/#command_51)**. Le premier appel réplique les données depuis le serveur distant vers le serveur local, le second effectue l'opération inverse : réplication des données du serveur local vers le serveur distant. Les tables à synchroniser doivent donc être configurées pour la réplication :

- elles doivent comporter une clé primaire,
- l'option "Activer réplication" doit être cochée dans l'Inspecteur de chaque table.

Pour plus d'informations, reportez-vous à la description de la commande **[REPLICATE](file:///4Dv17/4D/17/#command_51)**.

La commande **SYNCHRONIZE** accepte quatre marqueurs (stamps) en "paramètres" : deux marqueurs en entrée et deux marqueurs en sortie (dernière modification). Les marqueurs d'entrée sont utilisés pour indiquer le moment de la dernière synchronisation sur chaque serveur. Les marqueurs de sortie retournent la valeur des marqueurs de modification sur chaque serveur juste après la dernière modification. Grâce à ce principe, lorsque la commande **SYNCHRONIZE** est appelée régulièrement, il est possible d'utiliser les marqueurs de sortie de la dernière synchronisation en tant que marqueurs d'entrée pour la suivante.

**Note :** Les marqueurs d'entrée et de sortie sont exprimés sous forme de valeurs numériques (stamps), et non de marqueurs de temps (timestamps). Pour plus d'informations sur ces marqueurs, reportez-vous à la description de la commande **[REPLICATE](file:///4Dv17/4D/17/#command_51)**.

En cas d'erreur, le marqueur de sortie du serveur concerné contient le marqueur de l'enregistrement à l'origine de l'erreur. Si l'erreur provient d'une cause externe à la synchronisation (problèmes réseau par exemple), le marqueur contient 0.

Il y a deux codes d'erreurs différents, l'un pour indiquer une erreur de synchronisation sur le site local et l'autre sur le site distant.

En cas d'erreur, l'état des données dépend de celui de la transaction sur le serveur local. Sur le serveur distant, la synchronisation est toujours effectuée dans le contexte d'une transaction, les données ne peuvent donc pas être altérées par l'opération. Sur le serveur local en revanche, le processus de synchronisation est placé sous le contrôle du développeur. Il est effectué en-dehors de toute transaction si la préférence Transactions Auto-commit est désélectionnée (dans le cas contraire, un contexte de transaction est automatiquement créé). Le développeur peut décider de démarrer une transaction, il lui revient de la valider ou de l'annuler après la synchronisation des données.

Vous pouvez "forcer" le sens de la synchronisation à l'aide des clauses **REMOTE OVER LOCAL** et **LOCAL OVER REMOTE** en fonction des caractéristiques de votre application. Pour plus

d'informations sur les mécanismes mis en oeuvre, reportez-vous à la description de la commande **[REPLICATE](file:///4Dv17/4D/17/#command_51)**.

**Note :** Les opérations effectuées par la commande **SYNCHRONIZE** ne tiennent pas compte des contraintes d'intégrité des données. Cela signifie par exemple que les règles de clés étrangères, d'unicité, etc. ne sont pas vérifiées. Si les données reçues peuvent remettre en cause l'intégrité des données, vous devez les vérifier à l'issue de l'opération de synchronisation. Le moyen le plus simple est de verrouiller via le langage 4D ou le langage SQL les enregistrements devant être modifiés.

4D retourne dans les variables *[ref\\_langage\\_4d](file:///4Dv17/4D/17/#command_56)* des clauses **LATEST REMOTE STAMP** et **LATEST LOCAL STAMP** les valeurs des derniers marqueurs des tables distante et locale. Ces informations permettent d'automatiser la gestion de la procédure de synchronisation. Elles correspondent à la valeur des marqueurs juste après la fin de l'opération de réplication : si vous les utilisez dans une instruction **[REPLICATE](file:///4Dv17/4D/17/#command_51)** ou **SYNCHRONIZE** ultérieure, vous n'avez pas besoin de les incrémenter, ils le sont automatiquement avant d'être retournés par la commande **[REPLICATE](file:///4Dv17/4D/17/#command_51)**.

#### **Exemple**

Pour bien comprendre les mécanismes mis en jeu lors d'une opération de synchronisation, nous allons examiner les différentes éventualités relatives à la mise à jour d'un enregistrement existant dans les deux bases synchronisées.

La méthode de synchronisation est de la forme suivante :

C\_LONGINT(vRemoteStamp) C\_LONGINT(vLocalStamp) C\_LONGINT(vLatestRemoteStamp) C\_LONGINT(vLatestLocalStamp)

**vRemoteStamp:=X...** // voir valeurs dans le tableau ci-dessous vLocalStamp:=X... // voir valeurs dans le tableau ci-dessous vLatestRemoteStamp:=X... // valeur retournée dans un précédent LATEST REMOTE STAMP vLatestLocalStamp:=X... // valeur retournée dans un précédent LATEST LOCAL STAMP

#### **Debut SQL**

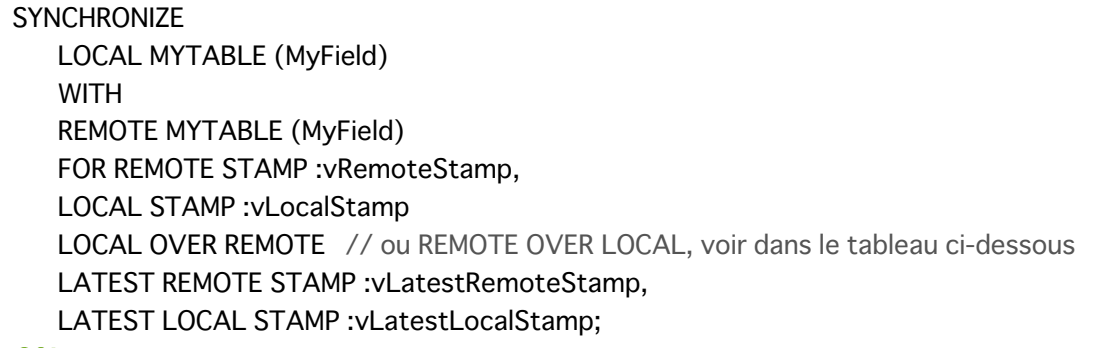

**Fin SOL** 

Les données de départ sont les suivantes :

- Le marqueur de l'enregistrement dans la base LOCAL a pour valeur 30 et celui dans la base REMOTE a pour valeur 4000
- Les valeurs du champ MyField sont les suivantes : **LOCAL REMOTE** Ancienne valeur Nouvelle valeur Ancienne valeur Nouvelle valeur AAA BBB AAA CCC
- Nous utilisons les valeurs retournées par des précédents **LATEST LOCAL STAMP** et **LATEST REMOTE STAMP** de manière à synchroniser uniquement ce qui a été modifié depuis la dernière synchronisation.

Voici les synchronisations effectuées par la commande **SYNCHRONIZE** en fonction des valeurs passées dans les paramètres **LOCAL STAMP** et **REMOTE STAMP** ainsi que de l'option de priorité utilisée : ROL (pour **REMOTE OVER LOCAL**) ou LOR (pour **LOCAL OVER REMOTE**) :

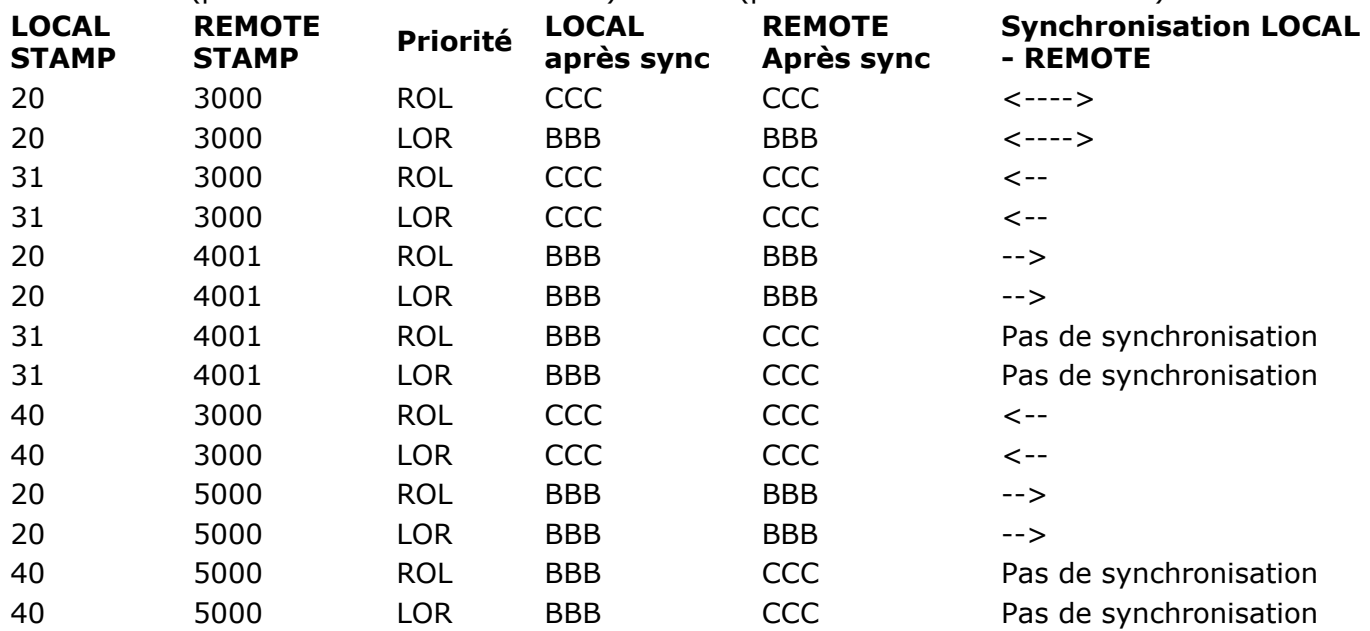

# **Règles de syntaxe**

**R**ègles de syntaxe p[appel\\_fonction\\_4d](#page-116-0) [ref\\_langage\\_4d](#page-117-0) [prédicat\\_all\\_or\\_any](#page-118-0) **[expression\\_arithmétique](#page-119-0)** [prédicat\\_between](#page-120-0) [expression\\_conditionnelle](#page-121-0) définition colonne [ref\\_colonne](#page-123-0) [paramètre\\_commande](#page-124-0) [prédicat\\_comparaison](#page-125-0) [prédicat\\_exists](#page-126-0) [définition\\_clé\\_étrangère](#page-127-0) [appel\\_fonction](#page-128-0) [prédicat\\_in](#page-129-0) [prédicat\\_is\\_null](#page-130-0) [prédicat\\_like](#page-131-0) [val\\_littérale](#page-132-0) **[prédicat](#page-133-0)** [définition\\_clé\\_primaire](#page-134-0) [critère\\_recherche](#page-135-0) [select\\_élément](#page-136-0) liste tri [type\\_données\\_sql](#page-138-0) [nom\\_sql](#page-139-0) [chaîne\\_sql](#page-140-0) [sous\\_requête](#page-141-0) [contrainte\\_table](#page-142-0) [ref\\_table](#page-143-0)

### <span id="page-115-0"></span>**Règles de syntaxe**

Cette section décrit le contenu et l'usage des divers éléments constituant les prédicats utilisés dans les instructions SQL. Nous les avons regroupés par entités élémentaires de manière à pouvoir les décrire de la façon la plus simple et fournir des indications générales sur leur mode d'utilisation dans l'environnement 4D. Les mots-clés (en gras) sont invariables et doivent toujours être passés tels quels.

<span id="page-116-0"></span>{**FN** *nom\_sql* ([*expression\_arithmétique*, ..., *expression\_arithmétique*]) **AS** *type\_données\_sql*}

### **Description**

Un *appel\_fonction\_4d* permet d'exécuter une fonction 4D retournant une valeur. L'argument *[nom\\_sql](file:///4Dv17/4D/17/#command_78)* de l'appel doit être précédé du mot-clé FN et suivi d'un ou plusieurs argument(s) de type *expression\_arithmétique*. La valeur retournée par la fonction sera du type défini par *[type\\_données\\_sql](file:///4Dv17/4D/17/#command_77)*.

#### **Exemple**

Cet exemple utilise des fonctions pour extraire de la table FILMS le nombre d'acteurs pour chaque film comprenant au moins 7 acteurs :

```
C_ENTIER LONG($NbActeurs)
TABLEAU TEXTE(tTitresFilms;0)
TABLEAU ENTIER LONG(tNbActeurs;0)
$NbActeurs:=7
Debut SOL
  SELECT Titre_Film, {FN Quel_Nb_Acteurs(ID) AS NUMERIC}
  FROM FILMS
  WHERE {FN Quel_Nb_Acteurs(ID) AS NUMERIC} >=: $NbActeurs
  ORDER BY 1
  INTO:tTitresFilms;:tNbActeurs
Fin SQL
```

```
<<nom_sql>> |<<$nom_sql>> | <<[nom_sql]nom_sql>> | :nom_sql |:$nom_sql
|:nom_sql.nom_sql
```
### **Description**

Un argument *ref\_langage\_4d* désigne un nom de variable ou de champ 4D (*[nom\\_sql](file:///4Dv17/4D/17/#command_78)*) destiné(e) à recevoir des données. Ce nom peut être passé d'une des manières suivantes :

```
<<nom_sql>>
<<$nom_sql>> (*)
<<[nom_sql]nom_sql>> (correspond à la syntaxe 4D standard : [NomTable]NomChamp)
:nom_sql
:$nom_sql (*)
:nom_sql.nom_sql (correspond à la syntaxe SQL standard : NomTable.NomChamp)
(*) En mode compilé, vous ne pouvez pas utiliser de références à des variables locales (débutant
par le symbole $).
```
<span id="page-118-0"></span>*expression\_arithmétique*{< | <= | = | >= | > | <>} {**ANY** | **ALL** | **SOME**} (*sous\_requête*)

### **Description**

Un *prédicat\_all\_or\_any* est utilisé pour comparer une *expression\_arithmétique* avec une *[sous\\_requête](file:///4Dv17/4D/17/#command_80)*. Vous pouvez utiliser des opérateurs de comparaison tels que <, <=, =, >=, > et <> ainsi que les motsclés **ANY**, **ALL** et **SOME** pour effectuer la comparaison avec la *[sous\\_requête](file:///4Dv17/4D/17/#command_80)*.

#### **Exemple**

L'exemple effectue une sous-requête sélectionnant les meilleures ventes de logiciels. La requête principale sélectionne les enregistrements des tables VENTES et CLIENTS dont la colonne Valeur Totale est supérieure aux enregistrements sélectionnés par la sous-requête :

SELECT Valeur\_Totale, CLIENTS.Client FROM VENTES, CLIENTS WHERE VENTES.Client\_ID = CLIENTS.Client\_ID AND Valeur\_Totale > ALL (SELECT MAX (Valeur\_Totale) **FROM VENTES** WHERE Type\_produit = 'Logiciel');

<span id="page-119-0"></span>*val\_littérale | ref\_colonne | appel\_fonction | paramètre\_commande | expression\_conditionnelle | (expression\_arithmétique) | + expression\_arithmétique | expression\_arithmétique | expression\_arithmétique + expression\_arithmétique | expression\_arithmétique expression\_arithmétique | expression\_arithmétique \* expression\_arithmétique | expression\_arithmétique / expression\_arithmétique*

### **Description**

Une *expression\_arithmétique* peut contenir une valeur littérale (*val\_littérale*), une référence de colonne (*[ref\\_colonne](file:///4Dv17/4D/17/#command_62)*), un appel de fonction (*[appel\\_fonction](file:///4Dv17/4D/17/#command_67)*), un paramètre de commande (*[paramètre\\_commande](file:///4Dv17/4D/17/#command_63)*) ou une expression du type "au cas où" (*[expression\\_conditionnelle](file:///4Dv17/4D/17/#command_60)*). Vous pouvez également passer des combinaisons d'expressions arithmétiques à l'aide des opérateurs +,  $-$ ,  $*$  et  $/$ .

<span id="page-120-0"></span>*expression\_arithmétique* [**NOT**] **BETWEEN** *expression\_arithmétique* **AND** *expression\_arithmétique*

### **Description**

Le *prédicat\_between* permet de rechercher des données dont les valeurs sont comprises dans l'intervalle défini par deux valeurs de type *expression\_arithmétique* (passées dans l'ordre croissant). Vous pouvez également passer le mot-clé facultatif **NOT** afin de rechercher les valeurs n'appartenant pas à l'intervalle défini.

#### **Exemple**

Cet exemple sélectionne tous les clients dont le prénom débute par une lettre comprise entre A et E :

SELECT CLIENT\_PRENOM, CLIENT\_NOM FROM T\_CLIENT WHERE CLIENT\_PRENOM BETWEEN 'A' AND 'E' <span id="page-121-0"></span>*expression\_conditionnelle*

#### **Description**

Une *expression\_conditionnelle* permet d'appliquer une ou plusieurs conditions du type "Au cas où" afin de sélectionner une expression.

Une *expression\_conditionnelle* peut être utilisée par exemple de la manière suivante :

**CASE** WHEN critère\_recherche THEN expression\_arithmétique ... WHEN critère\_recherche THEN expression\_arithmétique [ELSE expression\_arithmétique] **END** 

Ou bien :

**CASE** expression\_arithmétique WHEN expression\_arithmétique THEN expression\_arithmétique ... WHEN expression\_arithmétique THEN expression\_arithmétique [ELSE expression\_arithmétique] **END** 

#### **Exemple**

Cet exemple sélectionne les enregistrements de la colonne des numéros de chambre en fonction de la valeur de la colonne ETAGE\_CHBR :

SELECT NUM\_CHBR **CASE ETAGE\_CHBR** WHEN 'RDC' THEN O WHEN '1er' THEN 1 WHEN '2e' THEN 2 END AS ETAGES, NB\_COUCHAGE FROM T CHAMBRES ORDER BY ETAGES, NB\_COUCHAGE <span id="page-122-0"></span>*nom\_sql type\_données\_sql* [(*nombre\_entier*)][**NOT NULL** [**UNIQUE**]] [**AUTO\_INCREMENT**] [**AUTO\_GENERATE**]

### **Description**

Une définition de colonne (*définition\_colonne*) contient le nom (*[nom\\_sql](file:///4Dv17/4D/17/#command_78)*) et le type de données (*[type\\_données\\_sql](file:///4Dv17/4D/17/#command_77)*) d'une colonne. Facultativement, vous pouvez également passer un nombre\_entier ainsi que les motsclés **NOT NULL**, **UNIQUE**, **AUTO\_INCREMENT** et/ou **AUTO\_GENERATE**.

- Passer **NOT NULL** dans la *définition\_colonne* signifie que la colonne n'acceptera pas de valeurs NULL.
- Passer **UNIQUE** signifie que la même valeur ne pourra pas être insérée deux fois dans la colonne. A noter que seules les colonnes **NOT NULL** peuvent comporter l'attribut **UNIQUE**. Le mot-clé **UNIQUE** doit toujours être précédé de **NOT NULL**.
- Passer **AUTO\_INCREMENT** signifie que la colonne génèrera un numéro unique pour chaque nouvelle ligne. Cet attribut est utilisable avec des colonnes numériques uniquement.
- Passer **AUTO\_GENERATE** signifie qu'un UUID sera généré automatiquement dans la colonne à chaque nouvelle ligne. Cet attribut est utilisable avec des colonnes UUID uniquement.

Chaque colonne doit avoir un type de données et être définie comme "null" ou "not null" ; si cet attribut n'est pas défini, la base considère par défaut que la colonne est "null". Le type de données de la colonne ne limite pas les données qui peuvent être placées dans la colonne.

#### **Exemple**

Cet exemple crée une table avec deux colonnes, ID et Nom :

**CREATE TABLE ACTEUR FANS** (ID INT32, Nom VARCHAR NOT NULL UNIQUE); <span id="page-123-0"></span>*nom\_sql* | *nom\_sql*.*nom\_sql* | *chaîne\_sql*.*chaîne\_sql*

### **Description**

Une référence de colonne (*ref\_colonne*) est consituée d'un *[nom\\_sql](file:///4Dv17/4D/17/#command_78)* ou d'une *[chaîne\\_sql](file:///4Dv17/4D/17/#command_79)* passé(e) d'une des manières suivantes :

*nom\_sql nom\_sql.nom\_sql chaîne\_sql.chaîne\_sql*

```
? | <<nom_sql>> | <<$nom_sql>> | <<[nom_sql]nom_sql>> | :nom_sql| :$nom_sql|
:nom_sql.nom_sql
```
### **Description**

Un argument *paramètre\_commande* peut être un point d'interrogation (?) ou un *[nom\\_sql](file:///4Dv17/4D/17/#command_78)* passé dans l'une des formes suivantes :

*? <<nom\_sql>> <<\$nom\_sql>> <<[nom\_sql]nom\_sql>> :nom\_sql :\$nom\_sql :nom\_sql.nom\_sql*

```
expression_arithmétique {< |<= |= | >= | > | <> } expression_arithmétique |
expression_arithmétique {< |<= |= | >= | > | <> } (sous_requête) |
(sous_requête) {< |<= |= | >= | > | <> } expression_arithmétique
```
### **Description**

Un argument *prédicat\_comparaison* utilise les opérateurs <, <=, =, >=, > ou <> pour comparer deux arguments de type *expression\_arithmétique* ou pour comparer une *expression\_arithmétique* à une *[sous\\_requête](file:///4Dv17/4D/17/#command_80)* en tant que partie d'un *[critère\\_recherche](file:///4Dv17/4D/17/#command_74)* appliqué aux données.

<span id="page-126-0"></span>**EXISTS** (*sous\_requête*)

### **Description**

Le prédicat **EXISTS** permet d'exécuter une *[sous\\_requête](file:///4Dv17/4D/17/#command_80)* et de vérifier si elle retourne une valeur. Ce résultat est obtenu en passant le mot-clé **EXISTS** suivi de la *[sous\\_requête](file:///4Dv17/4D/17/#command_80)*.

#### **Exemple**

Cet exemple retourne le total des ventes lorsqu'il existe un magasin dans la région spécifiée :

**SELECT SUM (Ventes)** FROM Information\_Magasin **WHERE EXISTS** (SELECT \* FROM Geographie WHERE nom\_region = 'Ouest') <span id="page-127-0"></span>**CONSTRAINT** *nom\_sql* **FOREIGN KEY** (*ref\_colonne*, ... , *ref\_colonne*) **REFERENCES** *nom\_sql* [(*ref\_colonne*, ... , *ref\_colonne*)] [**ON DELETE** {**RESTRICT** |**CASCADE**}] [**ON UPDATE** {**RESTRICT** |**CASCADE**}]

### **Description**

Une définition de clé étrangère (*définition\_clé\_étrangère*) permet de faire correspondre les champs clés primaires (*[ref\\_colonne](file:///4Dv17/4D/17/#command_62)*) définis dans une autre table afin de préserver l'intégrité des données. La contrainte **FOREIGN KEY** permet de passer la ou les référence(s) des colonne(s) (*[ref\\_colonne](file:///4Dv17/4D/17/#command_62)*) à définir comme clés étrangères (correspondant aux clés primaires d'une autre table).

La clause **CONSTRAINT** *[nom\\_sql](file:///4Dv17/4D/17/#command_78)* permet de nommer la contrainte **FOREIGN KEY**.

La clause **REFERENCES** permet de spécifier les champs clés primaires source correspondants dans l'autre table (désignée par *[nom\\_sql](file:///4Dv17/4D/17/#command_78)*). Vous pouvez omettre la liste des champs (arguments *[ref\\_colonne](file:///4Dv17/4D/17/#command_62)*) si la table *[nom\\_sql](file:///4Dv17/4D/17/#command_78)* définie dans la clause **REFERENCES** a une clé primaire qui doit être utilisée comme correspondance pour la contrainte clé étrangère.

La clause facultative **ON DELETE CASCADE** spécifie que lorsqu'un enregistrement (row) est supprimé de la table parente (contenant les champs clés primaires), les enregistrements associés dans la table enfant (contenant les champs clés étrangers) doivent également être supprimés. Passer la clause facultative **ON DELETE RESTRICT** empêche la suppression des données d'une table si d'autres tables les référencent.

La clause facultative **ON UPDATE CASCADE** spécifie qu'à chaque fois qu'un enregistrement (row) est mis à jour dans la table parente (contenant les champs clés primaires), il est également mis à jour dans tous les enregistrements associés dans la table enfant (contenant les champs clés étrangers). Passer la clause facultative **ON UPDATE RESTRICT** empêche la mise à jour des données d'une table si d'autres tables les référencent.

A noter que si les deux clauses **ON DELETE** et **ON UPDATE** sont passées, elles doivent être du même type (c'estàdire **ON DELETE CASCADE** et **ON UPDATE CASCADE**, ou **ON DELETE RESTRICT** et **ON UPDATE RESTRICT**).

Si ni la clause **ON DELETE** ni **ON UPDATE** n'est passée, **CASCADE** est utilisée comme règle par défaut.

### **Exemple**

Cet exemple crée la table COMMANDES puis définit la colonne SID\_Clients comme clé étrangère, associée à la colonne SID de la table CLIENTS.

**CREATE TABLE COMMANDES** (ID\_Commande INT32, SID\_Clients INT32, LeTotal NUMERIC, PRIMARY KEY (ID\_Commande), CONSTRAINT fk\_1 FOREIGN KEY (SID\_Clients) REFERENCES CLIENTS(SID));

<span id="page-128-0"></span>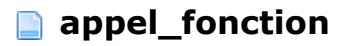

*appel\_fonction\_sql* | *appel\_fonction\_4d*

### **Description**

Un *appel\_fonction* peut être soit un appel à une des **[Fonctions SQL](file:///4Dv17/4D/17/#command_89)** soit un appel à une fonction 4D (*[appel\\_fonction\\_4d](file:///4Dv17/4D/17/#command_55)*). Les deux types de fonctions peuvent manipuler les données, retourner des résultats et peuvent traiter un ou plusieurs arguments.

#### **Exemple**

Cet exemple utilise la fonction SQL *[COUNT](file:///4Dv17/4D/17/#command_107)* :

**C\_ENTIER LONG(vNumPersonne) Debut SQL** SELECT COUNT (\*) **FROM COMMERCIAUX** INTO: vNumPersonne; Fin SQL

```
expression_arithmétique [NOT] IN (sous_requête) |
expression_arithmétique [NOT] IN (expression_arithmétique, ..., expression_arithmétique)
```
### **Description**

Le prédicat **IN** permet d'évaluer si une *expression\_arithmétique* est incluse (ou non incluse si le mot-clé **NOT** est également passé) dans un ensemble de valeurs. L'ensemble de valeurs utilisé pour la comparaison peut être soit une séquence d'expressions arithmétiques, soit le résultat d'une sous-requête.

#### **Exemple**

Cet exemple sélectionne les enregistrements de la table COMMANDES dont la valeur de la colonne id\_commande est égale à 10000, 10001, 10003 ou 10005 :

SELECT<sup>\*</sup> FROM COMMANDES WHERE id\_commande IN (10000, 10001, 10003, 10005); <span id="page-130-0"></span>*expression\_arithmétique* **IS** [**NOT**] **NUL**

### **Description**

Le prédicat **IS NULL** permet de trouver une *expression\_arithmétique* ayant la valeur **NULL**. Il est également possible de passer le motclé **NOT** afin de trouver les expressions sans la valeur **NULL**.

### **Exemple**

Cet exemple sélectionner les produits dont le poids est inférieur à 15 ou dont la colonne Couleur contient la valeur NULL :

SELECT Nom, Poids, Couleur **FROM PRODUITS** WHERE Poids < 15.00 OR Couleur IS NULL <span id="page-131-0"></span>*expression\_arithmétique* [**NOT**] **LIKE** *expression\_arithmétique* [**ESCAPE** *chaîne\_sql*]

#### **Description**

Le prédicat **LIKE** permet de sélectionner les données correspondant à l'*expression\_arithmétique* passée après le mot-clé LIKE. Vous pouvez également passer le mot-clé NOT afin de sélectionner les données ne correspondant pas à cette expression.

Vous pouvez utiliser le mot-clé **ESCAPE** afin que le caractère passé dans *[chaîne\\_sql](file:///4Dv17/4D/17/#command_79)* ne soit pas interprété comme joker. Il est généralement utilisé lorsque vous voulez rechercher les caractères '%' ou '\_'.

#### **Exemple 1**

Cet exemple sélectionne les fournisseurs dont le nom contient "bob" :

SELECT \* FROM fournisseurs WHERE nom LIKE '%bob%';

#### **Exemple 2**

Sélection des fournisseurs dont le nom ne commence pas par la lettre T :

SELECT \* FROM fournisseurs WHERE nom NOT LIKE 'T%';

#### **Exemple 3**

Sélection des fournisseurs dont le nom commence par "Sm" et se termine par "th" :

SELECT \* FROM fournisseurs WHERE nom LIKE 'Sm th'

<span id="page-132-0"></span>*nombre\_entier* | *nombre\_fractionnaire* | *chaîne\_sql* | *nombre\_hexadécimal*

### **Description**

Une valeur *val\_littérale* est une donnée de type *nombre\_entier* (Entier), un *nombre\_fractionnaire* (fraction), une *[chaîne\\_sql](file:///4Dv17/4D/17/#command_79)* ou un *nombre\_hexadécimal*.

La notation hexadécimale (apparue dans 4D 12.1) permet d'exprimer tout type de données sous forme de représentation d'octets. Un octet est toujours défini par deux valeurs hexadécimales. Pour indiquer l'emploi de cette notation dans une commande SQL, vous devez simplement utiliser la syntaxe hexadécimale SQL standard :

X'<valeur hexadécimale>'

Par exemple, pour la valeur décimale *1*5, vous pouvez écrire **X'0f'**. Il est possible de définir une valeur vide (zéro octet) en écrivant **X''**.

**Note :** Les commandes **[SQL EXPORTER BASE](file:///4Dv17/4D/17/SQL-EXPORTER-BASE.301-3730658.fr.html)** et **[SQL EXPORTER SELECTION](file:///4Dv17/4D/17/SQL-EXPORTER-SELECTION.301-3730659.fr.html)** exportent les données binaires au format hexadécimal lorsqu'elles sont inclues dans le fichier principal.

<span id="page-133-0"></span>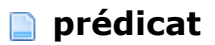

*prédicat*

### **Description**

Un *prédicat* suit la clause **WHERE** et permet d'ajouter des conditions de recherche pour la sélection des données. Il peut être d'un des types suivants : *[prédicat\\_comparaison](file:///4Dv17/4D/17/#command_64) [prédicat\\_between](file:///4Dv17/4D/17/#command_59) [prédicat\\_like](file:///4Dv17/4D/17/#command_70) [prédicat\\_is\\_null](file:///4Dv17/4D/17/#command_69) [prédicat\\_in](file:///4Dv17/4D/17/#command_68) [prédicat\\_all\\_or\\_any](file:///4Dv17/4D/17/#command_57) [prédicat\\_exists](file:///4Dv17/4D/17/#command_65)*

<span id="page-134-0"></span>[**CONSTRAINT** *nom\_sql*] **PRIMARY KEY** (*nom\_sql*, ... , *nom\_sql*)

limiter les valeurs pouvant être insérées dans la colonne.

#### **Description**

Un argument de type *définition\_clé\_primaire* permet de passer la colonne ou la combinaison de colonnes (*[nom\\_sql](file:///4Dv17/4D/17/#command_78)*) qui sera utilisée comme clé primaire (**PRIMARY KEY**, numéro unique) de la table. La ou les colonne(s) passée(s) ne doi(ven)t pas contenir de doublons ni de valeurs **NULL**. Une contrainte facultative (**CONSTRAINT**) peut également précéder la clé **PRIMARY KEY** afin de

#### **Exemple**

Cet exemple crée une table et définit la colonne SID comme clé primaire :

**CREATE TABLE Clients** (SID int32, Nom varchar(30), Prenom varchar(30), PRIMARY KEY (SID));

<span id="page-135-0"></span>*prédicat* | **NOT** *critère\_recherche* | (*critère\_recherche*) | *critère\_recherche* **OR** *critère\_recherche* | *critère\_recherche* **AND** *critère\_recherche*

#### **Description**

Un *critère\_recherche* spécifie une condition à appliquer aux données sélectionnées. Il est également possible de passer une combinaison de conditions à l'aide des motsclés **AND** et **OR**. Vous pouvez également faire précéder un *critère\_recherche* du mot-clé **NOT** afin de sélectionner uniquement les données ne correspondant pas à la condition définie.

Il est enfin possible de passer un *[prédicat](file:///4Dv17/4D/17/#command_72)* comme *critère\_recherche*.

#### **Exemple**

Cet exemple utilise une combinaison de critères de recherche dans la clause **WHERE** :

SELECT fournisseur id **FROM fournisseurs** WHERE (nom= 'CANON') OR (nom= 'Hewlett Packard' AND ville = 'New York') OR (nom= 'Firewall' AND statut = 'Fermé' AND ville = 'Chicago'); <span id="page-136-0"></span>*expression\_arithmétique* [[**AS**] {*chaîne\_sql* |*nom\_sql*}]

#### **Description**

Un *select\_élément* désigne un ou plusieurs éléments à inclure dans les résultats. Une colonne est générée pour chaque *select\_élément* passé. Un *select\_élément* consiste en une expression arithmétique. Vous pouvez également utiliser le mot-clé facultatif **AS** afin de spécifier une *[chaîne\\_sql](file:///4Dv17/4D/17/#command_79)* ou un *[nom\\_sql](file:///4Dv17/4D/17/#command_78)* à passer à la colonne (passer une *[chaîne\\_sql](file:///4Dv17/4D/17/#command_79)* ou un *[nom\\_sql](file:///4Dv17/4D/17/#command_78)* sans le mot-clé AS produit le même effet).

#### **Exemple**

Cet exemple crée une colonne nommée Annee Film contenant les films réalisés à partir de l'année 2000 :

TABLEAU ENTIER(tAnneeFilm;0) **Debut SQL** SELECT Annee\_de\_sortie AS Annee\_Film **FROM FILMS** WHERE Annee\_Film >= 2000 ORDER BY 1 INTO:tAnneeFilm; Fin SOL

<span id="page-137-0"></span>{*ref\_colonne* | *nombre\_entier*} [**ASC** | **DESC**], ... , {*ref\_colonne* | *nombre\_entier*} [**ASC** |**DESC**]

### **Description**

Un argument de type *liste\_tri* contient soit une référence de colonne (*[ref\\_colonne](file:///4Dv17/4D/17/#command_62)*) soit un numéro (*nombre\_entier*) désignant la colonne dont les valeurs doivent être triées. Vous pouvez également passer les motsclés **ASC** ou **DESC** afin de spécifier si le tri doit être ascendant ou descendant. Par défaut, les tris sont ascendants.

<span id="page-138-0"></span>**ALPHA\_NUMERIC** | **VARCHAR** | **TEXT** | **TIMESTAMP** | **INTERVAL** | **DURATION** | **BOOLEAN** | **BIT** | **BYTE** | **INT16** | **SMALLINT** | **INT32** | **INT** | **INT64** | **NUMERIC** | **REAL** | **FLOAT** | **DOUBLE PRECISION** | **BLOB** | **BIT VARYING** | **CLOB** | **PICTURE**

### **Description**

Un argument *type données sql* suit le mot-clé **AS** dans un *appel fonction* 4d et peut prendre l'une des valeurs suivantes :

ALPHA\_NUMERIC VARCHAR **TEXT** TIMESTAMP INTERVAL DURATION BOOLEAN BIT BYTE INT16 SMALLINT INT32 INT INT64 NUMERIC REAL FLOAT DOUBLE PRECISION BLOB BIT VARYING CLOB PICTURE

<span id="page-139-0"></span>*nom\_sql*

### **Description**

Un *nom\_sql* est soit un nom SQL standard débutant par un caractère de l'alphabet Latin et contenant uniquement des caractères latins, des chiffres et des traits de soulignement, soit une chaîne encadrée par des crochets. Passez deux crochets droits comme caractères d'échappement pour le crochet droit.

#### Exemples :

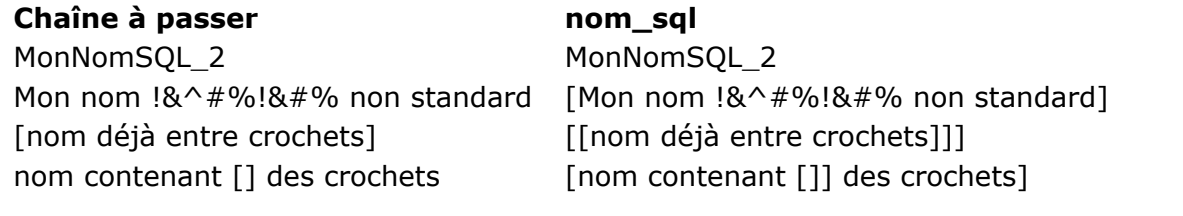

<span id="page-140-0"></span>*chaîne\_sql*

## **Description**

Une *chaîne\_sql* contient une chaîne de caractères entre apostrophes. Les apostrophes incluses dans la chaîne doivent être doublées ; pour les chaînes qui sont déjà entre apostrophes, elles doivent être triplées.

Exemples :

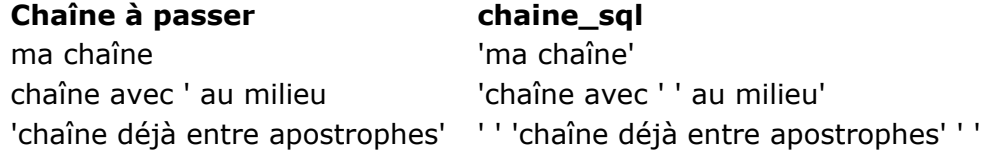

<span id="page-141-0"></span>**SELECT** [**ALL | DISTINCT**] {\* | *select\_élément*, ..., *select\_élément*} **FROM** *ref\_table*, ..., *ref\_table* [**WHERE** *critère\_recherche*] [**GROUP BY** *liste\_tri*] [**HAVING** *critère\_recherche*] [**LIMIT** {*nombre\_entier* | **ALL**}] [**OFFSET** *nombre\_entier*]

### **Description**

Une *sous\_requête* s'apparente à une instruction *[SELECT](file:///4Dv17/4D/17/#command_29)* indépendante incluse entre parenthèses et passée dans le prédicat d'une autre instruction SQL (*[SELECT](file:///4Dv17/4D/17/#command_29)*, **INSERT**, *[UPDATE](file:///4Dv17/4D/17/#command_31)* ou *[DELETE](file:///4Dv17/4D/17/#command_32)*). Il s'agit d'une requête dans une requête et elle est souvent passée comme partie d'une clause **WHERE** ou **HAVING**.

<span id="page-142-0"></span>{*définition\_clé\_primaire* | *définition\_clé\_étrangère*}

### **Description**

Une *contrainte\_table* restreint les valeurs qu'une table peut stocker. Vous pouvez passer une *[définition\\_clé\\_primaire](file:///4Dv17/4D/17/#command_73)* ou une *[définition\\_clé\\_étrangère](file:///4Dv17/4D/17/#command_66)*. La *[définition\\_clé\\_primaire](file:///4Dv17/4D/17/#command_73)* désigne la clé primaire pour la table et la *[définition\\_clé\\_étrangère](file:///4Dv17/4D/17/#command_66)* désigne la clé étrangère (qui correspond à la clé primaire d'une autre table).

<span id="page-143-0"></span>{*nom\_sql* | *chaîne\_sql*} [[**AS**] {*nom\_sql*|*chaîne\_sql*}]

### **Description**

Une référence de table peut être soit un nom SQL standard soit une chaîne. Vous pouvez aussi passer le mot-clé facultatif AS pour assigner un alias (sous la forme d'un *[nom\\_sql](file:///4Dv17/4D/17/#command_78)* ou d'une *[chaîne\\_sql](file:///4Dv17/4D/17/#command_79)*) à la colonne (passer une *[chaîne\\_sql](file:///4Dv17/4D/17/#command_79)* ou un *[nom\\_sql](file:///4Dv17/4D/17/#command_78)* sans le motclé **AS** produit le même effet).
# $\blacksquare$  **Transactions**

**T**ransactions [START](#page-147-0) [COMMIT](#page-148-0) [ROLLBACK](#page-149-0)

## <span id="page-145-0"></span>**<del>n</del>** Transactions

## **Description**

Une transaction est un ensemble d'instructions SQL exécutées en bloc. Soit toutes les instructions sont exécutées, soit aucune d'entre elles. Les transactions placent des verrous logiques pendant leur exécution afin de préserver l'intégrité des données. Si la transaction se termine correctement, vous pouvez appeler la commande *[COMMIT](file:///4Dv17/4D/17/#command_86)* afin de valider et d'enregistrer définitivement les modifications effectuées. Dans le cas contraire, appelez la commande *[ROLLBACK](file:///4Dv17/4D/17/#command_87)* afin d'annuler toutes les modifications et de restituer la base de données dans son état précédent.

Au niveau de la base de données, il n'y a pas de différence entre une transaction 4D et une transaction SQL. Les deux types de transactions partagent les mêmes données et le même process. Les instructions SQL incluses dans une structure **[Debut SQL](file:///4Dv17/4D/17/Debut-SQL.301-3730651.fr.html)**/**[Fin SQL](file:///4Dv17/4D/17/Fin-SQL.301-3730652.fr.html)**, la commande **[CHERCHER PAR SQL](file:///4Dv17/4D/17/CHERCHER-PAR-SQL.301-3730644.fr.html)** et les commandes SQL génériques intégrées appliquées à la base locale sont toujours exécutées dans le même contexte que les commandes 4D standard.

**Note :** 4D propose l'option "Auto-commit" permettant de démarrer et de valider automatiquement des transactions lors de l'utilisation des commande SIUD (*[SELECT](file:///4Dv17/4D/17/#command_29)*, **INSERT**, *[UPDATE](file:///4Dv17/4D/17/#command_31)* et *[DELETE](file:///4Dv17/4D/17/#command_32)*) afin de préserver l'intégrité des données. Pour plus d'informations, reportez-vous à la section **[Implémentations du moteur SQL de 4D](file:///4Dv17/4D/17/#command_23)**.

Les exemples suivants illustrent les différentes combinaisons de transactions.

Ni "John" ni "Smith" ne seront ajoutés dans la table emp :

SQL LOGIN(SQL\_INTERNAL;"";"") `Initaliser le moteur SQL de 4D SQL **DEBUT TRANSACTION** `Démarrer une transaction dans le process courant **Debut SOL INSERT INTO emp** (NAME) VALUES ('John'); **Fin SOL SQL EXECUTER("START")** `Autre transaction dans le process courant **SQL ANNULER CHARGEMENT** SQL EXECUTER("INSERT INTO emp (NAME) VALUES ('Smith')") `Cette instruction est exécutée dans le même process **SQL ANNULER CHARGEMENT SQL EXECUTER("ROLLBACK")** Annuler la transaction interne du process **ANNULER TRANSACTION** `Annuler la transaction externe du process **SOL LOGOUT** 

#### Seul "John" sera ajouté dans la table emp :

```
SQL LOGIN(SQL_INTERNAL;"";"")
DEBUT TRANSACTION
Debut SQL
  INSERT INTO emp
  (NAME)
  VALUES ('John');
Fin SOL
SOL EXECUTER("START")
SQL ANNULER CHARGEMENT
SOL EXECUTER("INSERT INTO emp (NAME) VALUES ('Smith')")
SOL ANNULER CHARGEMENT
SQL EXECUTER("ROLLBACK") `Annuler la transaction interne du process
```
#### **VALIDER TRANSACTION** `Valider la transaction externe du process **SOL LOGOUT**

Ni "John" ni "Smith" ne seront ajoutés dans la table emp. La transaction externe annule la transaction interne :

**SOL LOGIN(SQL\_INTERNAL;"";"") DEBUT TRANSACTION Debut SQL INSERT INTO emp** (NAME) VALUES ('John'); **Fin SOL SOL EXECUTER("START") SQL ANNULER CHARGEMENT** SQL EXECUTER("INSERT INTO emp (NAME) VALUES ('Smith')") **SQL ANNULER CHARGEMENT SQL EXECUTER("COMMIT")** `Valider la transaction interne du process **ANNULER TRANSACTION** `Annuler la transaction externe du process **SQL LOGOUT** 

"John" et "Smith" seront ajoutés dans la table emp :

```
SQL LOGIN(SQL_INTERNAL;"";"")
DEBUT TRANSACTION
Debut SOL
  INSERT INTO emp
  (NAME)
  VALUES ('John');
Fin SQL
SQL EXECUTER("START")
SOL ANNULER CHARGEMENT
SQL EXECUTER("INSERT INTO emp (NAME) VALUES ('Smith')")
SQL ANNULER CHARGEMENT
SQL EXECUTER("COMMIT") `Valider la transaction interne du process
VALIDER TRANSACTION `Valider la transaction externe du process
SQL LOGOUT
```
<span id="page-147-0"></span>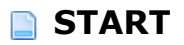

**START** [**TRANSACTION**]

## **Description**

La commande *START* démarre une transaction. Si cette commande est exécutée alors qu'une transaction est déjà en cours, elle démarre une sous-transaction. Le mot-clé **TRANSACTION** est facultatif.

#### **Exemple**

Cet exemple effectue une sélection à l'intérieur d'une transaction :

START TRANSACTION; SELECT \* FROM suppliers WHERE supplier\_name LIKE '%bob%'; **COMMIT TRANSACTION;** 

<span id="page-148-0"></span>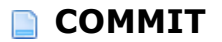

**COMMIT** [**TRANSACTION**]

## **Description**

La commande *COMMIT* termine une transaction exécutée avec succès. Elle a pour effet de valider et d'enregistrer dans les données de la base toutes les modifications effectuées durant la transaction. Elle libère également toutes les ressources utilisées par la transaction. Rappelez-vous que vous ne pouvez pas utiliser la commande *[ROLLBACK](file:///4Dv17/4D/17/#command_87)* après un *COMMIT* puisque dans ce cas les modifications ont déjà été entérinées. Le mot-clé **TRANSACTION** est facultatif.

#### **Exemple**

Reportez-vous à l'exemple de la commande [START](file:///4Dv17/4D/17/#command_85).

<span id="page-149-0"></span>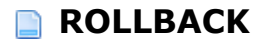

**ROLLBACK** [**TRANSACTION**]

## **Description**

La commande *ROLLBACK* annule la transaction en cours et restitue les données dans l'état où elles se trouvaient avant le début de la transaction. Elle libère également toutes les ressources utilisées par la transaction.

Le mot-clé **TRANSACTION** est facultatif.

#### **Exemple**

Cet exemple illustre l'emploi de la commande *ROLLBACK* :

START TRANSACTION SELECT \* FROM suppliers WHERE supplier\_name like '%bob%'; ROLLBACK TRANSACTION;

# **Fonctions**

**[Fonctions SQL](#page-152-0) [ABS](#page-153-0) [ACOS](#page-154-0) [ASCII](#page-155-0) [ASIN](#page-156-0) [ATAN](#page-157-0)** [ATAN2](#page-158-0) **[AVG](#page-159-0)** [BIT\\_LENGTH](#page-160-0) **[CAST](#page-161-0) [CEILING](#page-162-0) [CHAR](#page-163-0)** [CHAR\\_LENGTH](#page-164-0) **[COALESCE](#page-165-0) [CONCAT](#page-166-0) [CONCATENATE](#page-167-0) [COS](#page-168-0) [COT](#page-169-0) [COUNT](#page-170-0) [CURDATE](#page-171-0)** [CURRENT\\_DATE](#page-172-0) [CURRENT\\_TIME](#page-173-0) [CURRENT\\_TIMESTAMP](#page-174-0) [CURTIME](#page-175-0) [DATABASE\\_PATH](#page-176-0) [DATE\\_TO\\_CHAR](#page-177-0) **[DAY](#page-178-0) [DAYNAME](#page-179-0)** [DAYOFMONTH](#page-180-0) **[DAYOFWEEK](#page-181-0)** [DAYOFYEAR](#page-182-0) **[DEGREES](#page-183-0) [EXP](#page-184-0) [EXTRACT](#page-185-0) [FLOOR](#page-186-0) [HOUR](#page-187-0) [INSERT](#page-188-0)** [LEFT](#page-189-0) **[LENGTH](#page-190-0) [LOCATE](#page-191-0) [LOG](#page-192-0)** LOG<sub>10</sub> **[LOWER](#page-194-0) [LTRIM](#page-195-0)** [MAX](#page-196-0) **[MILLISECOND](#page-197-0)** [MIN](#page-198-0) **[MINUTE](#page-199-0)** [MOD](#page-200-0) **[MONTH](#page-201-0) [MONTHNAME](#page-202-0)** [NULLIF](#page-203-0)

[OCTET\\_LENGTH](#page-204-0)  $\overline{\Box}$  [PI](#page-205-0) [POSITION](#page-206-0) **[POWER](#page-207-0) [QUARTER](#page-208-0)** [RADIANS](#page-209-0) [RAND](#page-210-0) [REPEAT](#page-211-0) [REPLACE](#page-212-0) **[RIGHT](#page-213-0)** [ROUND](#page-214-0) [RTRIM](#page-215-0) **[SECOND](#page-216-0) [SIGN](#page-217-0) [SIN](#page-218-0) [SPACE](#page-219-0) [SQRT](#page-220-0) [SUBSTRING](#page-221-0) [SUM](#page-222-0)**  $\blacksquare$ [TAN](#page-223-0) **[TRANSLATE](#page-224-0) [TRIM](#page-225-0)** [TRUNC](#page-226-0) **[TRUNCATE](#page-227-0) [UPPER](#page-228-0)**  $\overline{\blacksquare}$  [WEEK](#page-229-0) **P[YEAR](#page-230-0)** 

<span id="page-152-0"></span>Les fonctions SQL s'appliquent aux colonnes de données afin de retourner un résultat spécifique dans 4D. Dans ce manuel, les noms des fonctions apparaissent en gras et sont passés tels quels, généralement suivis d'un ou plusieurs arguments(s) de type *expression\_arithmétique*.

<span id="page-153-0"></span>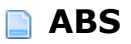

**ABS** (*expression\_arithmétique*)

## **Description**

La fonction **ABS** retourne la valeur absolue de l'*expression\_arithmétique*.

## **Exemple**

Cet exemple retourne la valeur absolue des prix et la multiplie par une certaine quantité :

ABS(Price) \* quantity

<span id="page-154-0"></span>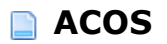

**ACOS** (*expression\_arithmétique*)

## **Description**

La fonction *ACOS* retourne l'arc cosinus de l'*expression\_arithmétique* passée en paramètre. Il s'agit de la fonction réciproque de la fonction cosinus (**COS**). L'*expression\_arithmétique* représente l'angle exprimé en radians.

#### **Exemple**

Cet exemple sélectionne l'arc cosinus de l'angle de -0.73 radians :

SELECT ACOS(-0.73) FROM TABLES\_OF\_ANGLES;

<span id="page-155-0"></span>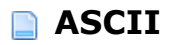

**ASCII** (*expression\_arithmétique*)

## **Description**

La fonction *ASCII* retourne sous forme d'entier le code du caractère le plus à gauche de l'*expression\_arithmétique* passée en paramètre. Si l'*expression\_arithmétique* est vide, la fonction retourne la valeur **[NULL](file:///4Dv17/4D/17/Null.301-3729902.fr.html)**.

#### **Exemple**

Cet exemple retourne le code de la première lettre de chaque nom :

SELECT ASCII(SUBSTRING(Nom, 1,1)) FROM PERSONNES;

<span id="page-156-0"></span>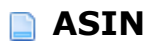

**ASIN** (*arithmetic\_expression*)

## **Description**

La fonction *ASIN* retourne l'arcsinus de l'*expression\_arithmétique* passée en paramètre. Il s'agit de la réciproque de la fonction sinus (**SIN**). L'*expression\_arithmétique désigne un angle exprimé en radians.*

#### **Exemple**

Cet exemple sélectionne l'arcsinus de l'angle de -0.73 radians :

SELECT ASIN(-0.73) FROM TABLES\_OF\_ANGLES;

<span id="page-157-0"></span>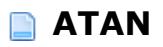

**ATAN** (*expression\_arithmétique*)

## **Description**

La fonction *ATAN* retourne l'arctangente de l'*expression\_arithmétique* passée en paramètre. Il s'agit de la réciproque de la fonction tangente (**TAN**). L'*expression\_arithmétique* désigne un angle exprimé en radians.

#### **Exemple**

Cet exemple sélectionne l'arctangente de l'angle de -0.73 radians :

SELECT ATAN(-0.73) FROM TABLES\_OF\_ANGLES; <span id="page-158-0"></span>**ATAN2** (*expression\_arithmétique*, *expression\_arithmétique*)

## **Description**

La fonction *ATAN2* retourne l'arctangente des coordonnées "x" et "y", "x" étant la première *expression\_arithmétique* passée et "y" étant la seconde.

## **Exemple**

Cet exemple retourne l'arctangente des coordonnées 0,52 et 0,60 :

SELECT ATAN2(0.52, 0.60);

```
AVG ([ALL | DISTINCT] expression_arithmétique)
```
## **Description**

La fonction *AVG* retourne la moyenne des valeurs de l'*expression\_arithmétique* passée en paramètre. Les mots-clés facultatifs ALL et DISTINCT permettent respectivement d'inclure ou d'éliminer les valeurs dupliquées (doublons) du calcul.

#### **Exemple**

Cet exemple retourne plusieurs valeurs statistiques relatives aux entrées des films stockés dans la table FILMS : le plus petit et le plus grand nombre, le nombre moyen et le nombre total :

SELECT MIN(Nb\_Entrees), MAX(Nb\_Entrees), AVG(Nb Entrees). SUM (Nb\_Entrees) **FROM FILMS** 

<span id="page-160-0"></span>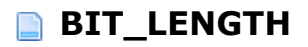

**BIT\_LENGTH** (*expression\_arithmétique*)

# **Description**

La fonction *BIT\_LENGTH* retourne la longueur en bits de l'*expression\_arithmétique* passée en paramètre.

## **Exemple**

Cet exemple retourne 8 :

SELECT BIT\_LENGTH('01101011');

<span id="page-161-0"></span>**CAST** (*expression\_arithmétique* **AS** *type\_données\_sql*)

## **Description**

La fonction *CAST* convertit l'*expression\_arithmétique* passée en paramètre dans le *[type\\_données\\_sql](file:///4Dv17/4D/17/#command_77)* passé après le mot-clé AS.

**Note :** La fonction **CAST** n'est pas compatible avec les champs 4D de type Entier 64 bits en mode compilé.

## **Exemple**

Dans cet exemple, l'année de réalisation du film est convertie en Entier :

SELECT Annee\_Realisation, Titre, Realisateur, Media, Nb\_Entrees **FROM FILMS** WHERE Annee\_Realisation>= CAST('1960' AS INT)

<span id="page-162-0"></span>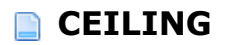

**CEILING** (*expression\_arithmétique*)

# **Description**

La fonction *CEILING* retourne le plus petit entier supérieur ou égal à l'*expression\_arithmétique* passée en paramètre.

## **Exemple**

Cet exemple retournele plus petit entier supérieur ou égal à -20,9 :

CEILING (-20,9) `retourne -20

<span id="page-163-0"></span>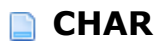

**CHAR** (*expression\_arithmétique*)

## **Description**

La fonction *CHAR* retourne une chaîne de caractères de longueur fixe dépendante du type de l'*expression\_arithmétique* passée en paramètre.

## **Exemple**

Cet exemple retourne une chaîne de caractères basée sur le code de la première lettre de chaque nom :

SELECT CHAR(ASCII(SUBSTRING(Nom,1,1))) FROM PERSONNES;

<span id="page-164-0"></span>**CHAR\_LENGTH** (*expression\_arithmétique*)

## **Description**

La fonction *CHAR\_LENGTH* retourne le nombre de caractères présents dans l'*expression\_arithmétique* passée en paramètre.

## **Exemple**

Cet exemple retourne le nombre de caractères dans le nom des produits dont le poids ne dépasse pas 15 kg :

SELECT CHAR\_LENGTH (Nom) **FROM PRODUITS** WHERE poids  $<$  15,00

<span id="page-165-0"></span>**COALESCE** (*expression\_arithmétique, ..., expression\_arithmétique*)

#### **Description**

La fonction *COALESCE* retourne la valeur de la première expression non-NULL trouvée parmi le ou les argument(s) de type *expression\_arithmétique* passé(s) en paramètre(s). La fonction retourne **NULL** si toutes les expressions passées sont NULL.

#### **Exemple**

Cet exemple retourne tous les numéros des factures depuis l'année 2007 pour lesquelles la TVA est supérieure à 0 :

SELECT NO\_FACTURES **FROM FACTURES** WHERE EXTRACT(YEAR(DATE\_FACTURE)) = 2007 HAVING (COALESCE(TVA\_FACTURE;0) > 0)

<span id="page-166-0"></span>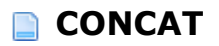

**CONCAT** (*expression\_arithmétique*, *expression\_arithmétique*)

## **Description**

La fonction *CONCAT* retourne les deux expressions passées en paramètres sous la forme d'une seule chaîne concaténée.

## **Exemple**

Cet exemple retourne le prénom et le nom sous forme de chaîne concaténée :

SELECT CONCAT(CONCAT(PERSONNES.Prenom,' '), PERSONNES.Nom) FROM PERSONNES;

<span id="page-167-0"></span>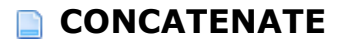

**CONCATENATE** (*expression\_arithmétique*, *expression\_arithmétique*)

## **Description**

La fonction *CONCATENATE* retourne les deux expressions passées en paramètres sous la forme d'une seule chaîne concaténée.

## **Exemple**

Reportez-vous à l'exemple de la fonction *[CONCAT](file:///4Dv17/4D/17/#command_103)*.

<span id="page-168-0"></span>**COS** (*expression\_arithmétique*)

## **Description**

La fonction **COS** retourne le cosinus de l'*expression\_arithmétique* passée en paramètre. L'*expression\_arithmétique* définit un angle exprimé en radians.

## **Exemple**

Cet exemple retourne le cosinus de l'angle défini par (degrees \* 180 / 3,1416) :

SELECT COS(degrees \* 180 / 3,1416) FROM TABLES\_OF\_ANGLES;

<span id="page-169-0"></span>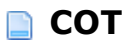

**COT** (*expression\_arithmétique*)

# **Description**

La fonction *COT* retourne la cotangente de l'*expression\_arithmétique*. L'*expression\_arithmétique* définit un angle exprimé en radians.

## **Exemple**

Cet exemple retourne la cotangente de l'angle défini par la valeur 3,1416 :

**SELECT COT(3,1416)** FROM TABLES\_OF\_ANGLES; <span id="page-170-0"></span>**COUNT** ({ [ [**ALL** |**DISTINCT**] *expression\_arithmétique*] |\* } )

## **Description**

La fonction *COUNT* retourne le nombre de valeurs non-NULL présentes dans l'expression\_arithmétique. Les mots-clés facultatifs **ALL** et **DISTINCT** permettent respectivement d'inclure ou d'exclure les valeurs dupliquées (doublons) dans le calcul.

Si vous passez le caractère \* , la fonction retourne le nombre total d'enregistrements dans l'*expression\_arithmétique*, y compris les valeurs NULL et les doublons.

#### **Exemple**

Cet exemple retourne le nombre total de films stockés dans la table FILMS :

SELECT COUNT(\*) **FROM FILMS** 

<span id="page-171-0"></span>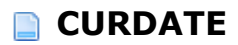

**CURDATE** ( )

# **Description**

La fonction *CURDATE* retourne la date courante.

## **Exemple**

Cet exemple crée une table de factures et insère la date courante dans la colonne DATE\_FACT :

TABLEAU TEXTE(tDate;0) **Debut SQL CREATE TABLE FACTURES** (DATE\_FACT VARCHAR(40));

**INSERT INTO FACTURES** (DATE\_FACT) VALUES (CURDATE());

SELECT<sup>\*</sup> **FROM FACTURES** INTO:tDate; Fin SQL `Le tableau tDate retournera la date et l'heure d'exécution de la commande INSERT

## <span id="page-172-0"></span>**CURRENT\_DATE**

**CURRENT\_DATE** ( )

## **Description**

La fonction *CURRENT\_DATE* retourne la date locale courante.

#### **Exemple**

Cet exemple crée une table de factures et insère la date courante dans la colonne DATE\_FACT :

TABLEAU TEXTE(tDate;0) **Debut SQL CREATE TABLE FACTURES** (DATE\_FACT VARCHAR(40));

**INSERT INTO FACTURES** (DATE\_FACT) VALUES (CURRENT\_DATE());

SELECT<sup>\*</sup> **FROM FACTURES** INTO:tDate; Fin SQL //Le tableau tDate retournera la date et l'heure d'exécution de la commande INSERT

## <span id="page-173-0"></span>**CURRENT\_TIME**

**CURRENT\_TIME** ( )

## **Description**

La fonction *CURRENT\_TIME* retourne l'heure locale courante.

## **Exemple**

Cet exemple crée une table de factures et insère l'heure courante dans la colonne HEURE\_FACT :

TABLEAU TEXTE(tDate;0) **Debut SQL CREATE TABLE FACTURES** (HEURE\_FACT VARCHAR(40));

**INSERT INTO FACTURES** (HEURE\_FACT) VALUES (CURRENT\_TIME());

SELECT<sup>\*</sup> **FROM FACTURES** INTO:tDate; Fin SQL `Le tableau tDate retournera l'heure d'exécution de la commande INSERT

## <span id="page-174-0"></span>**CURRENT\_TIMESTAMP**

**CURRENT\_TIMESTAMP** ( )

## **Description**

La fonction *CURRENT\_TIMESTAMP* retourne la date et l'heure locales courantes.

#### **Exemple**

Cet exemple crée une table de factures et insère la date et l'heure courantes dans la colonne DATEHEURE\_FACT :

**TABLEAU TEXTE(tDate;0) Debut SQL CREATE TABLE FACTURES** (DATEHEURE\_FACT VARCHAR(40));

**INSERT INTO FACTURES** (DATEHEURE\_FACT) VALUES (CURRENT\_TIMESTAMP());

SELECT<sup>\*</sup> **FROM FACTURES** INTO:tDate; **Fin SOL** `Le tableau tDate retournera la date et l'heure d'exécution de la commande INSERT

<span id="page-175-0"></span>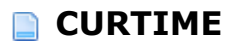

**CURTIME** ( )

## **Description**

La fonction *CURTIME* retourne l'heure courante avec une précision d'une seconde.

## **Exemple**

Cet exemple crée une table de factures et insère l'heure courante dans la colonne HEURE\_FACT :

TABLEAU TEXTE(tDate;0) **Debut SQL CREATE TABLE FACTURES** (HEURE\_FACT VARCHAR(40));

**INSERT INTO FACTURES** (HEURE\_FACT) VALUES (CURTIME());

SELECT<sup>\*</sup> **FROM FACTURES** INTO:tDate; Fin SQL `Le tableau tDate retournera l'heure d'exécution de la commande INSERT

<span id="page-176-0"></span>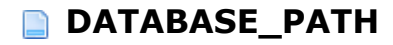

DATABASE\_PATH()

## **Description**

La fonction **DATABASE\_PATH** retourne le chemin d'accès complet de la base courante. La base courante peut être modifiée à l'aide de la commande SQL **[USE DATABASE](file:///4Dv17/4D/17/#command_34)**. Par défaut, la base courante est la base 4D principale.

Le chemin d'accès retourné est au format POSIX.

#### **Exemple**

Soit une base externe courante nommée TestBase.4DB et située dans le dossier "C:\MesBases". Après l'exécution du code suivant :

C\_TEXTE(\$vCrtDatabasePath) **Debut SQL** SELECT DATABASE\_PATH() FROM\_USER\_SCHEMAS LIMIT<sub>1</sub> INTO:\$vCrtDatabasePath; **Fin SOL** 

... la variable *\$vCrtDatabasePath* contiendra "C:/MesBases/TestBase.4DB".

<span id="page-177-0"></span>**DATE\_TO\_CHAR** (*expression\_arithmétique*, *expression\_arithmétique*)

## **Description**

La fonction *DATE\_TO\_CHAR* retourne une représentation sous forme de texte de la date passée dans la première *expression\_arithmétique* en fonction du format défini dans la deuxième *expression\_arithmétique*. La première *expression\_arithmétique* doit être de type Timestamp ou Duration et la deuxième doit être de type texte.

Les codes de formatage pouvant être utilisés sont fournis ci-dessous. En général, si un code de formatage débute par un caractère majuscule, le nombre débutera par un ou plusieurs zéros si nécessaire. Sinon, il n'y aura pas de zéros en tête de la valeur. Par exemple, si dd retourne 7, Dd retournera 07.

L'usage de caractères majuscules et minuscules dans les codes de formatage pour les jours et les mois sera reproduit dans le résultat retourné. Par exemple, passer "day" retournera "lundi", passer "Day" retournera "Lundi" et passer "DAY" retournera "LUNDI".

am - am ou pm en fonction de la valeur de l'heure pm - am ou pm en fonction de la valeur de l'heure a.m. a.m. ou p.m. en fonction de la valeur de l'heure p.m. a.m. ou p.m. en fonction de la valeur de l'heure  $d$  - numéro du jour de la semaine  $(1-7)$ dd - numéro du jour dans le mois (1-31) ddd numéro du jour dans l'année day - nom du jour de la semaine dy nom du jour de la semaine abrégé sur 3 lettres hh - heure en chiffres, basée sur 12 heures (0-11) hh12 - heure en chiffres, basée sur 12 heures (0-11) hh24 - heure en chiffres, basée sur 24 heures (0-23) J - jour Julien  $mi$  - minutes  $(0-59)$  $mm$  - mois en chiffres (0-12) q - trimestre  $ss$  - secondes  $(0-59)$ sss - millisecondes (0-999) w - numéro de la semaine dans le mois (1-5) ww - numéro de la semaine dans l'année (1-53) yy - année yyyy - année [Tout texte] - le texte placé entre des crochets ([]) n'est pas interprété et est inséré tel quel .,:; 'espace' 'tabulation' ces caractères sont conservés tels quels, sans modification

## **Exemple**

Cet exemple retourne la date de naissance sous la forme du numéro de jour de la semaine (1-7):

```
SELECT DATE_TO_CHAR (Date_naissance,'d')
FROM EMPLOYES;
```
<span id="page-178-0"></span>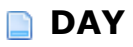

**DAY** (*expression\_arithmétique*)

# **Description**

La fonction *DAY* retourne le jour du mois de la date passée dans l'*expression\_arithmétique*.

## **Exemple**

Cet exemple retourne le jour du mois de la date "05-07-2007":

SELECT DAY('05-07-2007'); `retourne 5

<span id="page-179-0"></span>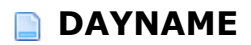

**DAYNAME** (*expression\_arithmétique*)

# **Description**

La fonction *DAYNAME* retourne le nom du jour de la semaine pour la date passée dans l'*expression\_arithmétique*.

## **Exemple**

Cet exemple retourne le nom du jour de la date de naissance :

SELECT DAYNAME(Date\_naissance);
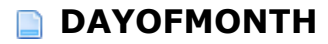

**DAYOFMONTH** (*expression\_arithmétique*)

# **Description**

La fonction *DAYOFMONTH* retourne un nombre représentant le jour du mois (de 1 à 31) de la date passée dans l'*expression\_arithmétique*.

### **Exemple**

Soit une table PERSONNES comportant un champ Date\_Naissance. Le code suivant permet d'obtenir le numéro du jour de la date de naissance de chaque personne stockée dans la table :

SELECT DAYOFMONTH(Date\_Naissance) FROM PERSONNES;

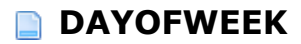

**DAYOFWEEK** (*expression\_arithmétique*)

# **Description**

La fonction *DAYOFWEEK* retourne un nombre représentant le jour de la semaine (allant de 1 à 7, où 1 représente le dimanche et 7 le samedi) de la date passée dans l'*expression\_arithmétique*.

### **Exemple**

Soit une table PERSONNES comportant un champ Date\_Naissance. Le code suivant permet d'obtenir le numéro de jour de la semaine de la date de naissance de chaque personne stockée dans la table :

SELECT DAYOFWEEK(Date\_Naissance) FROM PERSONNES;

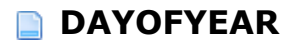

**DAYOFYEAR** (*expression\_arithmétique*)

# **Description**

La fonction *DAYOFYEAR* retourne un nombre représentant le jour de l'année (de 1 à 366, où 1 est le 1er janvier) de la date passée dans l'*expression\_arithmétique*.

# **Exemple**

Soit une table PERSONNES comportant un champ Date\_Naissance. Le code suivant permet d'obtenir le jour de l'année de la date de naissance de chaque personne stockée dans la table :

SELECT DAYOFYEAR(Date\_Naissance) FROM PERSONNES;

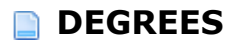

**DEGREES** (*expression\_arithmétique*)

# **Description**

La fonction *DEGREES* retourne le nombre de degrés de l'*expression\_arithmétique*. La valeur passée dans l'*expression\_arithmétique* représente un angle exprimé en radians.

### **Exemple**

Cet exemple crée une table et insère des valeurs basées sur le nombre de degrés de la valeur Pi :

CREATE TABLE Degrees\_table (PI\_value float); **INSERT INTO Degrees\_table VALUES**  $(DEGREES(PI());$ SELECT \* FROM Degrees\_table

**EXP** (*expression\_arithmétique*)

# **Description**

La fonction EXP retourne l'exponentielle de l'expression\_arithmétique, c'est-à-dire e élevé à la puissance x, "x" étant la valeur passée dans l'*expression\_arithmétique.*

## **Exemple**

Cette exemple retourne e puissance 15 :

SELECT EXP(15); `retourne 3269017,3724721107

**EXTRACT** ({**YEAR** | **MONTH** | **DAY** | **HOUR** | **MINUTE** | **SECOND** | **MILLISECOND**} **FROM** *expression\_arithmétique*)

# **Description**

La fonction *EXTRACT* retourne de l'*expression\_arithmétique* la partie spécifiée par le mot-clé associé à la fonction. L'expression arithmétique doit être de type Timestamp.

#### **Exemple**

Cet exemple retourne tous les numéros de facture du mois de janvier :

SELECT NUM\_FACTURE **FROM FACTURES** WHERE EXTRACT(MONTH(DATE\_FACTURE)) = 1; **FLOOR** (*expression\_arithmétique*)

# **Description**

La fonction *FLOOR* retourne le plus grand nombre entier inférieur ou égal à l'*expression\_arithmétique* passée en paramètre.

# **Exemple**

Cet exemple retourne le plus grand entier inférieur ou égal à -20.9:

FLOOR (-20.9); `retourne -21

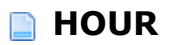

**HOUR** (*expression\_arithmétique*)

# **Description**

La fonction *HOUR* retourne la partie 'heure' d'une heure passée dans l'*expression\_arithmétique*. La valeur retournée est dans l'intervalle 0 à 23.

## **Exemple**

Soit une table FACTURES avec un champ Heure\_livraison. Pour afficher l'heure de la livraison :

SELECT HOUR(Heure\_livraison) **FROM FACTURES;** 

**INSERT** (*expression\_arithmétique*, *expression\_arithmétique*, *expression\_arithmétique*, *expression\_arithmétique*)

# **Description**

La fonction **INSERT** insère une chaîne dans une autre à un emplacement donné. La première *expression\_arithmétique* passée est la chaîne de destination. La seconde *expression\_arithmétique* est l'indice auquel la chaîne passée dans la quatrième *expression\_arithmétique* sera insérée ; la troisième *expression\_arithmétique* indique le nombre de caractères à supprimer à partir du point d'insertion.

### **Exemple**

Cet exemple insère "Cher " devant les prénoms dans la table PERSONNES :

SELECT INSERT(PERSONNES.Prenom, 0, 0, 'Cher ') FROM PERSONNES;

**LEFT** (*expression\_arithmétique*, *expression\_arithmétique*)

# **Description**

La fonction *LEFT* retourne la partie la plus à gauche de l'*expression\_arithmétique* passée. La seconde *expression\_arithmétique* indique le nombre de caractères à retourner à partir de la gauche de la première.

### **Exemple**

Cet exemple retourne les prénoms et les deux premiers caractères des noms de la table PERSONNES :

SELECT Prenom, LEFT(Nom, 2) FROM PERSONNES;

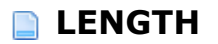

**LENGTH** (*expression\_arithmétique*)

# **Description**

La fonction *LENGTH* retourne le nombre de caractères de l'*expression\_arithmétique* passée en paramètre.

### **Exemple**

Cet exemple retourne le nombre de caractères des noms des produits de moins de 15 kg :

**SELECT LENGTH (Nom) FROM PRODUITS** WHERE Poids  $< 15.00$ 

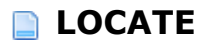

**LOCATE** (*expression\_arithmétique*, *expression\_arithmétique*[, *expression\_arithmétique*])

## **Description**

La fonction *LOCATE* retourne la position de départ de la première occurence d'une *expression\_arithmétique* trouvée dans une seconde *expression\_arithmétique*. Vous pouvez également passer une troisième *expression\_arithmétique* pour spécifier la position du caractère auquel doit débuter la recherche.

#### **Exemple**

Cet exemple retourne la position de la première lettre X trouvée parmi les noms de la table PERSONNES :

SELECT Prenom, LOCATE('X', Nom) FROM PERSONNES;

**LOG** (*expression\_arithmétique*)

# **Description**

La fonction **LOG** retourne le logarithme népérien (ou logarithme naturel) de l'*expression\_arithmétique*.

# **Exemple**

Cet exemple retourne le logarithme népérien de 50 :

SELECT LOG( 50);

**LOG10** (*expression\_arithmétique*)

# **Description**

La fonction *LOG10* retourne le logarithme décimal (logarithme base 10) de l'*expression\_arithmétique*.

# **Exemple**

Cet exemple retourne le logarithme décimal de la valeur 50:

SELECT LOG10(50);

**LOWER** (*expression\_arithmétique*)

# **Description**

La fonction *LOWER* retourne la chaîne *expression\_arithmétique* avec tous les caractères convertis en minuscules.

## **Exemple**

Cet exemple retourne les noms des produits en minuscules :

**SELECT LOWER (Nom)** FROM PRODUITS;

**LTRIM** (*expression\_arithmétique*[, *expression\_arithmétique*])

# **Description**

La fonction *LTRIM* supprime les éventuels espaces situés au début de l'*expression\_arithmétique*. La deuxième *expression\_arithmétique* (facultative) permet de désigner des caractères spécifiques à supprimer au début de la première *expression\_arithmétique*.

#### **Exemple**

Cet exemple supprime tout espace situé au début du nom des produits :

SELECT LTRIM(Nom) FROM PRODUITS;

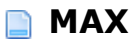

**MAX** (*expression\_arithmétique*)

# **Description**

La fonction **MAX** retourne la valeur maximale de l'*expression\_arithmétique*.

<u> 1980 - Johann Barn, mars an t-Amerikaansk politiker (</u>

### **Exemple**

Reportez-vous aux exemples des fonctions *[SUM](file:///4Dv17/4D/17/#command_159)* et *[AVG](file:///4Dv17/4D/17/#command_96)*.

**MILLISECOND** (*expression\_arithmétique*)

# **Description**

La fonction *MILLISECOND* retourne la partie millisecondes de l'heure passée dans *expression\_arithmétique*.

## **Exemple**

Soit une table FACTURES avec un champ Heure\_Livraison. Pour afficher les millisecondes de l'heure de livraison :

SELECT MILLISECOND(Heure\_Livraison) FROM FACTURES;

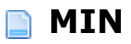

**MIN** (*expression\_arithmétique*)

# **Description**

La fonction **MIN** retourne la valeur minimale de l'*expression\_arithmétique*.

the control of the control of the control of the control of the control of

### **Exemple**

Reportez-vous aux exemples des fonctions *[SUM](file:///4Dv17/4D/17/#command_159)* et *[AVG](file:///4Dv17/4D/17/#command_96)*.

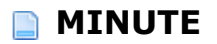

**MINUTE** (*expression\_arithmétique*)

# **Description**

La fonction *MINUTE* retourne la partie 'minutes' de l'heure passée dans *expression\_arithmétique*. La valeur retournée est située dans l'intervalle 0 à 59.

## **Exemple**

Soit une table FACTURES avec un champ Heure\_Livraison. Pour afficher les minutes de l'heure de livraison :

SELECT MINUTE(Heure\_Livraison) FROM FACTURES;

**MOD** (*expression\_arithmétique*, *expression\_arithmétique*)

# **Description**

La fonction *MOD* retourne le reste de la division de la première *expression\_arithmétique* par la seconde.

# **Exemple**

Cet exemple retourne le reste de la division de 10 par 3 :

MOD(10,3) `retourne 1

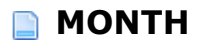

**MONTH** (*expression\_arithmétique*)

# **Description**

La fonction *MONTH* retourne le numéro du mois (de 1 à 12) de la date passée dans l'*expression\_arithmétique*.

### **Exemple**

Soit la table PERSONNES avec un champ Date\_Naissance. Pour obtenir le mois de la date de naissance de chaque personne :

SELECT MONTH(Date\_Naissance) FROM PERSONNES;

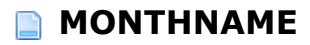

**MONTHNAME** (*expression\_arithmétique*)

# **Description**

La fonction *MONTHNAME* retourne le nom du mois de la date passée dans l'*expression\_arithmétique*.

## **Exemple**

Cet exemple retourne le nom du mois de chaque date de naissance :

SELECT MONTHNAME(Date\_Naissance);

**NULLIF** (*expression\_arithmétique*, *expression\_arithmétique*)

# **Description**

La fonction *NULLIF* retourne **NULL** si la première *expression\_arithmétique* est égale à la seconde. Sinon, la valeur de première expression est retournée. Les deux expressions doivent être comparables.

#### **Exemple**

Cet exemple retourne NULL si le total de la facture est 0 :

NULLIF(FACTURES\_TOTAL,0);

# **OCTET\_LENGTH**

**OCTET\_LENGTH** (*expression\_arithmétique*)

# **Description**

La fonction *OCTET\_LENGTH* retourne le nombre d'octets de l'*expression\_arithmétique*, incluant les éventuels espaces.

# **Exemple**

Cet exemple retourne le nombre d'octets d'une colonne comportant des données binaires :

SELECT OCTET\_LENGTH (MaCol\_Binaire) **FROM MaTable** WHERE MaCol\_Binaire = '93FB'; ` retourne 2

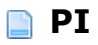

**PI** ( )

# **Description**

La fonction *PI* retourne la valeur de la constante Pi.

# **Exemple**

Reportez-vous à l'exemple de la fonction *[DEGREES](file:///4Dv17/4D/17/#command_120)*.

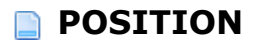

**POSITION** (*expression\_arithmétique* **IN** *expression\_arithmétique*)

# **Description**

La fonction **POSITION** retourne une valeur indiquant la position de départ de la première *expression\_arithmétique* au sein de la seconde. Si la chaîne n'est pas trouvée, la fonction retourne zéro.

#### **Exemple**

Cet exemple retourne l'emplacement du mot "York" dans tous les noms stockés dans la table PERSONNES :

SELECT Prenom, POSITION('York' IN Nom) FROM PERSONNES;

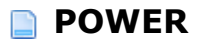

**POWER** (*expression\_arithmétique*, *expression\_arithmétique*)

# **Description**

La fonction *POWER* élève la première *expression\_arithmétique* passée à la puissance "x", où "x" est la seconde *expression\_arithmétique* passée.

## **Exemple**

Cet exemple élève chaque valeurà la puissance 3:

SELECT Sources, POWER(Sources, 3) **FROM Valeurs ORDER BY Sources** `retourne 8 pour Sources = 2 par exemple

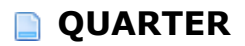

**QUARTER** (*expression\_arithmétique*)

# **Description**

La fonction *QUARTER* retourne le trimestre de l'année (valeur comprise entre 1 et 4) auquel appartient la date passée dans l'*expression\_arithmétique*.

## **Exemple**

Soit la table PERSONNES avec un champ Date\_Naissance. Pour obtenir le trimestre de la date de naissance de chaque personne :

SELECT QUARTER(Date\_Naissance) FROM PERSONNES;

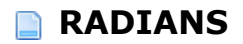

RADIANS (*expression\_arithmétique*)

# **Description**

La fonction *RADIANS* retourne le nombre de radians de l'*expression\_arithmétique*. La valeur de cette expression doit représenter un angle exprimé en degrés.

## **Exemple**

Cet exemple retourne le nombre de radians d'un angle de 30 degrés :

RADIANS (30); `retourne la valeur 0,5236

**RAND** ([*expression\_arithmétique*])

# **Description**

La fonction *RAND* retourne une valeur de type Float aléatoire située entre 0 et 1. L'*expression\_arithmétique* facultative peut être utilisée pour passer une valeur seed (valeur clé).

### **Exemple**

Cet exemple insère des valeurs d'ID générées grâce à la fonction *RAND* :

**CREATE TABLE PERSONNES** (ID INT32, Nom VARCHAR);

**INSERT INTO PERSONNES**  $(ID, Nom)$ VALUES(RAND, 'Francis');

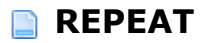

**REPEAT**(*expression\_arithmétique*, *expression\_arithmétique*)

# **Description**

La fonction *REPEAT* retourne la première *expression\_arithmétique* répétée le nombre de fois défini dans le second argument *expression\_arithmétique*.

# **Exemple**

Cet exemple illustre le principe de la fonction *REPEAT* :

SELECT REPEAT('repete', 3) `retourne 'repeterepeterepete'

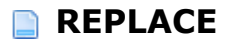

**REPLACE** (*expression\_arithmétique*, *expression\_arithmétique*, *expression\_arithmétique*)

### **Description**

La fonction *REPLACE* recherche dans la première *expression\_arithmétique* toutes les occurrences de la seconde *expression\_arithmétique* et remplace chaque occurrence trouvéd par la troisième *expression\_arithmétique* passée. Si aucune occurrence n'est trouvée, la première *expression\_arithmétique* est retournée inchangée.

#### **Exemple**

Cet exemple remplacera la chaîne "Francs" par "Euros" dans la colonne Devise :

SELECT Nom, REPLACE(Devise, 'Francs', 'Euros') FROM PRODUITS;

**RIGHT** (*expression\_arithmétique*, *expression\_arithmétique*)

# **Description**

La fonction *RIGHT* retourne la partie la plus à droite de l'*expression\_arithmétique* passée. La seconde *expression\_arithmétique* indique le nombre de caractères à retourner à partir de la droite de la première.

### **Exemple**

Cet exemple retourne les prénoms et les deux premiers caractères des noms de la table PERSONNES :

SELECT Prenom, RIGHT(Nom, 2) FROM PERSONNES;

**ROUND** (*expression\_arithmétique*[, *expression\_arithmétique*])

# **Description**

La fonction *ROUND* arrondit la valeur passée dans la première *expression\_arithmétique* à "n" décimales, "n" étant facultativement passé dans la seconde *expression\_arithmétique*. Si la seconde *expression\_arithmétique* n'est pas passée, la valeur d'origine est arrondie au nombre entier le plus proche.

#### **Exemple**

Cet exemple arrondit le nombre d'origine à deux décimales :

ROUND (1234.1966, 2) `retourne 1234.2000

**RTRIM** (*expression\_arithmétique*[, *expression\_arithmétique*])

# **Description**

La fonction *RTRIM* supprime les éventuels espaces situés à la fin de l'*expression\_arithmétique*. La deuxième *expression\_arithmétique* (facultative) permet de désigner des caractères spécifiques à supprimer à la fin de la première *expression\_arithmétique*.

### **Exemple**

Cet exemple supprime tout espace superflu situé à la fin du nom des produits :

SELECT RTRIM(Nom) FROM PRODUITS;
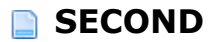

**SECOND** (*expression\_arithmétique*)

#### **Description**

La fonction *SECOND* retourne la partie "secondes" (valeur comprise entre 0 et 59) de l'heure passée dans l'*expression\_arithmétique*.

#### **Exemple**

Soit une table FACTURES avec un champ Heure\_Livraison. Pour afficher les secondes de l'heure de livraison :

SELECT SECOND(Heure\_Livraison) FROM FACTURES;

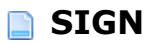

**SIGN** (*expression\_arithmétique*)

#### **Description**

La fonction *SIGN* retourne le signe de l'*expression\_arithmétique*. La fonction retourne 1 pour un nombre positif, -1 pour un nombre négatif ou 0.

#### **Exemple**

Cet exemple retourne tous les montants négatifs trouvés dans la table FACTURES :

**SELECT MONTANT FROM FACTURES** WHERE SIGN(MONTANT) =  $-1$ ;

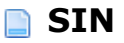

**SIN** (*expression\_arithmétique*)

## **Description**

La fonction **SIN** retourne le sinus de l'*expression\_arithmétique*. La valeur de cette expression doit représenter un angle exprimé en radians.

#### **Exemple**

Cet exemple retourne le sinus de l'angle en radians :

SELECT SIN(radians) FROM TABLES\_OF\_ANGLES;

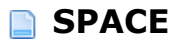

**SPACE** (*expression\_arithmétique*)

#### **Description**

La fonction *SPACE* retourne une chaîne de caractères constituée du nombre d'espacements défini dans l'argument *expression\_arithmétique*. Si la valeur de l'*expression\_arithmétique* est négative, une valeur **NULL** est retournée.

#### **Exemple**

Cet exemple ajoute trois espaces devant les noms de la table PERSONNES :

SELECT CONCAT(SPACE(3), PERSONNES.Nom) FROM PERSONNES;

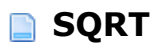

**SQRT** (*expression\_arithmétique*)

## **Description**

La fonction *SQRT* retourne la racine carrée de l'*expression\_arithmétique*.

#### **Exemple**

Cet exemple retourne la racine carrée du fret :

SELECT Fret, SQRT(Fret) AS "Racine carrée du fret" **FROM Commandes** 

**SUBSTRING** (*expression\_arithmétique*, *expression\_arithmétique*, [*expression\_arithmétique*])

#### **Description**

La fonction *SUBSTRING* retourne une sous-chaîne de la première *expression\_arithmétique* passée. La seconde *expression\_arithmétique* fournit la position de départ de la sous-chaîne et la troisième *expression\_arithmétique* (facultative) indique le nombre de paramètres à retourner à partir de la position de départ. Si la troisième *expression\_arithmétique* est omise, la fonction retournera tous les caractères à partir de la position de départ.

#### **Exemple**

Cet exemple retourne 4 caractères du nom de la boutique à partir du 2e caractère :

SELECT SUBSTRING(Nom\_boutique,2,4) FROM Geographie WHERE Nom\_boutique= 'Paris';

```
SUM ([ALL |DISTINCT] expression_arithmétique)
```
#### **Description**

La fonction *SUM* retourne la somme de l'expression\_arithmétique. Les mots-clés facultatifs ALL et **DISTINCT** permettent respectivement d'inclure ou d'éliminer les éventuelles valeurs dupliquées (doublons) du calcul.

#### **Exemple**

Cet exemple retourne la somme des ventes prévues moins la somme des ventes réalisées, ainsi que le montant minimum et maximum des ventes réalisées multiplié par 100 et divisé par les ventes prévues dans la table COMMERCIAUX :

SELECT MIN( (VENTES\* 100) / QUOTA), MAX((VENTES\* 100) / QUOTA), SUM(QUOTA) - SUM(VENTES) **FROM COMMERCIAUX** 

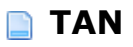

**TAN** (*expression\_arithmétique*)

## **Description**

La fonction **TAN** retourne la tangente de l'*expression\_arithmétique*. La valeur de cette expression doit représenter un angle exprimé en radians.

#### **Exemple**

Cet exemple retourne la tangente de l'angle exprimé en radians :

**SELECT TAN(radians)** FROM TABLES\_OF\_ANGLES; **TRANSLATE** (*expression\_arithmétique*, *expression\_arithmétique*, *expression\_arithmétique*)

#### **Description**

La fonction *TRANSLATE* retourne la première *expression\_arithmétique* avec toutes les occurrences de chacun des caractères passés dans la seconde *expression\_arithmétique* remplacés par leurs caractères correspondants passés dans la troisième *expression\_arithmétique*.

Le remplacement est effectué caractère par caractère : le premier caractère de la seconde *expression\_arithmétique* est remplacé à chaque fois qu'il apparaît dans la première *expression\_arithmétique* par le premier caractère de la troisième *expression\_arithmétique*, et ainsi de suite.

S'il y a moins de caractères dans la troisième *expression\_arithmétique* que dans la seconde, tous les caractères de la seconde *expression\_arithmétique* qui n'ont pas de correspondance dans la troisième seront supprimés de la première. Par exemple, si la seconde *expression\_arithmétique* comprend 5 caractères et que la troisième n'en contient que 4, à chaque fois que le 5e caractère de la seconde *expression\_arithmétique* est trouvé dans la première *expression\_arithmétique*, il est supprimé de la valeur retournée.

#### **Exemple**

Cet exemple remplace toutes les occurrences de "a" par "1" et les occurrences de "b" par "2" :

TRANSLATE ('abcd', 'ab', '12') ` retourne '12cd'

**TRIM** ([[**LEADING** | **TRAILING** | **BOTH**] [*expression\_arithmétique*] **FROM**] *expression\_arithmétique*)

#### **Description**

La fonction *TRIM* supprime des extrémités de l'*expression\_arithmétique* tout espace superflu (ou tout autre caractère tel que défini dans la première *expression\_arithmétique*).

Vous pouvez passer le mot-clé LEADING afin d'indiquer que les espaces/caractères doivent être supprimés du début de l'*expression\_arithmétique* uniquement, **TRAILING** afin d'indiquer qu'ils doivent être supprimés à la fin de l'expression uniquement, ou **BOTH** pour combiner les deux opérations. N'utiliser aucun de ces mots-clés équivaut à passer **BOTH** (les espaces/caractères sont supprimés du début et de la fin de l'*expression\_arithmétique*.

Le premier argument expression\_arithmétique (facultatif) permet de désigner le ou les caractère(s) à supprimer individuellement de la seconde *expression\_arithmétique*. S'il est omis, seuls les espaces seront supprimés.

#### **Exemple**

Cet exemple supprime les espaces des noms de produits :

SELECT TRIM(Nom) **FROM PRODUITS;** 

**TRUNC** (*expression\_arithmétique*[, *expression\_arithmétique*])

#### **Description**

La fonction *TRUNC* retourne la première *expression\_arithmétique* tronquée à N chiffres à droite du séparateur décimal, N étant la valeur passée dans la seconde *expression\_arithmétique* (facultative). Si la seconde *expression\_arithmétique* est omise, la première expression est retournée tronquée sans décimale.

#### **Exemple**

Cette fonction tronque la valeur passée à un chiffre après le séparateur :

TRUNC(2.42, 1) `retourne 2.40

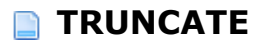

**TRUNCATE** (*expression\_arithmétique*[, *expression\_arithmétique*])

#### **Description**

La fonction *TRUNCATE* retourne la première *expression\_arithmétique* tronquée à N chiffres à droite du séparateur décimal, N étant la valeur passée dans la seconde *expression\_arithmétique* (facultative). Si la seconde *expression\_arithmétique* est omise, la première expression est retournée tronquée sans décimale.

#### **Exemple**

Reportez-vous à l'exemple de la fonction *[TRUNC](file:///4Dv17/4D/17/#command_163)*.

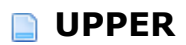

**UPPER** (*expression\_arithmétique*)

## **Description**

La fonction *UPPER* retourne la chaîne *expression\_arithmétique* avec tous les caractères convertis en majuscules.

#### **Exemple**

Cet exemple retourne les noms des produits en majuscules :

SELECT UPPER (Nom) FROM PRODUITS;

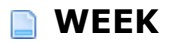

**WEEK** (*expression\_arithmétique*)

#### **Description**

La fonction *WEEK* retourne le numéro de semaine de l'année (valeur comprise entre 1 et 54) de la date passée dans l'*expression\_arithmétique*. La semaine débute le dimanche et le 1er janvier appartient toujours à la première semaine.

#### **Exemple**

Cet exemple retourne un nombre indiquant la semaine de l'année pour chaque date de naissance passée :

SELECT WEEK(Date\_naissance);

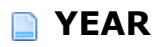

**YEAR** (*expression\_arithmétique*)

#### **Description**

La fonction *YEAR* retourne la partie "année" de la date passée dans l'*expression\_arithmétique*.

#### **Exemple**

Soit la table PERSONNES avec un champ Date\_Naissance. Pour obtenir l'année de la date de naissance de chaque personne :

SELECT YEAR(Date\_Naissance) FROM PERSONNES;

# **Annexes**

[Annexe A : Codes d'erreurs SQL](#page-232-0)

<span id="page-232-0"></span>Le moteur SQL de 4D retourne des erreurs spécifiques, listées ci-dessous. Ces erreurs peuvent être interceptées dans 4D à l'aide d'une méthode gestion d'erreurs installée par la commande **[APPELER SUR ERREUR](file:///4Dv17/4D/17/APPELER-SUR-ERREUR.301-3729627.fr.html)**.

#### **Erreur génériques**

- INVALID ARGUMENT
- INVALID INTERNAL STATE
- NOT RUNNING
- Accès refusé
- FAILED TO LOCK SYNCHRONIZATION PRIMITIVE
- FAILED TO UNLOCK SYNCHRONIZATION PRIMITIVE
- SQL SERVER IS NOT AVAILABLE
- COMPONENT BRIDGE IS NOT AVAILABLE
- REMOTE SQL SERVER IS NOT AVAILABLE
- L'exécution a été interrompue par l'utilisateur.

#### **Erreurs sémantiques**

- 1101 La table '{key1}' n'existe pas dans la base de données.
- 1102 La colonne '{key1}' n'existe pas.
- 1103 La table '{key1}' n'est pas déclarée dans la clause FROM.
- 1104 La référence vers le nom de la colonne '{key1}' est ambigüe.
- 1105 L'alias '{key1}' de la table est identique au nom de la table.
- 1106 Alias de tables dupliqués
- 1107 Table dupliquée dans la clause FROM '{key1}'.
- 1108 L'opération {key1} {key2} {key3} n'est pas de type valide.
- 1109 Index invalide dans la clause ORDER BY  ${key1}$ .
- 1110 La fonction {key1} attend un paramètre, pas {key2}.
- 1111 Le paramètre {key1} de type {key2} dans l'appel de la fonction {key3} n'est pas convertible implicitement en {key4}.
- 1112 Fonction inconnue {key1}.
- 1113 Division par zéro.
- 1114 Le tri par article indexé dans la liste SELECT n'est pas autorisé article {key1} dans la clause ORDER BY.
- 1115 DISTINCT NOT ALLOWED
- 1116 Les fonctions statistiques imbriquées ne sont pas autorisées dans la fonction statistique  $\{key1\}$ .
- $1117$  La sous requête ne doit pas contenir de fonctions de colonnes dans le contexte de sa super-requête.
- 1118 Impossible de mixer des opérations de colonne et scalaires.
- 1119 Index invalide dans la clause GROUP BY  ${key1}$ .
- 1120 L'index GROUP BY n'est pas autorisé.
- 1121 GROUP BY n'est pas autorisé avec 'SELECT \* FROM ...'.
- 1122 HAVING n'est pas une expression statistique
- 1123 La colonne '{key1}' n'est pas une colonne groupée et ne peut pas être utilisée dans la clause ORDER BY.
- 1124 Impossible de mixer les types {key1} et {key2} dans le prédicat IN.
- 1125 La séquence d'échappement '{key1}' dans le prédicat LIKE est trop longue. Ce doit être exactement un caractère.
- 1126 Caractère d'échappement erroné '{key1}'.
- 1127 Séquence d'échappement inconnue '{key1}'.
- 1128 Les références des colonnes de plus d'une requête dans la fonction statistique {key1} n'est pas autorisé.
- 1129 L'élément scalaire dans la liste SELECT n'est pas autorisé quand la clause GROUP BY est présente.
- 1130 Les sous requêtes produisent plus d'une colonne.
- 1131 La sous requête doit retourner une ligne au maximum mais ici elle renvoie {key1}.
- 1132 Le nombre de valeurs dans INSERT {key1} ne correspond pas au nombre de colonnes {key2}.
- 1133 Référence de colonne dupliquée dans la liste INSERT '{key1}'.
- 1134 La colonne '{key1}' n'autorise pas les valeurs NULL.
- 1135 Référence de colonne dupliquée dans la liste UPDATE '{key1}'.
- 1136 Table '{key1}' déjà existante.
- 1137 Colonne '{key1}' dupliquée dans la commande CREATE TABLE.
- 1138 DUPLICATE COLUMN IN COLUMN LIST
- 1139 Une seule clé primaire est autorisée.
- 1140 Nom de clé externe ambigu '{key1}'.
- <sup>1141</sup> Le nombre de colonnes {key1} dans la table enfant ne correspond pas au nombre de colonnes {key2} dans la table parent de la clé externe.
- <sup>1142</sup> Incompatibilité de types de colonne dans la définition de la clé externe. Impossible de lier {key1} dans la table enfant à {key2} dans la table parent.
- 1143 Impossible de trouver la colonne correspondante dans la table parent pour la colonne '{key1}' dans la table enfant.
- Les contraintes UPDATE et DELETE doivent être les mêmes.
- FOREIGN KEY DOES NOT EXIST
- 1146 Valeur invalide pour LIMIT dans la commande SELECT  $\{key1\}$ .
- Valeur invalide pour OFFSET dans la commande SELECT {key1}.
- La clé primaire n'existe pas dans la table '{key1}'.
- FAILED TO CREATE FOREIGN KEY
- La colonne '{key1}' ne fait pas partie de la clé primaire.
- FIELD IS NOT UPDATEABLE
- Longueur de type de données incorrecte '{key1}'.
- 1156 L'auto-increment n'est pas autorisée pour la colonne ' $\{key1\}$ ' de type  $\{key2\}$ .
- Impossible de supprimer le schéma système.
- CHARACTER ENCODING NOT ALLOWED.

## **Erreurs d'implémentations**

- La fonctionnalité n'est pas implémentée.
- Echec de la création de l'enregistrement {key1}.
- Echec de la mise à jour du champ '{key1}'.
- Echec de la suppression de l'enregistrement '{key1}'.
- NO MORE JOIN SEEDS POSSIBLE
- FAILED TO CREATE TABLE
- FAILED TO DROP TABLE
- CANT BUILD BTREE FOR ZERO RECORDS
- COMMAND COUNT GREATER THAN ALLOWED
- FAILED TO CREATE DATABASE
- FAILED TO DROP COLUMN
- VALUE IS OUT OF BOUNDS
- FAILED TO STOP SQL\_SERVER
- FAILED TO LOCALIZE
- Impossible de verrouiller la table pour la lecture.
- FAILED TO LOCK TABLE FOR WRITING
- TABLE STRUCTURE STAMP CHANGED
- FAILED TO LOAD RECORD
- FAILED TO LOCK RECORD FOR WRITING
- FAILED TO PUT SQL LOCK ON A TABLE
- FAILED TO RETAIN COOPERATIVE TASK
- FAILED TO LOAD INFILE

#### **Erreurs d'analyse**

PARSING FAILED

#### **Erreurs d'accès au langage runtime**

- COMMAND NOT SPECIFIED ALREADY LOGGED IN SESSION DOES NOT EXIST UNKNOWN BIND ENTITY INCOMPATIBLE BIND ENTITIES REQUEST RESULT NOT AVAILABLE BINDING LOAD FAILED COULD NOT RECOVER FROM PREVIOUS ERRORS NO OPEN STATEMENT RESULT EOF BOUND VALUE IS NULL STATEMENT ALREADY OPENED FAILED TO GET PARAMETER VALUE INCOMPATIBLE PARAMETER ENTITIES Le paramètre de la requête n'est pas autorisé ou est manquant. COLUMN REFERENCE PARAMETERS FROM DIFFERENT TABLES EMPTY STATEMENT FAILED TO UPDATE VARIABLE FAILED TO GET TABLE REFERENCE FAILED TO GET TABLE CONTEXT COLUMNS NOT ALLOWED INVALID COMMAND COUNT INTO CLAUSE NOT ALLOWED EXECUTE IMMEDIATE NOT ALLOWED ARRAY NOT ALLOWED IN EXECUTE IMMEDIATE COLUMN NOT ALLOWED IN EXECUTE IMMEDIATE NESTED BEGIN END SQL NOT ALLOWED RESULT IS NOT A SELECTION INTO ITEM IS NOT A VARIABLE
- VARIABLE WAS NOT FOUND PTR OF PTR NOT ALLOWED
- POINTER OF UNKNOWN TYPE

## **Erreurs d'analyse de date**

- SEPARATOR\_EXPECTED
- FAILED TO PARSE DAY OF MONTH
- FAILED TO PARSE MONTH
- FAILED TO PARSE YEAR
- FAILED TO PARSE HOUR
- FAILED TO PARSE MINUTE
- FAILED TO PARSE SECOND
- FAILED TO PARSE MILLISECOND
- INVALID AM PM USAGE
- FAILED TO PARSE TIME ZONE
- UNEXPECTED CHARACTER
- Echec de l'analyse du timestamp.
- Echec de l'analyse de la durée.
- FAILED TO PARSE DATE FORMAT

#### **Erreurs lexer**

- NULL INPUT STRING
- NON TERMINATED STRING
- NON TERMINATED COMMENT
- INVALID NUMBER
- UNKNOWN START OF TOKEN
- NON TERMINATED NAME
- NO VALID TOKENS

### **Erreurs de validation Erreurs de statut suivant les erreurs directes**

 Echec de la validation de la table '{key1}'. Echec de la validation de la clause FROM. Echec de la validation de la clause GROUP BY. Echec de la validation de la liste SELECT. Echec de la validation de la clause WHERE. Echec de la validation de la clause ORDER BY. Echec de la validation de la clause HAVING. Echec de la validation du prédicat COMPARISON. Echec de la validation du prédicat BETWEEN. Echec de la validation du prédicat IN. Echec de la validation du prédicat ALL ANY. Echec de la validation du prédicat EXISTS. Echec de la validation du prédicat NULL. 1715 Echec de la validation de la sous-requête. Echec de la validation de l'article SELECT {key1}. Echec de la validation de la colonne '{key1}'. Echec de la validation de la fonction '{key1}'. Echec de la validation de l'expression CASE. Echec de la validation du paramètre de la commande. Echec de la validation du paramètre '{key1}' de la fonction. Echec de la validation de l'article '{key1}' de la liste INSERT. Echec de la validation de l'article '{key1}' de la liste UPDATE. Echec de la validation de la liste des colonnes. Echec de la validation de la clé étrangère. Echec de la validation de la commande SELECT. Echec de la validation de la commande INSERT. Echec de la validation de la commande DELETE. Echec de la validation de la commande UPDATE. Echec de la validation de la commande CREATE TABLE. Echec de la validation de la commande DROP TABLE. Echec de la validation de la commande ALTER TABLE. Echec de la validation de la commande CREATE INDEX. Echec de la validation de la commande LOCK TABLE. Echec du calcul du modèle du prédicat LIKE.

#### **Erreurs d'exécution Erreurs de statut suivant les erreurs directes**

 Echec de l'exécution de la commande SELECT. Echec de l'exécution de la commande INSERT. Echec de l'exécution de la commande DELETE. Echec de l'exécution de la commande UPDATE. Echec de l'exécution de la commande CREATE TABLE. Echec de l'exécution de la commande DROP TABLE. Echec de l'exécution de la commande CREATE DATABASE. Echec de l'exécution de la commande ALTER TABLE. Echec de l'exécution de la commande CREATE INDEX. Echec de l'exécution de la commande DROP INDEX. Echec de l'exécution de la commande LOCK TABLE. Echec de l'exécution de la commande TRANSACTION. Echec de l'exécution de la clause WHERE. Echec de l'exécution de la clause GROUP BY. Echec de l'exécution de la clause HAVING. Echec de l'agrégation. Echec de l'exécution de DISTINCT. Echec de l'exécution de la clause ORDER BY. Echec de la construction de la requête DB4D. Echec de calcul du prédicat de la comparaison. Echec de l'exécution de la sous requête. Echec du calcul du prédicat de BETWEEN. Echec du calcul du prédicat de IN. Echec du calcul du prédicat de ALL/ANY. Echec du calcul du prédicat de LIKE. Echec du calcul du prédicat de EXISTS. Echec du calcul du prédicat de IS NULL. Echec de l'opération arithmétique. Echec du calcul l'appel de fonction '{key1}'. Echec du calcul de l'expression Au cas ou. Echec du calcul du paramètre de la fonction '{key1}'. Echec du calcul de l'appel de la fonction 4D. Echec du tri pendant l'exécution de la clause ORDER BY. Echec du calcul du hash de l'enregistrement. Echec de la comparaison des enregistrements. Echec du calcul de la valeur {key1} de INSERT. SQL DB4D QUERY FAILED FAILED TO EXECUTE ALTER SCHEMA COMMAND

FAILED TO EXECUTE GRANT COMMAND

#### **Erreurs de cache**

- CACHEABLE NOT INITIALIZED
- VALUE ALREADY CACHED
- CACHED VALUE NOT FOUND
- CACHE IS FULL
- CACHING IS NOT POSSIBLE

#### **Erreurs de protocole**

- HEADER NOT FOUND UNKNOWN COMMAND ALREADY LOGGED IN NOT LOGGED IN UNKNOWN OUTPUT MODE INVALID STATEMENT ID UNKNOWN DATA TYPE STILL LOGGED IN SOCKET READ ERROR SOCKET WRITE ERROR BASE64 DECODING ERROR SESSION TIMEOUT FETCH TIMESTAMP ALREADY EXISTS BASE64 ENCODING ERROR INVALID HEADER TERMINATOR INVALID SESSION TICKET HEADER TOO LONG INVALID AGENT SIGNATURE
- UNEXPECTED HEADER VALUE